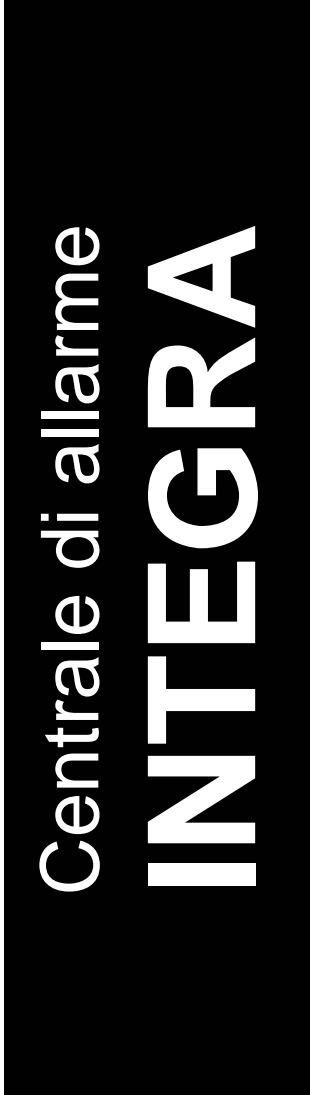

# **MANUALE DELL'UTENTE**

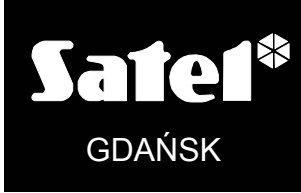

 $C<sub>f</sub>$ 

integra\_u\_it 08/09

# **AVVERTENZE**

Per evitare problemi con la centrale, si consiglia di leggere il presente manuale, prima dell'utilizzo della stessa.

Modifiche o riparazioni non autorizzate, anche se relative a singole parti o componenti della centrale, sono proibite, e la loro esecuzione comporta l'immediato decadimento della garanzia. Le operazioni di manutenzione, riparazione e di conservazione debbono essere eseguite da personale autorizzato (l'installatore o il servizio di assistenza del produttore).

Le centrali INTEGRA 24, INTEGRA 32, INTEGRA 64 e INTEGRA 128 si interfacciano solo con le **linee PSTN analogiche**. Il collegamento a linee telefoniche ISDN, potrebbe danneggiare seriamente il dispositivo. In caso di passaggio da linea telefonica analogica a linea telefonica digitale, occorre consultarsi con l'installatore del sistema d'allarme.

Nei casi in cui, le linee telefoniche utilizzate dalla centrale, siano spesso occupate e siano frequenti, le notifiche di avarìe relative alla linea telefonica e/o al monitoraggio, occorre informare l'installatore del sistema d'allarme.

#### **ATTENZIONE!**

Il sistema di allarme può essere equipaggiato con una batteria tampone. All'esaurimento della batteria, la stessa non può essere gettata come un normale rifiuto, ma occorre disporne il riciclaggio secondo la normativa vigente (direttive dell'Unione Europea 91/157/EEC e 93/86/EEC).

Le dichiarazioni di conformità aggiornate alle normative vigenti EC ed i certificati possono essere scaricati presso il sito web: **www.satel.eu**

 $\epsilon$ 

Le centrali di allarme INTEGRA 24, INTEGRA 32, INTEGRA 64 e INTEGRA 128 soddisfano i requisiti di 3°grado, della classificazione CLC/TS 50131-3, come certificato da Det Norske Veritas Certification AS, Norway.

Classe ambientale delle centrali di allarme della serie INTEGRA: II.

# **Modifiche nelle centrali INTEGRA con firmware di versione 1.07**

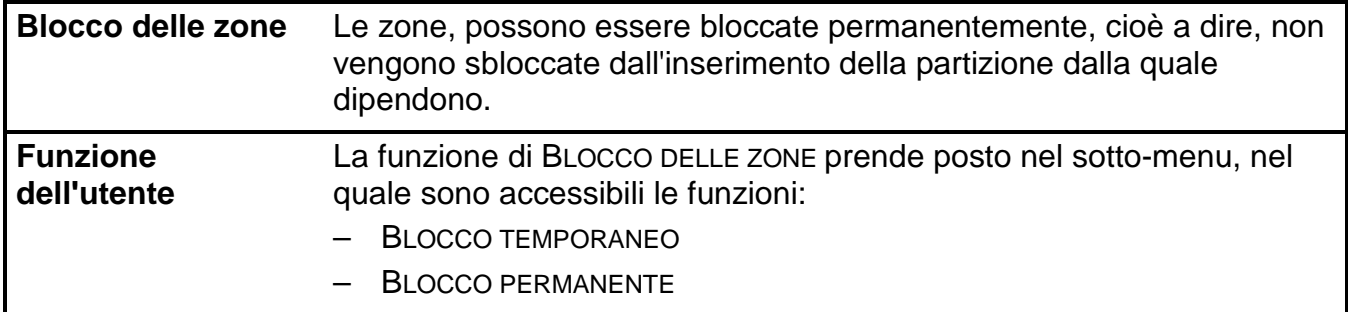

# INDICE DEI CONTENUTI

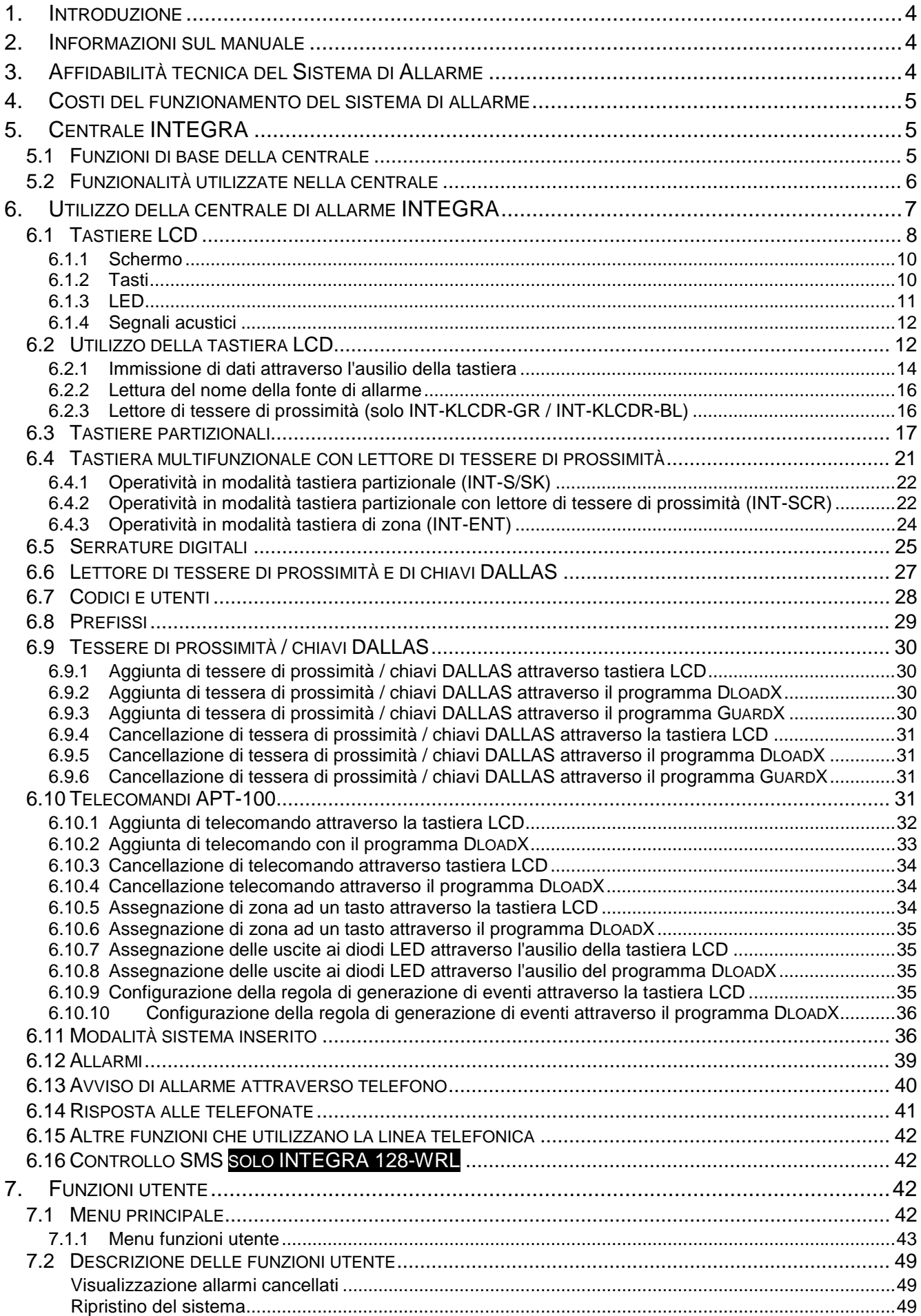

8. 9.

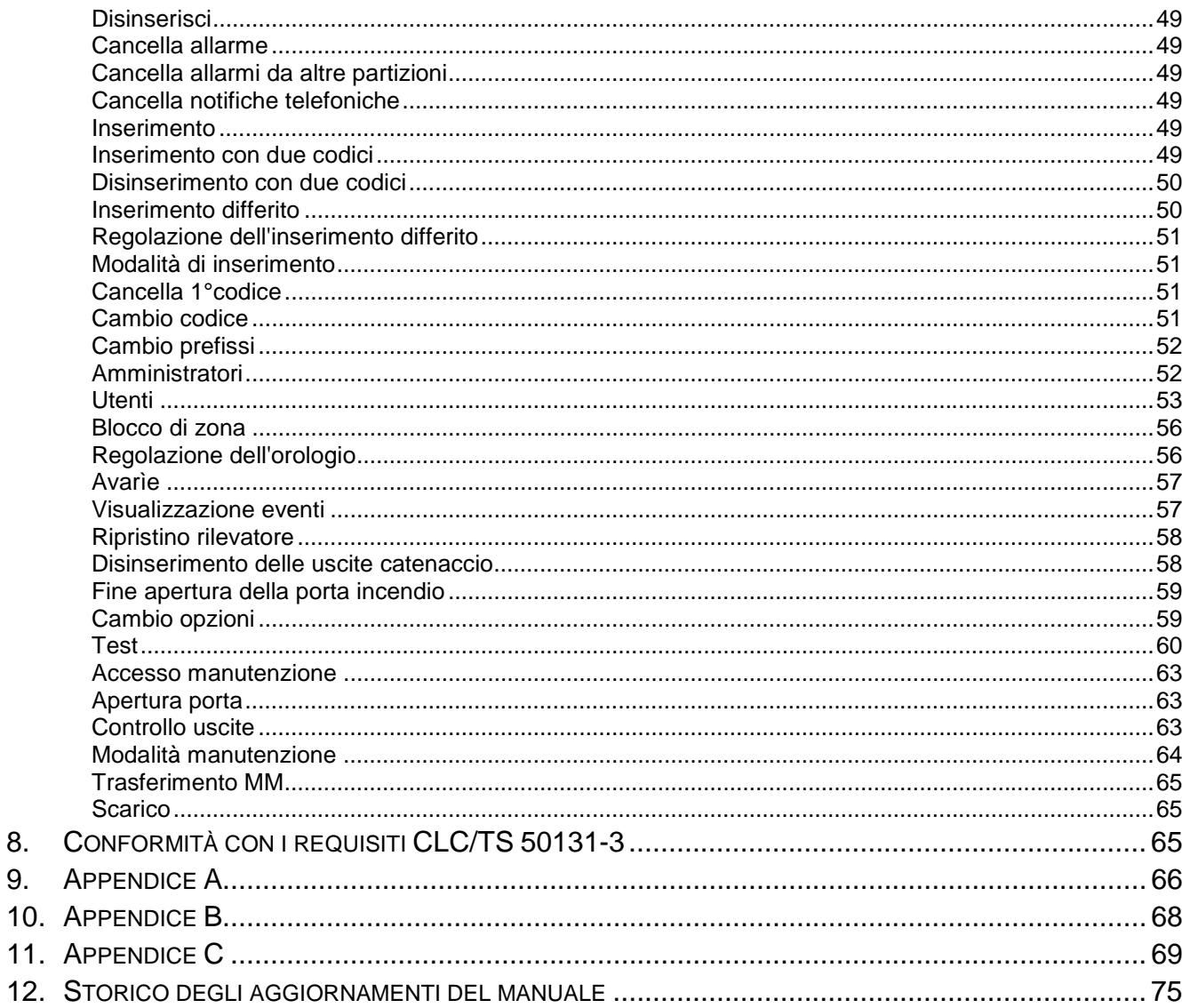

# **1. INTRODUZIONE**

Grazie per aver scelto un nostro prodotto. L'alta qualità, l'elevato numero di funzioni e la semplicità di utilizzo, sono solo alcuni dei pregi, che caratterizzano le nostre centrali di allarme. Ci auguriamo che restiate soddisfatti della vostra scelta, e desideriamo assicurarvi, che siamo sempre al vostro servizio, con professionalità, assistenza ed informazioni. Desideriamo informarvi che la società SATEL sp. z o.o. oltre alle centrali di allarme, produce molti altri ELEMENTI per sistemi di allarme. Informazioni dettagliate sui nostri prodotti, potrete trovarle presso i punti di vendita che offrono i nostri prodotti, sul sito web *www.satel.eu* o direttamente presso i nostri recapiti telefonici 58 522 66 10, fax 58 522 66 01.

# **2. INFORMAZIONI SUL MANUALE**

Il presente manuale, spiega le principali modalità di utilizzo e le funzioni delle centrali di allarme della serie INTEGRA. La serie INTEGRA comprende: INTEGRA 24, INTEGRA 32, INTEGRA 64, INTEGRA 128 e INTEGRA 128-WRL.

La sezione del manuale intitolata OPERAZIONI DELLA CENTRALE INTEGRA descrive i moduli che possono essere collegati alla centrale ed il loro funzionamento. Vengono inoltre presentate le informazioni di base sul funzionamento del sistema e sull'utilizzo delle linee telefoniche da parte della centrale.

La sezione del manuale intitolata FUNZIONI UTENTE, contiene la descrizione di tutte le funzioni disponibili attraverso la tastiera LCD.

I termini tecnici contenuti nel manuale, sono spiegati nell'APPENDICE B.

Raccomandiamo una lettura attenta dell'intero manuale, in quanto, una precisa conoscenza delle funzioni offerte dalla centrale, permette un pieno utilizzo delle sue possibilità. La modalità di realizzazione di tutte le funzioni ed il controllo del funzionamento dell'intero sistema, dipendono in larga misura, dalle modalità d'installazione e di programmazione scelte dall'installatore. Molte delle funzioni della centrale, possono essere realizzate in modi diversi che vanno definiti in fase d'installazione e programmazione del sistema. Per questo motivo, molti particolari relativi al funzionamento del sistema di allarme e le modalità di utilizzo, vanno spiegate dall'installatore.

Nelle situazioni in cui, una data operazione della centrale dipende da una decisione presa (in fase di programmazione) dall'installatore, viene utilizzato il simbolo **PROG** dopo la descrizione dell'operazione.

Il termine "**manutenzione**" è relativo alla persona addetta alla manutenzione dell'impianto, autorizzata quindi ad accedervi tramite un codice di manutenzione. Può trattarsi dell'installatore, di un tecnico manutentore, di un addetto alla vigilanza etc. etc.

Il presente manuale si applica alle centrali della serie Integra con **firmware di versione 1.07**.

# **3. AFFIDABILITÀ TECNICA DEL SISTEMA DI ALLARME**

Il sistema di allarme si compone di parti elettroniche, il cui corretto funzionamento è vitale per mantenere in sicurezza l'oggetto. Gli elementi del sistema, sono sottoposti a diversi agenti esterni di degrado, quali ad es.: condizioni atmosferiche (sirene esterne), scariche elettrostatiche (sovraccarico delle linee telefoniche o energetiche, segnalatori esterni), usura meccanica (tastiere, sensori etc.etc.). Controlli periodici dell'operatività del sistema, permettono il prolungamento della vita dello stesso, e la conservazione di un alto livello di protezione contro le effrazioni e gli incendi.

Il sistema è dotato di funzioni automatiche di diagnostica, che controllano l'operatività dello stesso. La centrale rivela la presenza di malfunzionamenti, tramite il LED contrassegnato con

# [AVARÌA]. **In questo caso è necessario intervenire immediatamente e se necessario, consultare l'installatore**.

È indispensabile un testaggio periodico del sistema di allarme. Va controllato, se la centrale reagisce alla violazione di sensori specifici, se il campo visivo di questi sensori non sia stato coperto, se si verifica reazione all'apertura di porte e finestre protette, e se le sirene e le notifiche telefoniche funzionano correttamente.

L'installatore, definisce le modalità secondo le quali, il sistema va controllato. Si consiglia che l'installatore, su richiesta dell'utente, effettui manutenzioni periodiche del sistema di allarme.

È nell'interesse dell'utente, prevedere e pianificare le procedure da applicarsi, in caso di segnalazione di allarme da parte della centrale. Essenziale è la possibilità di verifica dell'allarme, e la localizzazione della sua fonte, sulla base delle indicazioni delle tastiere della centrale, e l'esecuzione delle procedure opportune, ad es. di evacuazione.

# **4. COSTI DEL FUNZIONAMENTO DEL SISTEMA DI ALLARME**

Compito principale della centrale, è la segnalazione e la notifica efficace di situazioni di allarme, e nel caso della funzione di monitoraggio, il trasferimento dell'informazione, in tempo reale, alla stazione di monitoraggio, dello stato di protezione dell'oggetto. La realizzazione di tale funzione con l'ausilio delle linee telefoniche, comporta costi economici. In generale, l'entità dei costi sopportati dal proprietario del sistema di allarme, dipende dalla quantità d'informazioni, che la centrale deve trasferire alla stazione di monitoraggio. Le avarìe delle linee telefoniche ed anche, una programmazione della centrale non corretta, possono far lievitare sensibilmente questi costi. Una situazione simile, normalmente è associata ad una quantità eccessiva di chiamate effettuate.

L'installatore può adeguare il funzionamento del sistema d'allarme, al tipo di oggetto da proteggere, tenendo conto delle sue esigenze specifiche, tuttavia, sta all'utente decidere, se per lui è prioritario il trasferimento d'informazioni, comportante costi più alti, o se nel caso in cui, si presentino problemi tecnici, la centrale può omettere la segnalazione di alcuni eventi, il cui ricevimento non sia stato confermato dalla stazione di monitoraggio.

# **5. CENTRALE INTEGRA**

La centrale di allarme INTEGRA è un dispositivo destinato al controllo ed alla supervisione della sicurezza di oggetti piccoli, medi o grandi. Il controllo non si limita solo alla protezione contro effrazioni, ma può essere effettuato anche sul corretto funzionamento dell'oggetto. Nel modalità 24h, viene controllato in modo continuativo, anche lo stato della centrale di allarme. La violazione di uno degli elementi che la compongono, richiama il cosiddetto allarme manomissione. La centrale reagisce ai segnali di specifici sensori, e prende la decisione se segnalare l'allarme. Poichè alla centrale possono essere collegati diversi tipi di sensori, i tipi e le modalità di allarme, dipendono dalla programmazione della centrale effettuata dell'installatore (la centrale può reagire in un modo, ai segnali dei sensori d'incendio, ed in un altro, ai segnali dei sensori di livello dell'acqua).

La centrale permette di raggruppare le zone ed i sensori ad esse collegati, in cosiddette partizioni, rendendo possibile di scegliere liberamente, quale partizione è supervisionata (inserita). L'attivazione di alcuni sensori di questi gruppi (in seguito detta: violazione di zona), può provocare l'allarme. La grande elasticità della centrale, nel definire quali partizioni debbano essere inserite in un dato momento è il suo grande punto di forza.

# **5.1 FUNZIONI DI BASE DELLA CENTRALE**

• segnalazione degli allarmi, effrazione, rapina, incendio, tecnico ed ausiliario,

- monitoraggio comunicazione con le stazioni di monitoraggio (trasferimento in tempo reale d'informazioni particolareggiate, sul presentarsi di eventi selezionati nell'oggetto protetto),
- notifica telefonica di allarme, con comunicati vocali o comunicati a sistemi di chiamata (cercapersone),
- risposta telefonica (funzione protetta con codice personale), che permette di:
	- − informare l'utente sullo stato del sistema,
	- − controllare attraverso il telefono, alcune funzioni della centrale, programmate dall'installatore,
- stampa in tempo reale, con la stampante interna, delle informazioni su tutti o su alcuni, eventi selezionati nel sistema di allarme,
- controllo di accesso alle aree, con porte provviste di serrature elettromagnetiche,
- controllo del corretto funzionamento di specifici componenti del sistema di allarme (alimentatori, accumulatori, cablatura).

# **5.2 FUNZIONALITÀ UTILIZZATE NELLA CENTRALE**

- differenziazione delle forme di utilizzo e di controllo del sistema d'allarme:
	- tastiera LCD,
	- tastiera partizionale,
	- lettore di tessere di prossimità,
	- telecomando 433 MHz (opzionale, richiede il collegamento del modulo INT-RX),
	- telecomando 868 MHz (centrale INTEGRA 128-WRL e le restanti centrali, dopo il collegamento del controller ACU-100, con firmware di versione 2.0 o superiorie),
	- computer con installato programma DLOADX oppure GUARDX,
	- messaggio SMS (centrale INTEGRA 128-WRL e le restanti centrali, dopo il collegamento del modulo GSM-4S),
	- browser Internet (opzionale, richiede il collegamento del modulo ETHM-1),
	- telefono cellulare con installata l'applicazione MobileKPD (opzionale, richiede collegamento del modulo ETHM-1),
	- palmtop (PDA oppure MDA) con installata la relativa applicazione (opzionale, richiede collegamento del modulo ETHM-1).
- definizione da parte dell'installatore, delle descrizioni delle zone e delle partizioni, che permettono l'indicazione della fonte di allarme,
- visualizzazione dell'orologio e della data del sistema, per facilitare il controllo delle funzioni della centrale, dipendenti dal tempo reale,
- possibilità di visualizzare lo stato delle partizioni (di 16 selezionate o di tutte),
- accesso alla visualizzazione dello stato della memoria allarmi, avarìe, (o della memoria di tutti gli eventi) con descrizione testuale dell'evento, nome della zona, nome del modulo, nome del partizione, oppure del nome utente servito dal sistema, insieme al tempo esatto di accadimento dell'evento,
- controllo, dipendente dalla scheda madre, di 8 sistemi di allarme indipendenti, e di 32 partizioni inserite,
- controllo individuale delle uscite di tipo: RELÈ MONO, RELÈ BI, COMMUTATORE TEL., TENDA IN ALTO e TENDA IN BASSO,
- menu dinamico (a seconda dei privilegi) di accesso ad alcune funzioni utente, la scelta viene effettuata attraverso la selezione della funzione prescelta, dall'elenco mostrato sullo schermo della tastiera LCD,
- scorciatoie di tasti, per il richiamo delle funzioni di frequente utilizzo,
- nota di servizio mostrata sullo schermo della tastiera LCD.

# **6. UTILIZZO DELLA CENTRALE DI ALLARME INTEGRA**

Per l'operatività del sistema di allarme della centrale INTEGRA, si utilizzano principalmente **le tastiere LCD** e le **tastiere partizionali**. Inoltre, la centrale supervisiona e registra, l'utilizzo di **serrature digitali** e di **lettori di tessere di prossimità e chiavi DALLAS**, montati presso le porte, in particolari aree dell'oggetto. Le tastiere partizionali, possono anche svolgere il ruolo di serrature digitali.

Le tastiere LCD, possono supportare diverse partizioni in diversi oggetti. Le tastiere partizionali supportano una singola partizione. I singoli dispositivi di controllo, sono assegnati dall'installatore a partizioni specifiche. Gli utenti, possono controllatre la centrale, solo se hanno **accesso** alla partizione, supportata da una certa tastiera/tastiera LCD. Questo significa, che al momento della creazione di un nuovo utente, o della sua modifica, le zone ad esso assegnate (vedi: DESCRIZIONE FUNZIONI UTENTE  $\rightarrow$ UTENTI), debbono corrispondere alle partizioni supportate dalla tastiera/tastiera LCD. L'elenco delle partizioni supportate dalla tastiera LCD, viene definito dall'installatore.

**Esempio**: Una tastiera supporta le partizioni 1,2,3,4,5 e 6. Un utente ha accesso alle partizioni: 5,6,7 e 8. Da quella tastiera, egli potrà controllare le partizioni 5 e 6.

La stessa regola, vale per le tastiere partizionali, le serrature digitali, i lettori di tessere di prossimità e di chiavi DALLAS. L'utente può controllare, attraverso la tastiera, quelle partizioni alle quali ha accesso, può aprirne le porte con serrature digitali o con lettori di tessere di prossimità / chiavi DALLAS. L'installatore compila l'elenco degli utenti delle singole tastiere partizionali, delle serrature digitali e dei lettori (per ogni modulo un elenco a parte).

L'accesso alle funzioni di controllo dell'operatività della centrale, e delle informazioni più importanti sullo stato del sistema, è protetto da **CODICE** (il codice è una combinazione di numeri che va da **4 a 8 cifre**). Per i sistemi che richiedono un aumento della protezione, esiste la possibilità di allungare il codice con un prefisso (da una ad 8 cifre), modificato periodicamente con il codice dell'amministratore della partizione.

È possibile ottenere alcune informazioni sul sistema, e richiamare alcune delle funzioni, senza che sia necessario l'inserimento di un codice, attraverso la pressione prolungata (per circa 3 secondi) di un tasto della tastiera LCD **PROG**.

# FUNZIONI INFORMATIVE

- **[1]** visualizzazione dello stato delle zone,
- **[4]** visualizzazione dello stato d'inserimento della partizione,
- **[5]** visualizzazione della memoria allarmi,
- **[6]** visualizzazione della memoria avarìe,
- **[7]** visualizzazione avarìe in corso,
- **[8]** abilitazione / disabilitazione del segnale gong nella tastiera LCD,
- **[9]** abilitazione della modalità di visualizzazione dello stato delle partizioni: selezionate / tutte,
- **X** visualizzazione dei nomi delle partizioni, nelle quali è stato richiamato l'allarme (anche **W**) (la pressione breve del tasto **X**, attiva la visualizzazione del nome delle partizioni prescelte),
- **S** visualizzazione dei nomi delle zone, nelle quali è lanciato l'allarme, (anche **T**).

FUNZIONI DI ALLARME

- **allarme ausiliario** (ad esempio: chiamata del soccorso sanitario)
- **allarme incendio**
- **allarme rapina**

Le funzioni frecce ed i tasti da 1 a 9, sono disponibili solo per le tastiere LCD, invece le restanti funzioni (di allarme) possono essere disponibili in ogni tastiera installata nel sistema (tastiera LCD, tastiera partizionale, serratura digitale) **PROG**. Le funzioni di visualizzazione, così richiamate, rendono disponibili le informazioni, su tutte le partizioni supportate da una data tastiera. Nel caso di richiamo di queste funzioni dal menu utente (dopo l'immissione del codice), vengono presentate solo le informazioni, relative a quelle partizioni supportate dalla tastiera, alle quali l'utente ha accesso.

**Si consiglia, che la suddescritta modalità di richiamo delle funzioni, sia accessibile solo nelle tastiere con protezione piena, dall'ingerenza di persone non autorizzate.** 

In caso di lancio della funzione di visualizzazione dello stato delle partizioni, il tasto 9 effettua la modifica della modalità di visualizzazione. È possibile visualizzare:

- la data, l'orario e lo stato di 16 partizioni selezionate a piacere,
- lo stato di tutte le partizioni nel sistema (senza la visualizzazione della data e dell'orario). I numeri delle partizioni, corrispondono ai numeri collocati attorno allo schermo.

L'allarme rapina, può essere segnalato all'esterno, nello stesso modo dell'allarme di tipo "effrazione" (sirene, luci), può anche non lanciare la segnalazione, e funzionare come "allarme silenzioso" **PROG**.

L'installatore può abilitare l'opzione, Inserimento veloce, nelle tastiere LCD oppure nelle tastiere partizionali, senza la necessità d'inserimento del codice (i tipi d'inserimento, disponibili nella centrale, vengono descritti nel capitolo INSERIMENTO DEL SISTEMA):

- − premere di seguito i tasti [0] e [#] per l'inserimento pieno;
- − premere di seguito i tasti [1] e [#] per l'inserimento pieno ed il blocco delle zone con abilitata l'opzione, BLOCCO PER MANCATA USCITA DALL'OGGETTO;
- − premere di seguito i tasti [2] e [#] per l'inserimento senza interni;
- − premere di seguito i tasti [3] e [#] per l'inserimento senza interni, e senza tempo di uscita.

Nel caso della tastiera LCD, l'inserimento può avvenire nelle partizioni, che sono state assegnate alla funzione, Inserimento Veloce. Nel caso della tastiera partizionale, l'inserimento può avvenire nelle partizioni, alle quali la tastiera è assegnata.

Inoltre, la pressione prolungata (per circa 40 secondi) e contemporanea di entrambi i tasti: **S** e **T** causa la riaccensione del processore della tastiera, e la visualizzazione del numero di versione del programma della tastiera, e di quello del programma della centrale.

# **6.1 TASTIERE LCD**

La società SATEL, offre le seguenti tastiere LCD per la centrale INTEGRA:

- − INT-KLCD-GR / INT-KLCD-BL
- − INT-KLCDR-GR / INT-KLCDR-BL
- − INT-KLCDK-GR
- − INT-KLCDL-GR / INT-KLCDL-BL
- − INT-KLCDS-GR / INT-KLCDS-BL

Le tastiere si differenziano per, dimensioni, forma e quantità di corrente assorbita. La tastiera INT-KLCDR-GR / INT-KLCDR-BL possiede un lettore di tessere di prossimità incorporato. Sono disponibili in due diverse dimensioni: con schermo verde e con schermo azzurro e retroilluminazione dei tasti, negli stessi colori. I modelli con lo schermo verde, sono contrassegnati nell'ultima parte del nome, con le lettere "GR", ed i modelli azzurri, con le lettere "BL".

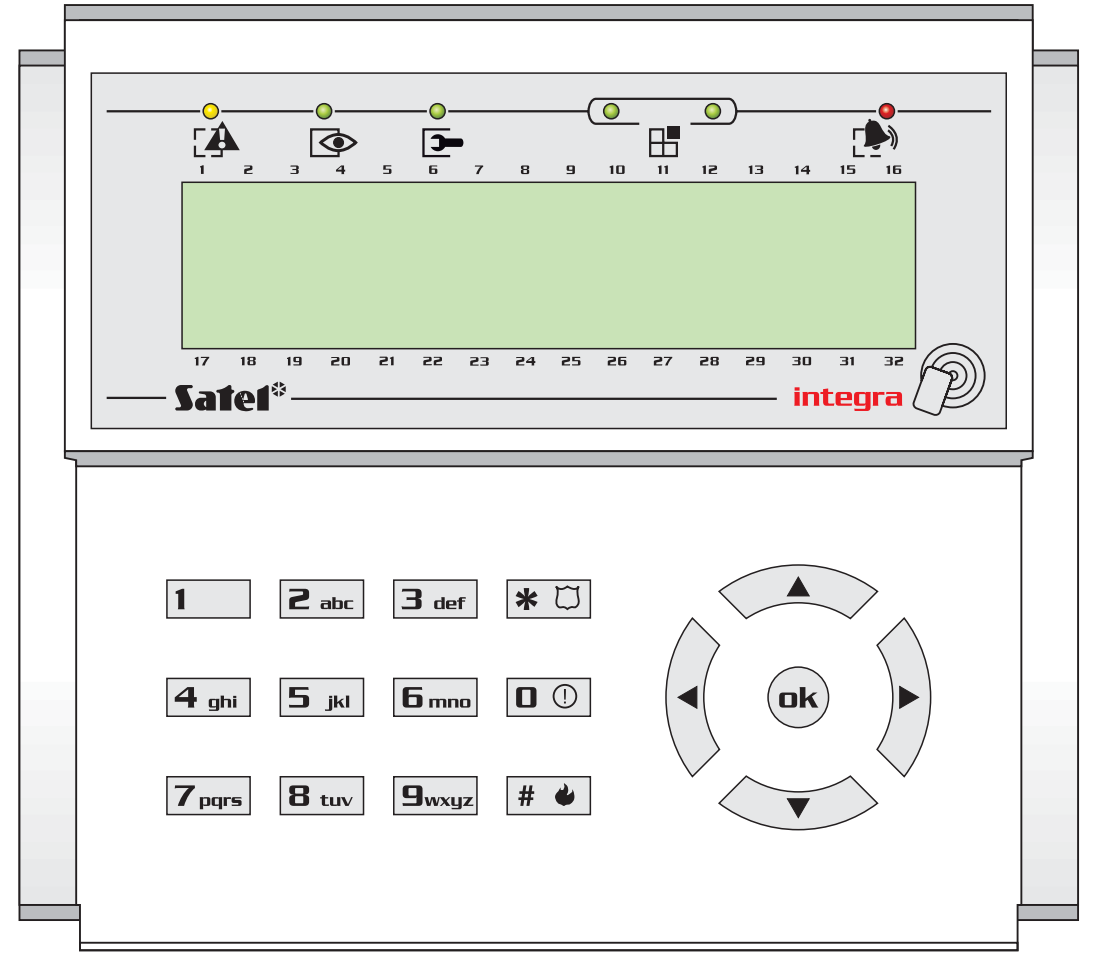

*Dis. 1. Vista della tastiera INT-KLCDR-GR.* 

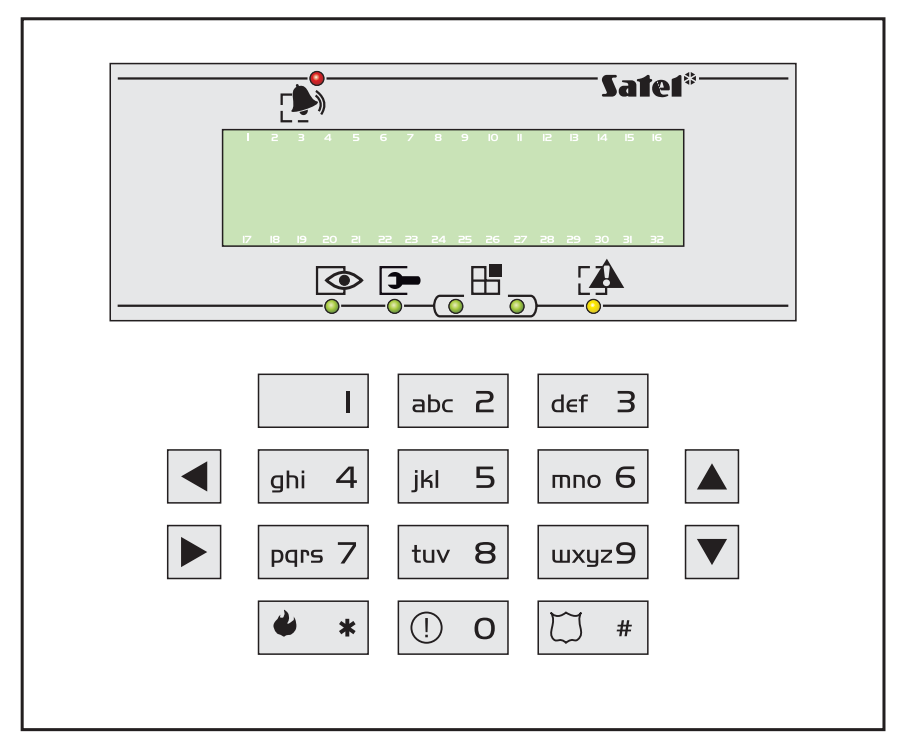

*Dis. 2. Vista della tastiera INT-KLCDS-GR.* 

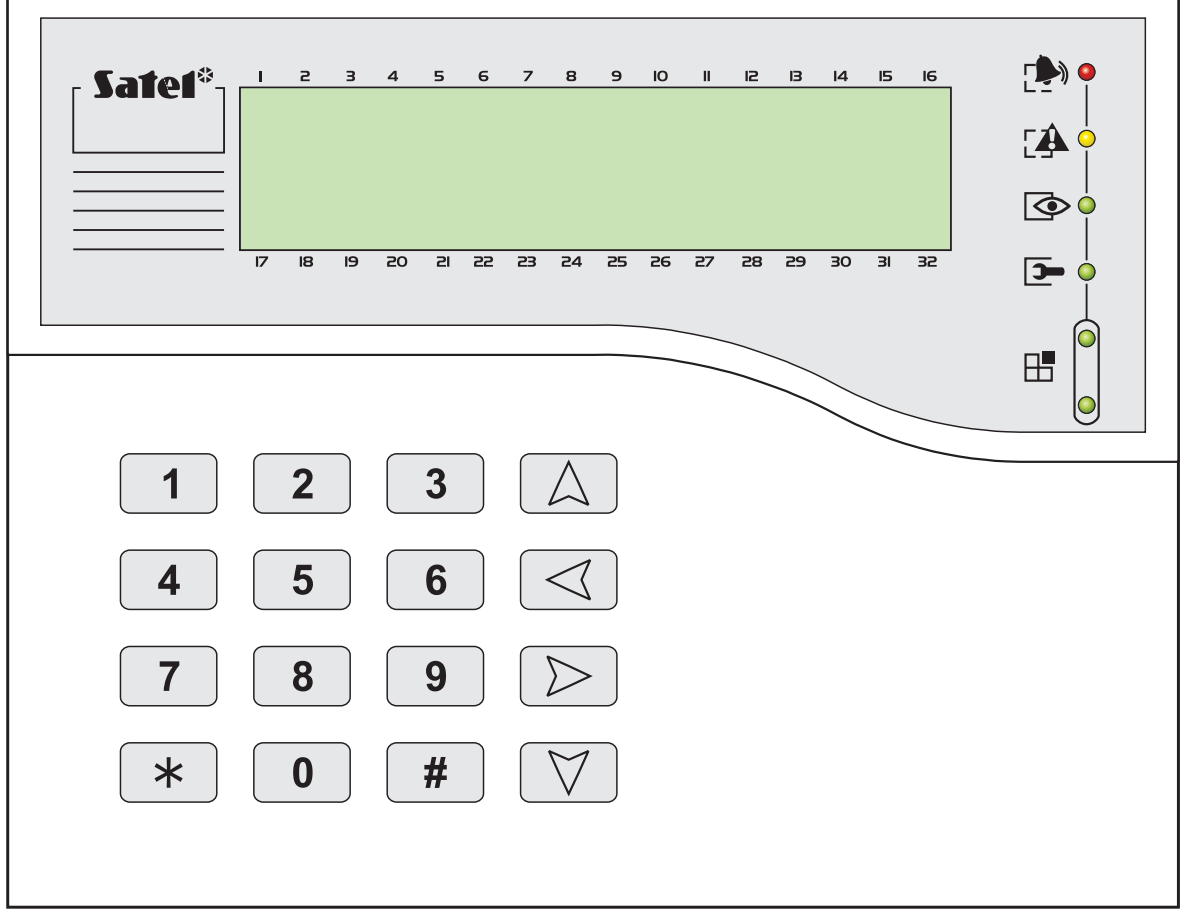

*Dis. 3. Vista della tastiera INT-KLCDK-GR.* 

# **6.1.1 Schermo**

La tastiera LCD, possiede uno schermo largo (2x16 caratteri) con retroilluminazione fissa o temporanea, l'attivazione della retroilluminazione, avviene con la pressione di un qualsiasi tasto, oppure con l'eventuale violazione di una qualsiasi zona (regolazioni di manutenzione). La retroilluminazione (compresa quella dei tasti), può essere disabilitata automaticamente, in caso di mancanza di alimentazione AC 230 V della centrale.

In caso di normale operatività, lo schermo mostra la data e l'orario correnti, può anche mostrare stabilmente il nome della tastiera. Il formato delle informazioni visualizzate, viene definito dall'installatore. La linea inferiore dello schermo, può essere utilizzata per indicare in tempo reale, lo stato delle partizioni selezionate (fino ad un massimo di 16), i simboli visualizzati sono corrispondenti a quanto descritto nella funzione TEST*.* Il primo carattere (da sinistra) della linea inferiore, mostra lo stato della partizione, con il numero più basso, prescelta dall'installatore. I numeri successivi mostrano le informazioni sulle partizioni, in ordine ascendente.

Sullo schermo, possono essere visualizzate anche le informazioni trasferite dalla manutenzione attraverso il meccanismo, NOTE DI MANUTENZIONE. Il testo visualizzato, può contenere al massimo 29 caratteri, può essere visualizzato in modo permanente, oppure per un periodo di tempo determinato, può essere visibile a tutti gli utenti, oppure solo ad alcuni dopo l'inserimento del codice.

#### **6.1.2 Tasti**

Sotto lo schermo, sono collocati i tasti (retroilluminati nello stesso modo dello schermo) utilizzati per:

- l'inserimento dei codici,
- la navigazione nel menu, e la selezione delle funzioni dall'elenco,
- l'inserimento dei dati, per la funzione richiamata.

Le lettere collocate sui tasti numerici, facilitano la memorizzazione del codice, attraverso l'associazione dei numeri ad una parola (ad es. il codice "[7][8][2][7][8]" corrisponde alla parola: "START"). I tasti [#] e [ok], sono collegati elettricamente tra loro, e possono essere utilizzati alternativamente. Per questo motivo, se nel seguito di questo manuale verrà menzionato l'utilizzo del tasto [#], va inteso, che può essere alternativamente usato il tasto [ok].

# **6.1.3 LED**

Attorno allo schermo della tastiera LCD, sono collocati 6 LED, che indicano lo stato corrente del sistema.

- **P**<sup>1</sup> ALLARME (colore rosso) l'illuminazione fissa, segnala l'allarme. Allo scadere del tempo di allarme, il lampeggìo del LED, segnala la memoria allarme. Il LED si spegne dopo la cancellazione dell'allarme (vedi: ALLARMI).
- *Nota: Il LED può non segnalare gli allarmi di una zona/partizione inserita, se l'installatore, in conformità con le norme CLC/TS 50131-3, ha disabilitato l'opzione, NON MOSTRARE ALLARMI IN INSERITA.*
- **AVARÌA** (colore giallo) la luce lampeggiante, informa del presentarsi di un problema tecnico nel sistema. Le situazioni di emergenza, che causano l'accensione del LED, sono illustrate in seguito nel Manuale (vedi: DESCRIZIONE FUNZIONI UTENTE -> AVARIE). Il LED viene spento temporaneamente, se la tastiera è in modalità parzialmente inserita (almeno una delle partizioni, accessibili da una data tastiera è inserita) o in modalità inserimento pieno (tutte le partizioni, accessibili da una data tastiera, sono inserite) **PROG**. Il LED, lampeggerà fino alla visualizzazione dell'avarìa, e alla cancellazione della memoria avarie (opzione MEMORIA AVARÌE DA CANCELLARE abilitata) o fino alla cancellazione dell'avarìa (opzione MEMORIA AVARÌE DA CANCELLARE disabilitata) **PROG**.
- $\Phi$  **INSERITA** (colore verde) il LED lampeggìa, quando alcune partizioni sono inserite, si illumina in modo fisso, se tutte le partizioni supportate dalla tastiera LCD sono inserite.
- **1** MANUTENZIONE (colore verde) il LED lampeggia, quando la centrale si trova in modalità di manutenzione (funzione accessibile solo agli utenti in possesso di codice di manutenzione).
- *Nota: La modalità di manutenzione, limita la normale operatività della centrale. Gli allarmi dalla maggior parte delle zone (a parte le zone di tipo: RAPINA, 24H BANCOMAT e 24H VIBRAZIONE), così come gli allarmi manomissione, non vengono segnalati. Per ritornare alla normale operatività della centrale, occorre terminare la modalità di manutenzione, in quanto la centrale non ritorna automaticamente alla normale operatività.*
- **H** GRUPPO (due LED di colore verde) utilizzati nelle funzioni di modalità grafica, indicano quale blocco di dati è attualmente visualizzato. Possono mostrare il numero di zone o di uscite, o indicare il corrispondente bus degli espansori (vedi: il capitolo SELEZIONE DALL'ELENCO DI SCELTA MULTIPLA IN MODALITÀ GRAFICA).

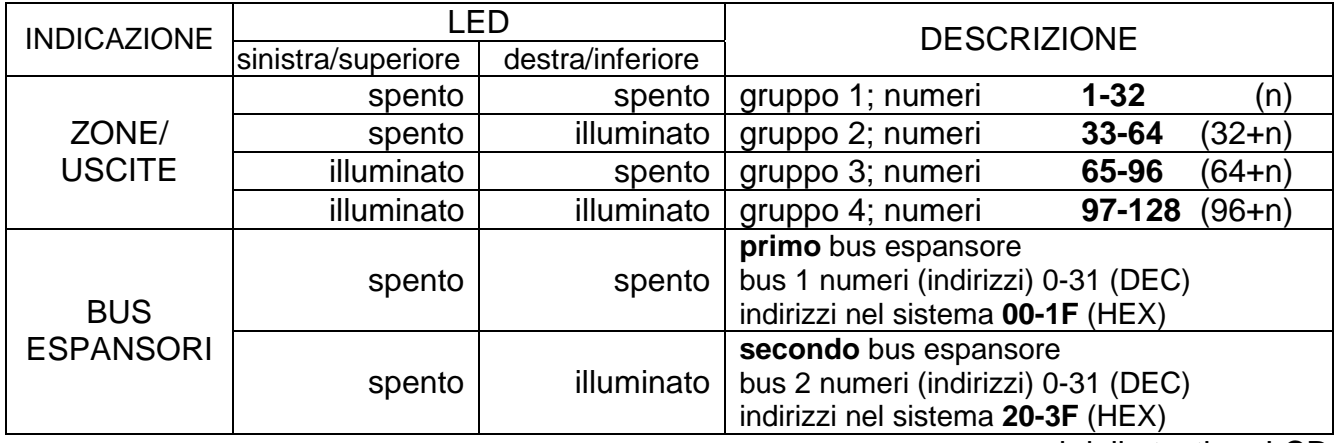

n – numero campi della tastiera LCD

# **6.1.4 Segnali acustici**

Operando con la tastiera, si possono ascoltare segnali acustici, caratteristici di alcune situazioni **PROG**.

- **Un suono lungo** rifiuto d'inserimento di zona, che non dovrebbe essere violata al momento dell'inserimento (opzione CONTROLLO PRIMA DELL'INSERIMENTO), si è verificata un'avarìa della batteria, dell'espansore o della tastiera. Il rifiuto si riferisce a tutte le partizioni selezionate per l'inserimento. Indica anche l'avviso di avarìa del sistema, prima dell'inserimento.
- **Due suoni lunghi** la centrale non ha riconosciuto un codice; segnalazione di funzione non accessibile; dato errato; conferma della rinuncia all'esecuzione della funzione selezionata (dopo la pressione del tasto [\*] sulla tastiera); il tasto premuto non è attivo, lettura di tessera non riconosciuta.
- **Tre suoni lunghi** codice riconosciuto, ma la funzione richiamata non è accessibile (ad es. è attivo il blocco temporaneo della partizione, oppure l'utente non ha accesso alle partizioni supportate dalla tastiera).
- **Due suoni brevi** selezione accettata, accesso a livello del menu più dettagliato.
- **Tre suoni brevi**  conferma dell'inserimento o del disinserimento.
- **Quattro suoni brevi ed uno lungo**  accettazione dell'esecuzione della funzione selezionata.
- **Tre paia di suoni brevi** necessità di cambiamento del codice (ad es. un altro utente, durante la modifica del suo codice, ha indicato una combinazione di numeri identica a quella del codice inserito; la validità del codice è scaduta).

Aggiuntivamente, possono essere segnalate le seguenti situazioni:

- **Allarme in partizione** suono continuato per tutto il tempo di durata dell'allarme (tempo programmato dalla manutenzione).
- **Allarme incendio** serie di suoni lunghi, ogni secondo, per tutto il tempo di durata dell'allarme.
- **Conteggio del tempo d'ingresso** 2 suoni brevi ogni secondo.
- *Nota: La segnalazione del conteggio del tempo di uscita, con l'ausilio di 2 suoni brevi, si riferisce alle tastiere con firmware di versione 1.05, e alle tastiere INT-KLCDL-GR/BL, INT-KLCDS-GR/BL e INT-KLCDK-GR con firmware di versione 6.05. Nelle tastiere con firmware di versioni precedenti, il conteggio del tempo di uscita è segnalato con suoni brevi ogni 3 secondi.*
- **Conteggio del tempo di uscita** suoni lunghi ogni 3 secondi, terminanti con una serie di suoni brevi (per 10 secondi) ed un suono lungo. La modalità di segnalazione del "tempo di uscita" informa dello scadere del conteggio prima dell'inserimento.
- **Conteggio del tempo di ritardo dell'autoinserimento** (partizioni controllate da timer) - serie di 7 suoni (sempre più brevi).
- **Gong tastiera** cinque suoni brevi, reazione al funzionamento di alcuni rilevatori selezionati dall'installatore.

# **6.2 UTILIZZO DELLA TASTIERA LCD**

l'utilizzo del sistema da una tastiera LCD, inizia con l'inserimento, da parte dell'utente, del **CODICE** e con la pressione del tasto contrassegnato con [**#**], [ok] oppure [**\***]. La reazione della centrale (accessibilità funzioni) dopo la pressione di [#] oppure [ok] è diversa da quella dopo la pressione di [\*]:

**[CODICE][#] oppure [CODICE][ok]** da accesso alle funzioni di tipo inserimento/ disinserimento,

**[CODICE][\*]** da accesso a tutte le funzioni del menu utente, a cui un dato utente è autorizzato.

**Esempio:** L'inserimento del codice e la pressione di [#], rende disponibili le funzioni di inserimento di partizione (a condizione che nessuna partizione supportata da tastiera LCD sia già inserita) o di disinserimento (nel caso in cui una qualsiasi partizione sia già inserita). Nel caso in cui, nel sistema sia lanciato un allarme, la centrale può cancellarlo e rendere accessibile la funzione di disinserimento (se l'utente possiede la relativa autorizzazione). Quando è attivata la funzione di notifica telefonica, nel menu può comparire la funzione CANCELLA NOTIFICA TELEFONICA*.* Quando l'utente ha accesso ad una singola partizione, l'inserimento del codice e la pressione di [#] causa l'immediato inserimento o disinserimento (se la partizione era già inserita).

L'inserimento del codice e la pressione di [\*] visualizza la lista delle funzioni accessibili dal menu utente. Questo menu, fornisce anche l'accesso a funzioni di tipo: INSERIMENTO e DISINSERIMENTO (se qualcuna delle partizione già è inserita). Invece, quando tutte le partizioni sono inserite, la funzione INSERIMENTO non è disponibile.

*Nota: L'inserimento per tre volte consecutive, di un codice errato (non riconosciuto dalla centrale) può:* 

- − *lanciare l'allarme* **PROG***;*
- − *bloccare la tastiera per 90 secondi. Allo scadere del tempo di blocco, ogni successivo inserimento di codice errato, bloccherà la tastiera* **PROG***.*

Una caratteristica specifica della centrale è il cambiamento dinamico del menu di accesso, dipendente dai parametri programmati nel sistema, così come dalle autorizzazioni che possiede l'utente che immette il codice. L'utente ha accesso solo alle funzioni a cui è autorizzato.

Per richiamare velocemente alcune funzioni, gli utenti possono utilizzare le SCORCIATOIE DI TASTI. Avendo richiamato il menu ([CODICE][\*]), va inserita la cifra relativa, oppure una sequenza di cifre, la centrale richiamerà direttamente la funzione corrispondente.

Cifre e sequenza di cifre assegnate alle seguenti funzioni utente:

- **1** Cambiamento codice
- **2** Utenti / Amministratori
	- **21** Nuovo utente / Nuovo amministratore
	- **22** Modifica utente / Modifica amministratore
	- **23** Cancellazione utente / Cancellazione amministratore
- *Nota: Le scorciatoie al sotto-menu AMMINISTRATORI, e alle funzioni in esso accessibili, funzionano soltanto quando, la manutenzione non è autorizzata alla modifica degli utenti.* 
	- **3** *riservato*
	- **4** Blocco zona
		- **41** Bloccaggi temporanei
		- **42** Bloccaggi permanenti
	- **5** Visualizzazione eventi
	- **6** Regolazione dell'orologio
	- **7** Avarìe
	- **8** Controllo uscite
	- **9** Modalità manutenzione
	- **0** Scarico
		- **01** Inizio DWNL-RS
- **02** Termine DWNL-RS
- **03** Inizio DWNL-MOD.
- **04** Inizio DWNL-TEL
- **05** Inizio DWNL-CSD [solo INTEGRA 128-WRL]
- **06** Inizio DWNL-GPRS [solo INTEGRA 128-WRL]
- **07** ETHM-1 DloadX
- **08** ETHM-1 GuardX

*Nota: Le scorciatoie al sotto-menu SCARICO, sono accessibili, se le configurazioni e le regolazioni della centrale, rendono possibile l'utilizzo della funzione selezionata.* 

L'installatore può assegnare alcune funzioni ai **tasti con frecce**, per facilitare le operazioni giornaliere del sistema. Queste funzioni possono essere richiamate nel seguente modo:

**[CODICE]**  $\triangle$ **KCODICE1 4 [CODICE] X [CODICE] T**

Ad ognuna delle frecce può essere assegnata una delle seguenti funzioni:

- − Inserimento (pieno)
- − Inserimento (senza zone interne)
- − Inserimento (senza zone interne, senza tempo di uscita)
- − Disinserimento
- − Cancellazione allarme
- − Blocco zone (temporaneo)
- − Sblocco zone
- − Inserimento uscite MONO
- − Inserimento uscite BI
- − Inserimento uscite BI
- − Disinserimento uscite BI
- − Inserimento (pieno+blocchi)

Per ognuna delle funzioni, l'installatore definisce il numero della partizione, della zone o delle uscite, alla quale la funzione si riferisce. L'utente che voglia richiamare una data funzione, deve essere in possesso delle relative autorizzazioni e dell'accesso alla partizione selezionata.

La centrale può fallire nell'inserimento del sistema, se nelle partizioni si trova una zona violata, che è monitorata durante l'inserimento.

Tutte le funzioni dell'utente accessibili dal menu della tastiera LCD, sono descritte nel capitolo DESCRIZIONE FUNZIONI UTENTE.

# **6.2.1 Immissione di dati attraverso l'ausilio della tastiera**

I modi di immissione dei dati, possono essere diversi, a secondo della funzione e del tipo di dati. Nella maggior parte dei casi, i dati vengono salvati con la pressione del tasto [#] oppure [ok]. Alcune funzioni, richiedono la conferma dei dati immessi, attraverso la pressione di un tasto aggiuntivo (l'installatore può configurare la centrale, in modo che venga richiesta la pressione del tasto [1]). Il tasto [\*], rende possibile l'uscita dalla funzione, senza il salvataggio delle modifiche (questo può dare come risultato l'uscita dal menu dell'utente).

#### **Selezione dall'elenco di scelta singola**

Nella linea superiore dello schermo, si trova la descrizione della funzione, ed in quella inferiore, la posizione attuale prescelta. L'elenco delle posizioni, si svolge/riavvolge, attraverso l'ausilio dei tasti ▼ (in basso) e ▲ (in alto). I tasti ▶ e ◀ non vengono utilizzati.

#### **Selezione dall'elenco di scelta multipla nella modalità di test**

Nella linea superiore dello schermo, si trova la descrizione della funzione, ed in quella inferiore, una delle posizioni che possono essere selezionate. L'elenco delle posizioni, si svolge/riavvolge, attraverso l'ausilio dei tasti ▼ (in basso) e ▲ (in alto). Nell'angolo superiore destro dello schermo, si trova il simbolo aggiuntivo:

– posizione non selezionata (ad es. partizione, zona, uscita etc.etc.);

 $\Xi$  – posizione selezionata (ad es. partizione, zona, uscita etc.etc.).

La pressione di un tasto numerico a piacere, provoca il cambiamento del simbolo mostrato, in quello contrario.

#### **Selezione dall'elenco di scelta multipla nella modalità grafica**

La modalità grafica, è accessibile solo in alcune funzioni, che rendono possibile la scelta multipla (ad es. la scelta delle partizioni, nelle quali deve essere effettuato l'inserimento; la scelta delle zone, che devono essere bloccate etc.etc.). La tastiera, passa nella modalità drafica, dopo la pressione del tasto ▶ oppure ◀, Attraverso l'ausilio dei simboli · e  $\Xi$ . vengono presentati sullo schermo, gli stati disponibili, nell'ambito delle funzioni della posizione; possono essere ad esempio, partizioni, zone, uscite etc.etc. ( – posizione non selezionata;  $\Xi$  – posizione selezionata). I numeri attorno allo schermo, servono per la numerazione delle posizioni. Il tasto **X** sposta il cursore a destra, mentre il tasto **W** a sinistra. La pressione di un tasto numerico a piacere, provoca il cambiamento del simbolo mostrato, in quello contrario. I posti vuoti (dove non viene mostrato nessun simbolo), si riferiscono alle posizioni non disponibili (ad es. partizioni, nelle quali non è possibile inserire oppure disinserire; zone, che non possono essere bloccate etc.etc.), su di esse non può essere spostato il cursore.

Lo schermo in modalità grafica, permette di mostrare contemporaneamente 32 posizioni, mentre in alcune funzioni, il numero delle posizioni, può essere maggiore (ad es. se nel sistema vi sono 128 zone). In tal caso, dopo il passaggio all'ultima posizione disponibile, e la pressione del tasto **X**, viene mostrato il gruppo successivo di 32 posizioni. La pressione del tasto <, quando il cursore si trova sulla prima delle posizioni disponibili, provoca il ritorno al gruppo precedente. Il numero del gruppo corrente mostrato, viene presentato attraverso l'ausilio dei diodi contrassegnati  $\mathbb H$  [GRUPPO] (vedi: la descrizione dei diodi LED, pag. 11). I numeri delle posizioni nei gruppi successivi, si conteggiano aggiungendo ai numeri collocati sul vetro, rispettivamente: 32 (per il secondo gruppo), 64 (per il terzo gruppo) oppure 96 (per il quarto gruppo).

Nella modalità grafica, la triplice pressione del tasto [0], [1] oppure [2] provoca:

- **[0][0][0]** la rinuncia alla selezione di qualsiasi posizione (il simbolo , viene mostrato in tutte le posizioni disponibili);
- **[1][1][1]** la selezione di tutte le posizioni disponibili (il simbolo  $\Xi$ , viene mostrato in tutte le posizioni disponibili);
- **[2][2][2]** l'inversione della scelta effettuata (in tutte le posizioni dov'era mostrato il simbolo  $\cdot$  compare  $\boxdot$ , e dove c'era  $\boxdot$ , compare  $\cdot$ ).

Dopo la pressione del tasto **T** oppure **S**, la tastiera ritorna alla modalità di test.

#### **Immissione di numeri decimali**

Le cifre, vanno immesse con la pressione dei relativi tasti. Il tasto  $\blacktriangleright$ , sposta il cursore a destra, ed il tasto **W** a sinistra. Il tasto **S**, cancella il segno davanti al cursore. Il tasto **T**,

modifica la modalità di immissione dei dati, dall'aggiunta alla sostituzione (il cursore assume la forma di un rettangolo lampeggiante) e viceversa.

#### **Immissione di nomi**

Premere i singoli tasti, fino a che non compare il carattere desiderato. I caratteri disponibili nella tastiera, sono presentati nella tabella 2. Il tasto **X**, sposta il cursore a destra, ed il tasto **W** a sinistra. Il tasto **S**, cancella il carattere davanti al cursore. La pressione del tasto **T**, significa l'inserimento dello spazio.

| <b>Tasto</b> | Caratteri accessibili dopo le pressioni successive dei tasti |   |   |   |              |          |   |                |   |    |   |    |   |   |    |   |   |
|--------------|--------------------------------------------------------------|---|---|---|--------------|----------|---|----------------|---|----|---|----|---|---|----|---|---|
|              |                                                              |   | ? |   |              | ↵        |   |                |   | \$ | % | &  | @ |   | ∧  | £ | # |
| 2            | A                                                            | a |   | B | b            | C        | C | $\overline{2}$ |   |    |   |    |   |   |    |   |   |
| 3            | D                                                            | d | E | e | Č            | F        |   | 3              |   |    |   |    |   |   |    |   |   |
| 4            | G                                                            | g | H | h |              |          | ě | 4              |   |    |   |    |   |   |    |   |   |
| 5            | J                                                            |   | K | k |              |          | 5 |                |   |    |   |    |   |   |    |   |   |
| 6            | M                                                            | m | N | n | O            | $\Omega$ | 6 |                |   |    |   |    |   |   |    |   |   |
|              | P                                                            | D | Q | q | R            |          | S | S              | 7 |    |   |    |   |   |    |   |   |
| 8            |                                                              |   | U | u | V            | v        | 8 | $\blacksquare$ |   |    | 0 | æ. | ÷ | → | ₩. |   |   |
| 9            | W                                                            | W | X | X | $\checkmark$ | v        | 7 | Z              | 9 |    |   |    |   |   |    |   |   |
|              |                                                              | 0 |   |   |              |          | + | -              | * |    |   |    | ≺ | > |    |   |   |

*Tabella 2. Caratteri disponibili nella modalità di inserimento di dati testuali.* 

# **6.2.2 Lettura del nome della fonte di allarme**

L'installatore può abilitare la funzione di visualizzazione, sullo schermo della tastiera LCD, del nome della fonte di allarme, senza che sia necessario immettere un codice. In questo caso, durante la segnalazione di allarme, sullo schermo della tastiera è visualizzato il nome della partizione oppure della zona. Nell'eventualità in cui, ci siano diverse cause di allarme, ci si può spostare attraverso i nomi delle zone, che hanno causato l'allarme ed i nomi delle partizioni, nelle quali l'allarme è (oppure è stato) segnalato. I tasti freccia: **4** e  $\blacktriangleright$ , permettono la visualizzazione dei nomi delle partizioni (se l'allarme si è presentato in diverse partizioni), invece, i tasti freccia: **S** e **T** permettono la visualizzazione dei nomi delle zone, che hanno causato l'allarme. Questi nomi (inseriti dall'installatore), sono mostrati ciclicamente nella linea inferiore dello schermo della tastiera, nell'ordine corrispondente ai numeri delle zone / partizioni nel sistema. Per visualizzare i nomi delle fonti di allarme, quando la segnalazione di allarme è terminata, premere e tenere premuto il relativo tasto freccia.

# **6.2.3 Lettore di tessere di prossimità (solo INT-KLCDR-GR / INT-KLCDR-BL)**

La tastiere INT-KLCDR-GR / INT-KLCDR-BL con lettore di tessere di prossimità incorporato, rendono accessibili alcune funzioni aggiuntive, incluso:

- la lettura di tessera, durante la sua assegnazione all'utente (funzioni: NUOVO UTENTE, MODIFICA UTENTE),
- le esecuzioni di funzioni definite dall'installatore,
- la registrazione del giro del guardiano.

La tastiera può reagire al **passaggio veloce** della tessera, oppure al **passaggio e trattenimento** per alcuni secondi (circa 3). È possibile anche l'esecuzione di due funzioni consecutive, assegnate al passaggio e trattenimento della tessera nel lettore. Questa proprietà, permette con un unico utilizzo della tessera, la realizzazione di funzioni abbastanza complicate, il cui richiamo dalla tastiera, può richiedere molto tempo.

Elenco delle funzioni, che possono essere richiamate attraverso la tessera di prossimità:

- 1. **nessuna funzione** nessuna reazione
- 2. **come codice \*** ingresso al menu funzioni utente
- 3. **come codice #** richiamo della funzione di selezione delle partizioni da inserire/ disinserire (inserire/disinserire, se l'elenco di selezione per un dato codice è limitato ad una partizione)
- 4. **come codice**  $\uparrow$  richiamo della funzione assegnata al tasto freccia (pag. 51)
- 5. **come codice**  $\leftarrow$  richiamo della funzione assegnata al tasto freccia
- 6. **come codice**  $\rightarrow$  richiamo della funzione assegnata al tasto freccia
- 7. **come codice**  $\psi$  richiamo della funzione assegnata al tasto freccia
- 8. **apertura porta (ingresso)** controllo della serratura elettromagnetica della porta (genera l'evento ACCESSO UTENTE)
- 9. **apertura porta (uscita)** controllo della serratura elettromagnetica della porta (genera l'evento USCITA UTENTE)
- 10. **2 suoni lunghi** segnalazione di lettura del codice tessera
- 11. **1 suono breve**  segnalazione di lettura del codice tessera

# *Note:*

- *La selezione delle funzioni 2 oppure 3, richiamate dal* PASSAGGIO DI TESSERA*, blocca l'accesso alla funzione* TRATTENIMENTO DI TESSERA.
- *Le funzioni 8 e 9, richiedono che l'installatore indichi la porta, che la tastiera aprirà. È possibile il controllo di una porta qualsiasi, supportata dal sistema (aperta da serratura digitale, tastiere partizionali o da espansori di lettori di tessere di prossimità).*
- *Due suoni lunghi possono anche significare la lettura di tessera con codice sconosciuto.*
- *La triplice lettura consecutiva di codice sconosciuto (errato), può generare un evento memorizzato dalla centrale di allarme PROG. Può anche bloccare il lettore nella tastiera per 90 secondi.*

# **6.3 TASTIERE PARTIZIONALI**

La società SATEL, offre le seguenti tastiere partizionali per la centrale INTEGRA:

- − INT-S-GR / INT-S-BL
- − INT-SK-GR

Le tastiere si differenziano per dimensioni e forma. Sono disponibili tastiere con schermo verde e retroilluminazione dei tasti azzurra. I modelli con retroilluminazione dei tasti verde, sono contrassegnati nell'ultima parte del nome, con le lettere "GR", quelli con retroilluminazione dei tasti azzurra, sono contrassegnati con le lettere "BL". La retroilluminazione, può essere permanente o temporanea (richiamata automaticamente).

Le tastiere partizionali sono provviste di LED, che segnalano:

- **P**<sup>1</sup> ALLARME (colore rosso) l'illuminazione permanente, segnala l'allarme. Allo scadere del tempo di allarme, il lampeggìo del LED, segnala la memoria allarme. Il LED si spegne dopo la cancellazione dell'allarme (vedi: ALLARMI).
- *Nota: Il LED, può non segnalare gli allarmi da zona/partizione inserita, se l'installatore, in conformità con le norme CLC/TS 50131-3, ha disabilitato l'opzione, NON MOSTRARE ALLARMI IN INSERITA.*
- $\Phi$  **INSERITA** (colore verde) il LED si illumina in modo permanente quando la partizione alla quale la tastiera è assegnata è stata inserita. Il lampeggìo segnala, il conteggio del tempo di uscita.

- **AVARÌA** (colore giallo) – la luce lampeggiante informa del presentarsi di un problema tecnico nel sistema. La segnalazione si riferisce ad un'avarìa dell'intero sistema, non solo della partizione controllata dalla tastiera. Il tipo di avarìa, può essere controllato nella tastiera LCD. La segnalazione di avarìa, viene temporaneamente disabilitata, quando le partizioni controllate attraverso la tastiera, vengono inserite. Il disinserimento, riprende la segnalazione di avarìa. Il LED lampeggerà fino alla visualizzazione dell'avarìa nella tastiera LCD, e alla cancellazione della memoria avarie (opzione MEMORIA AVARÌE DA CANCELLARE abilitata) o fino alla cancellazione dell'avarìa (opzione MEMORIA AVARÌE DA CANCELLARE disabilitata) **PROG**.

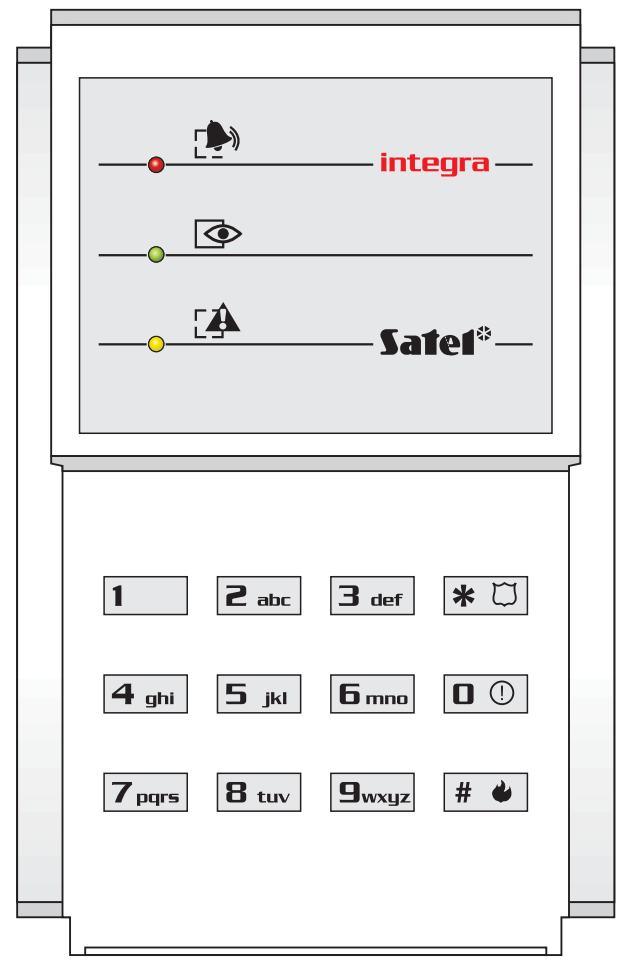

*Dis. 4. Tastiera partizionale INT-S-GR / INT-S-BL.* 

Il lampeggìo consecutivo di tutti i LED (dall'alto in basso), segnala la mancanza di comunicazione della tastiera con la centrale. Questo tipo di situazione, può presentarsi quando nella centrale è attivo il programma STARTER, o è stato danneggiato il cavo di collegamento della tastiera con la centrale.

C'è la possibilità di programmare la partizione **PROG**, come inserita o come disinserita, dopo l'inserimento di due codici. In questo caso, dopo l'introduzione del primo codice, i LED contrassegnati con  $\bigcirc$  e  $\bigcirc$  [INSERIMENTO e AVARIA], iniziano a lampeggiare alternativamente e la centrale resta in attesa dell'inserimento del secondo codice.

Come per la tastiera LCD, la tastiera partizionale, può generare segnali acustici. Considerando la mancanza dello schermo, questo è il modo in cui la centrale, conferma l'accettazione della funzione richiamata.

- **Un suono breve** conferma dell'inserimento codice (se è abilitata l'opzione SEGNALAZIONE INVIO CODICE).
- **Un suono lungo** inserimento rifiutato.
- **Due suoni lunghi** codice sconosciuto alla centrale.
- **Due suoni brevi** accettazione del primo dei due codici necessari per inserimento/disinserimento.
- **Tre suoni lunghi** il codice non può controllare la data partizione.
- **Tre suoni brevi** conferma dell'inserimento oppure del disinserimento.
- **Tre paia di suoni brevi** necessità di cambiamento del codice (ad es. un altro utente, durante la modifica del suo codice, ha indicato una combinazione di numeri identica a quella del codice inserito; oppure la validità del codice è scaduta).
- **Quattro suoni brevi ed uno lungo** conferma dell'esecuzione della funzione di controllo, effettuazione del cambio del codice, conferma del giro del guardiano.
- **Cinque suoni brevi** apertura di porta dipendente, controllo della serratura non effettuato. Per aprire una serratura, occorre chiudere la porta dipendente ed inserire nuovamente il codice.

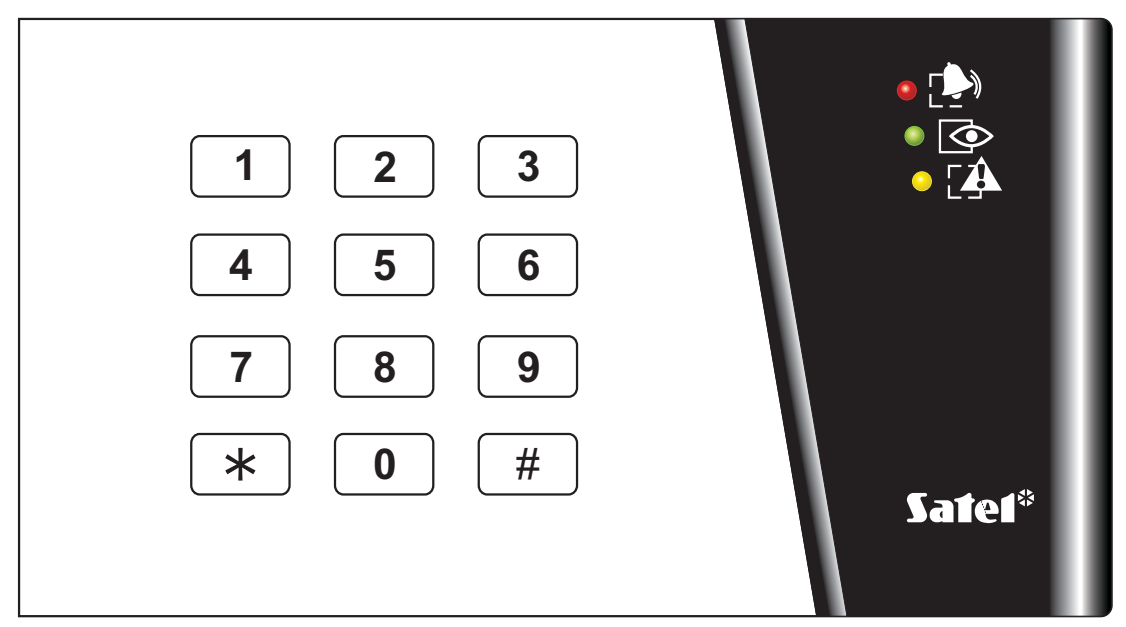

*Dis. 5. Tastiera partizionale INT-SK-GR.* 

La segnalazione acustica, può essere sostituita dalla retroilluminazione lampeggiante dei tasti **PROG**. I suoni compaiono conseguentemente alla scompara della retroilluminazione della tastiera, se la retroilluminazione è normalmente abilitata, oppure all'accensione della retroilluminazione, se la stessa è normalmente disattivata.

La tastiera partizionale può anche emettere la segnalazione acustica in altre situazioni **PROG**.

- **Allarme in partizione** un suono lungo per tutta la durata dell'allarme.
- **Memoria allarmi** un suono lungo ogni due secondi, fino alla cancellazione dell'allarme. I segnali acustici, sono sincronizzati con il lampeggìo del LED, contrassegnato con  $\mathbb{R}^3$ [ALLARME]. La pressione di un tasto numerico, disattiva la segnalazione acustica per circa 40 secondi.
- **Allarme incendio** serie di suoni lunghi ogni secondo, fino alla cancellazione dell'allarme.
- **Memoria allarme incendio** suoni brevi ogni due secondi, fino alla cancellazione dell'allarme. I segnali acustici sono sincronizzati con il lampeggìo del LED, contrassegnato con [ALLARME]. La pressione di un tasto numerico, disattiva la segnalazione acustica per circa 40 secondi.
- Manuale dell'utente INTEGRA 20
- **Conteggio del tempo d'ingresso** 2 suoni brevi ogni secondo.
- **Conteggio del tempo di uscita** suoni lunghi ogni 3 secondi, terminanti con una serie di suoni brevi (per 10 secondi) ed un suono lungo. La modalità di segnalazione del "tempo di uscita", informa dello scadere del conteggio prima dell'inserimento.
- **Conteggio del tempo di ritardo dell'autoinserimento**, (partizioni controllate da timer) - serie di 7 suoni (sempre più brevi).
- **Apertura della porta troppo lunga** suoni brevi, ripetuti con frequenza ascendente, fino alla chiusura della porta (se è stata abilitata la funzione di controllo della porta).
- **Gong in tastiera** cinque suoni brevi, informazione della violazione di una zona selezionata nella partizione (nella tastiera partizionale deve essere abilitata l'opzione SEGNALAZIONE GONG, per la zona deve essere abilitata l'opzione GONG IN ESPANSORE).

La gestione del sistema da una tastiera partizionale, è molto limitata e riguarda solo le partizioni, alle quali la tastiera è stata assegnata dall'installatore. È possibile controllare con la tastiera partizionale, immettendo un codice utente, le serrature elettromagnetiche delle porte. Ad ogni partizione possono essere assegnare diverse tastiere partizionali.

Le funzioni accessibili dalla tastiera sono:

- **[CODICE][#]** inserimento/disinserimento della partizione, cancellazione delle segnalazioni di allarmi, oppure esecuzione di funzioni di controllo,
- **[CODICE][\*]** controllo del relè collocato nella scheda madre (ad es. apertura della serratura elettromagnetica della porta), può anche disinserire (se la partizione, era inserita ed il relè, non è stato attivato durante il tempo dell'inserimento) **PROG**.

#### *Note:*

- *Se una data partizione è inserita, e la tastiera controlla anche la serratura elettromagnetica della porta, l'immissione di: [CODICE][\*] causa il disinserimento e l'apertura della porta, se la partizione non è temporaneamente bloccata.*
- *L'immissione di: [CODICE][\*] non disinserisce, se nell'espansore è abilitata l'opzione CODICE + \* NON DISINSERISCE. Nonostante questo, la porta può essere aperta, se nell'espansore è abilitata l'opzione ACCESSO SE INSERITA.*

L'utente, che desideri attivare le suddette funzioni, come nel caso di tastiera LCD, deve essere in possesso, dell'accesso alla data partizione e dei relativi privilegi. A parte questo, deve essere autorizzato all'utilizzo della data tastiera (autorizzazione concessa dall'amministratore o dalla manutenzione).

*Nota: La triplice immissione consecutiva di codice errato (sconosciuto dalla centrale) può:* 

- − *lanciare l'allarme* **PROG***;*
- − *bloccare la tastiera per 90 secondi. Allo scadere del tempo di blocco, ogni successivo inserimento di codice errato, bloccherà la tastiera* **PROG***.*

Funzioni accessibili dalla tastiera partizionale senza l'immissione di codice:

- − pressione successiva dei tasti [0] e [#] inserimento pieno;
- − pressione successiva dei tasti [1] e [#] inserimento pieno e blocco delle zone con abilitata l'opzione, BLOCCO PER MANCANZA DI USCITA DALL'OGGETTO;
- − pressione successiva dei tasti [2] e [#] inserimento senza interni;
- − pressione successiva dei tasti [3] e [#] inserimento senza interni e senza tempo di uscita;
- − pressione e tenuta per circa 3 secondi del tasto  $\boxed{\text{#}$  (INT-S-GR / INT-S-BL) oppure  $\boxed{\text{*}}$ (INT-SK-GR) – allarme incendio;
- − pressione e tenuta per circa 3 secondi del tasto  $\boxed{0}$  (INT-S-GR / INT-S-BL) oppure  $\boxed{0}$ (INT-SK-GR) – allarme sanitario;

− pressione e tenuta per circa 3 secondi del tasto  $\overline{\text{*} \cup}$  (INT-S-GR / INT-S-BL) oppure  $\boxed{\text{#}}$ (INT-SK-GR) – allarme rapina (RAPINA).

Una funzione aggiuntiva della tastiera, è la possibilità di **modifica del codice** da parte dell'utente **PROG**. La modifica del codice dell'utente, si effettua nel seguente modo:

- 1. Premere e tenere premuto (per circa 3 secondi), il tasto con la cifra **1** (i LED contrassegnati con  $\mathbb{R}^n$  e  $\Phi$  [ALLARME e INSERIMENTO], colori rosso e giallo, iniziano a lampeggiare alternativamente).
- 2. Inserire il CODICE temporaneo e premere [#] (i LED contrassegnati con  $\mathbb{R}^3$  e  $\mathbb{R}$ [ALLARME e AVARÌA], colori rosso e giallo, iniziano a lampeggiare alternativamente).
- 3. Inserire il nuovo CODICE e premere [#] (i LED cessano di lampeggiare ed il modulo genera il segnale di conferma dell'esecuzione della funzione).

In quattro casi, la centrale **non accetta** il cambiamento del codice (lo segnala con due suoni lunghi):

- 1. il nuovo codice è troppo corto o troppo lungo (sono ammesse da 4 ad 8 cifre),
- 2. il nuovo codice è troppo semplice (attivazione nella centrale della funzione di controllo di codici facili),
- 3. il nuovo codice è lo stesso di quello di un altro utente del sistema di allarme, (il codice è "incappato" nel codice di qualcun altro),
- 4. il cambiamento del codice è stato bloccato, perchè un altro utente, in fase di prova di cambiamento del suo codice è "incappato" in questo codice. Se l'opzione di avviso della necessità di modifica del codice è abilitata, ogni utilizzo del codice "incappato" verrà segnalato con tre segnali acustici doppi. In tale caso, il cambio del codice sarà possibile solo attraverso la tastiera LCD, con necessaria conferma del cambiamento del codice (vedi la descrizione della funzione CAMBIO CODICE) da parte dell'amministratore della partizione. Questo meccanismo, rende impossibile la "cattura" del codice e dei suoi privilegi, da parte dell'utente, che casualmente sia in esso "incappato".
- *Nota: In presenza di un grande numero di utenti, per ridurre la probabilità di "incappare" in un codice già utilizzato, si consiglia l'utilizzo di codici lunghi, di almeno 5 cifre. La norma CLC/TS 50131-3 richiede l'utilizzo di codici a 6 cifre.*

# **6.4 TASTIERA MULTIFUNZIONALE CON LETTORE DI TESSERE DI PROSSIMITÀ**

La tastiera multifunzionale con lettore di tessere di prossimità INT-SCR-BL può operare come:

- tastiera partizionale (vedi il capitolo: TASTIERE PARTIZIONALI);
- tastiera partizionale con lettore di tessere di prossimità la funzionalità della tastiera partizionale, arricchita con la possibilità di identificare gli utenti sulla base di tessere di prossimità;
- tastiera di zona dopo l'immissione del codice o della lettura della tessera, viene sbloccato il ritardo per le zone interne ritardate.

L'alloggiamento della tastiera, ne permette il suo montaggio esterno. Il dispositivo è corredato di un pulsante campanello aggiuntivo.

La tastiera è fornita di LED che segnalano:

**ALLARME** (colore rosso),

- $\Phi$  **INSERIMENTO** (colore verde),
- **AVARÌA** (colore giallo).

Le informazioni trasmesse dai LED, dipendono dalla modalità operativa della tastiera. Il lampeggìo consecutivo di tutti i LED (da sinistra a destra) segnala la mancanza di

comunicazione della tastiera con la centrale. Questa situazione può verificarsi, quando nella centrale è attivo il programma STARTER, oppure è stato danneggiato il cavo di collegamento della tastiera con la centrale.

#### **6.4.1 Operatività in modalità tastiera partizionale (INT-S/SK)**

In questa modalità, il lettore di tessere di prossimità non è supportato. Le informazioni trasmesse attraverso i LED, la segnalazione acustica e le funzionalità sono descritte nel capitolo TASTIERE PARTIZIONALI.

*Nota: L'allarme incendio, viene richiamato dopo la pressione e tenuta, per circa 3 secondi, del tasto*   $\vert \frac{\textbf{\#}}{\textbf{\#}} \vert$ **, e l'allarme rapina (RAPINA) dopo la pressio***ne e tenuta, per circa 3 secondi, del tasto*  $\Vert \cdot \Vert$ .

#### **6.4.2 Operatività in modalità tastiera partizionale con lettore di tessere di prossimità (INT-SCR)**

Il dispositivo, realizza le funzioni della tastiera partizionale, ma permette all'utente di servirsi non solo di un codice, ma anche di tessera di prossimità. Il passaggio della tessera, viene letto analogalmente all'immissione del codice e alla conferma con il tasto  $|\mathbf{\divideontimes}|$ . Il trattenimento della tessera (circa. 3 sec.) è letto come l'immissione del codice e la conferma con il tasto  $H$ .

- *Nota: L'inserimento per tre volte consecutive, di un codice errato (non riconosciuto dalla centrale) può:* 
	- − *lanciare l'allarme* **PROG***;*
	- − *bloccare la tastiera per 90 secondi. Allo scadere del tempo di blocco, ogni successivo inserimento di codice errato, bloccherà la tastiera* **PROG***.*

Funzioni realizzate dopo l'immissione del codice e la conferma con il tasto  $\mathbf{H}$ , oppure dopo il passaggio della tessera (la funzione realizzata dipende dai privilegi utente, dalle regolazioni della tastiera e dallo stato del sistema di allarme):

- attivazione del relè
- disinserimento
- cancellazione degli allarmi
- controllo delle uscite di tipo 24. RELÈ MONO
- controllo delle uscite di tipo 25. RELÈ BI
- registrazione del giro del guardiano
- inserimento del blocco temporaneo della partizione
- *Nota: La maggior parte delle suddette funzioni, è accessibile dopo l'attivazione dell'opzione SERRATURA [UTILIZZO SERRATURA]. Sull'accessibilità delle funzioni, possono influire anche altre opzioni della tastiera (ad es. se la serratura realizza la funzione CHIUSA SE*

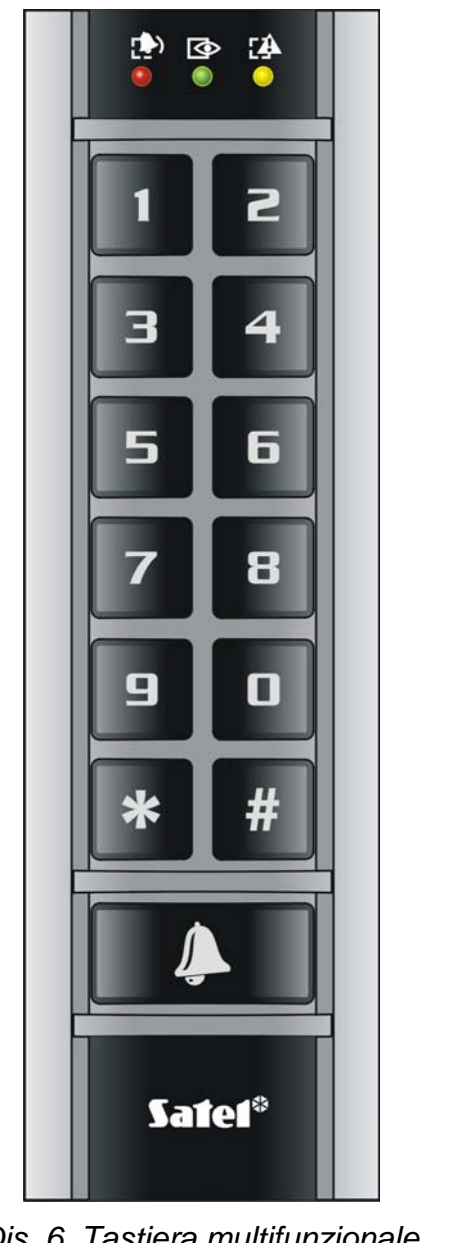

*Dis. 6. Tastiera multifunzionale INT-SCR-BL*.

*INSERITA [INSERIMENTO], la maggior parte delle operazioni non sarà accessibile). Tutte queste limitazioni, non si riferiscono alle funzioni realizzate dopo l'immissione del codice e la conferma con il tasto*  $\vert \textbf{#} \vert$  *oppure dopo il trattenimento della tessera.* 

Funzioni realizzate dopo l'immissione del codice e la conferma con il tasto  $\left| \frac{H}{H} \right|$  oppure il trattenimento della tessera (la funzione realizzata, dipende dai privilegi utente, dalle regolazioni della tastiera e dallo stato del sistema di allarme):

- inserimento
- disinserimento
- cancellazione allarmi
- controllo delle uscite di tipo 24. RELÈ MONO
- controllo delle uscite di tipo 25. RELÈ BI
- registrazione del giro del guardiano
- inserimento del blocco temporaneo della partizione

Funzioni, che possono essere accessibili nella tastiera senza l'immissione di codice:

- pressione successiva dei tasti  $\boxed{\blacksquare}$  e  $\boxed{\#}$  inserimento pieno;
- pressione successiva dei tasti  $\boxed{1}$  e  $\boxed{H}$  inserimento pieno e blocco zone, con abilitata l'opzione BLOCCO PER MANCANZA DI USCITA DALL'OGGETTO;
- pressione successiva dei tasti  $\boxed{=}$  e  $\boxed{#}$  inserimento senza interni;
- pressione successiva dei tasti  $\boxed{\exists}$  e  $\boxed{\#}$  inserimento senza interni e senza tempo di uscita;
- pressione per circa 3 secondi del tasto  $\boxed{\text{#}}$  allarme incendio;
- pressione per circa 3 secondi del tasto  $\boxed{\blacksquare}$  allarme sanitario;
- pressione per circa 3 secondi del tasto  $\mathbf{\ddot{*}}$  allarme rapina (RAPINA).

Una funzione aggiuntiva della tastiera, è la possibilità di **modifica del codice** da parte dell'utente **PROG**. La modifica del codice utente, si effettua nel seguente modo:

- 1. Premere e tenere premuto (per circa 3 secondi), il tasto con la cifra  $\boxed{1}$  (i LED contrassegnati con  $\Box$  e  $\Box$  [ALLARME e INSERIMENTO], colori rosso e giallo, iniziano a lampeggiare alternativamente).
- 2. Inserire il CODICE temporaneo, e premere  $\boxed{\#}$  (i LED contrassegnati con  $\boxed{\bullet}$  e  $\boxed{\bullet}$ [ALLARME e AVARÌA], colori rosso e giallo, iniziano a lampeggiare alternativamente).
- 3. Inserire il nuovo CODICE, e premere  $\vert \# \vert$  (i LED cessano di lampeggiare, ed il modulo genera il segnale di conferma dell'esecuzione della funzione).

In quattro casi la centrale **non accetta** il cambiamento del codice (lo segnala con due suoni lunghi):

- 1. Il nuovo codice è troppo corto o troppo lungo (sono ammesse da 4 a 8 cifre),
- 2. Il nuovo codice è troppo semplice (attivazione nella centrale della funzione di controllo di codici facili),
- 3. Il nuovo codice è lo stesso di quello di un altro utente del sistema di allarme, (il codice è "incappato" nel codice di qualcun altro),
- 4. Il cambiamento del codice è stato bloccato, poichè un altro utente in fase di prova di cambiamento del suo codice è "incappato" in questo codice. Se l'opzione di avviso, della necessità di modifica del codice è abilitata, ogni utilizzo del codice "incappato", verrà segnalato con tre segnali acustici doppi. In tale caso, il cambio del codice sarà possibile solo attraverso la tastiera LCD, con necessaria conferma del cambiamento codice (vedi la descrizione della funzione CAMBIO CODICE) da parte dell'amministratore della partizione.

Questo meccanismo, rende impossibile la "cattura" del codice e dei suoi privilegi, da parte dell'utente, che casualmente sia in esso "incappato".

*Nota: In presenza di un grande numero di utenti, per ridurre la probabilità di "incappare" in un codice già utilizzato, si consiglia l'utilizzo di codici lunghi, di almeno 5 cifre. La norma CLC/TS 50131-3 richiede l'utilizzo di codici a 6 cifre.* 

Le informazioni trasmesse dalla tastiera attraverso i LED, sono descritte nel capitolo TASTIERE PARTIZIONALI. Inoltre, la tastiera segnala con il lampeggìo contemporaneo di tutti i LED, l'attesa di lettura della tessera (durante la procedura di aggiunta di una tessera dell'utente).

La tastiera partizionale con lettore di tessere di prossimità, può generare i seguenti segnali acustici:

- **Un suono breve** conferma dell'inserimento del codice (se è abilitata l'opzione SEGNALAZIONE DI INVIO DEL CODICE).
- **Un suono lungo** inserimento rifiutato.
- **Due suoni lunghi** codice sconosciuto alla centrale.
- **Due suoni brevi** accettazione del primo dei due codici necessari per l'inserimento/ disinserimento.
- **Tre suoni lunghi** il codice non può controllare la data partizione.
- **Tre suoni brevi** conferma dell'inserimento/disinserimento.
- **Tre paia di suoni brevi** necessità di cambiamento del codice (nella centrale è abilitata l'opzione NECESSITÀ CAMBIAMENTO DEL CODICE).
- **Quattro suoni brevi ed uno lungo** conferma dell'esecuzione della funzione di controllo, effettuazione del cambio del codice, conferma del giro del guardiano.
- **Cinque suoni brevi** apertura porta dipendente, controllo della serratura, non effettuato. Per aprire una serratura, occorre chiudere la porta dipendente ed inserire nuovamente il codice.

La segnalazione acustica, può essere sostituita dalla retroilluminazione lampeggiante dei tasti **PROG**. I suoni compaiono conseguentemente alla scompara della retroilluminazione della tastiera, se la retroilluminazione è normalmente abilitata, oppure all'accensione della retroilluminazione, se la stessa è normalmente disattivata.

La tastiera, può anche segnalare altre situazioni, definite dall'installatore (vedi il capitolo TASTIERE PARTIZIONALI).

#### **6.4.3 Operatività in modalità tastiera di zona (INT-ENT)**

Il compito principale della tastiera di zona, è lo sblocco del ritardo di ingresso per le zone con reazione di tipo 3. INTERNA RITARDATA. Il tempo, per il quale la zona opererà come ritardata, viene programmato dalla tastiera. Se alla partizione sono assegnate diverse tastiere di zona, per ognuna di esse, è possibile programmare un diverso tempo di sblocco del ritardo. Allo scadere del tempo programmato, le zone ritardate interne, opereranno nuovamente come immediate.

La tastiera realizza funzioni dopo:

- l'inserimento del codice e la conferma con il tasto  $*$ .
- l'inserimento del codice e la conferma con il tasto  $\vert \sharp \vert$ ,
- passaggio della tessera.

A parte lo sblocco del ritardo, la tastiera di zona può realizzare le seguenti funzioni:

- controllo delle uscite di tipo 24. RELÈ MONO
- controllo delle uscite di tipo 25. RELÈ BI
- registrazione del giro del guardiano

L'utente che voglia richiamare, una qualsiasi funzione dalla tastiera di zona, deve essere in possesso dell'autorizzazione al suo utilizzo (autorizzazione data dall'amministratore o dalla manutenzione). Con eccezione della funzione di conferma della registrazione del giro del guardiano, deve anche essere in possesso dell'accesso alla data partizione. Funzione che si realizza dalla tastiera, dopo l'immissione del codice/passaggio tessera, la funzione dipende dai privilegi dell'utente, dalle regolazioni della tastiera e dallo stato del sistema di allarme.

*Nota: La triplice immissione consecutiva di codice errato (sconosciuto dalla centrale) può:* 

- − *lanciare l'allarme* **PROG***;*
- − *bloccare la tastiera per 90 secondi. Allo scadere del tempo di blocco, ogni successivo inserimento di codice errato, bloccherà la tastiera* **PROG***.*

Nella tastiera di zona, per la segnalazione viene utilizzato solo il LED contrassegnato con . Il suo lampeggìo, informa della lettura dello sblocco del tempo di ritardo (l'inserimento non ha effetto sul lampeggìo del LED).

La tastiera di zona, può generare i seguenti segnali acustici:

- **Un suono breve** conferma dell'inserimento del codice (se è abilitata l'opzione SEGNALAZIONE INVIO DEL CODICE).
- **Due suoni lunghi** codice sconosciuto alla centrale.
- **Tre suoni lunghi**  sblocco del ritardo non possibile (la partizione è inserita oppure il ritardo è stato attivato) oppure la funzione non è accessibile.
- **Tre suoni brevi** conferma dello sblocco del ritardo.
- **Tre paia di suoni brevi** necessità di cambiamento del codice (nella centrale è abilitata l'opzione NECESSITÀ CAMBIAMENTO DEL CODICE).
- **Quattro suoni brevi ed uno lungo** conferma del giro del guardiano oppure esecuzione della funzione di controllo uscite di tipo 24. RELÈ MONO oppure 25. RELÈ BI.

La segnalazione acustica, può essere sostituita dalla retroilluminazione lampeggiante dei tasti **PROG**. I suoni compaiono conseguentemente alla scompara della retroilluminazione della tastiera, se la retroilluminazione è normalmente abilitata, oppure all'accensione della retroilluminazione, se la stessa è normalmente disattivata.

La tastiera, può aggiuntivamente segnalare acusticamente il TEMPO SBLOCCO RITARDO **PROG**.

# **6.5 SERRATURE DIGITALI**

La società SATEL, offre le seguenti serrature digitali per la centrale INTEGRA:

- − INT-SZ-GR / INT-SZ-BL
- − INT-SZK-GR

Esse si differenziano per forma e grandezza. Sono disponibili con retroilluminazione dei tasti verde ed azzurra. I modelli con retroilluminazione dei tasti verde, sono contrassegnati nell'ultima parte del nome, con le lettere "GR", quelli con retroilluminazione dei tasti azzurra, sono contrassegnati con le lettere "BL". La retroilluminazione può essere permanente oppure temporanea (richiamata automaticamente).

La serratura digitale è fornita di LED per la segnalazione di:

- **ATTIVA** (colore verde) l'illuminazione informa, che la serratura è supportata dalla centrale.
- **ACCESSO** (a secondo del tipo di serratura, colore azzurro e colore rosso) - l'illuminazione segnala lo sblocco della serratura della porta, il che significa, che la porta può essere aperta.
- $\sqrt{\leftarrow}$  **PORTA** (colore giallo) l'illuminazione informa, che la porta è aperta.

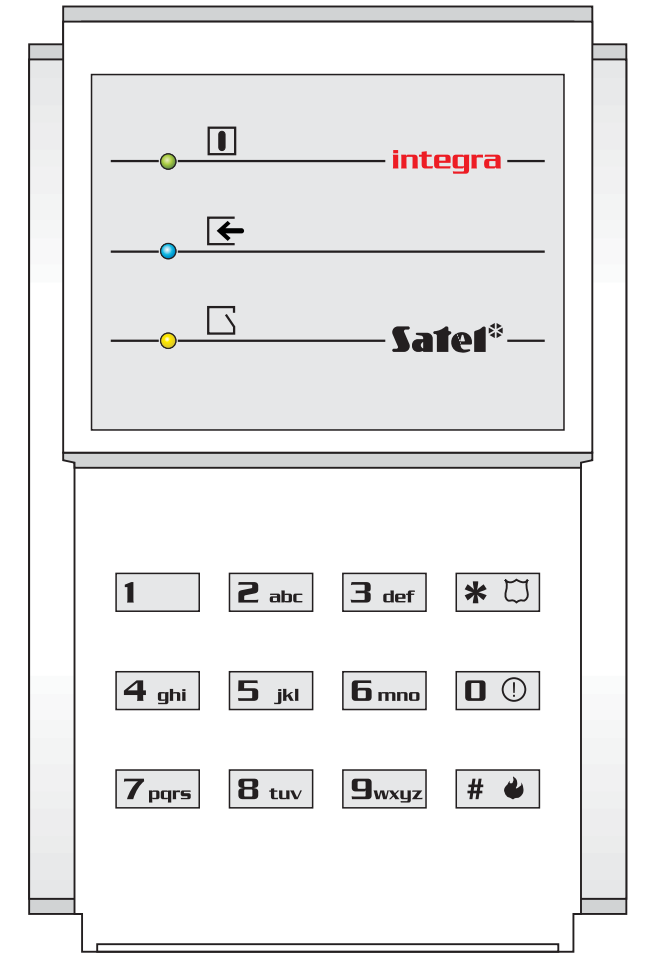

*Dis. 7. La serratura digitale INT-SZ-GR / INT-SZ-BL.* 

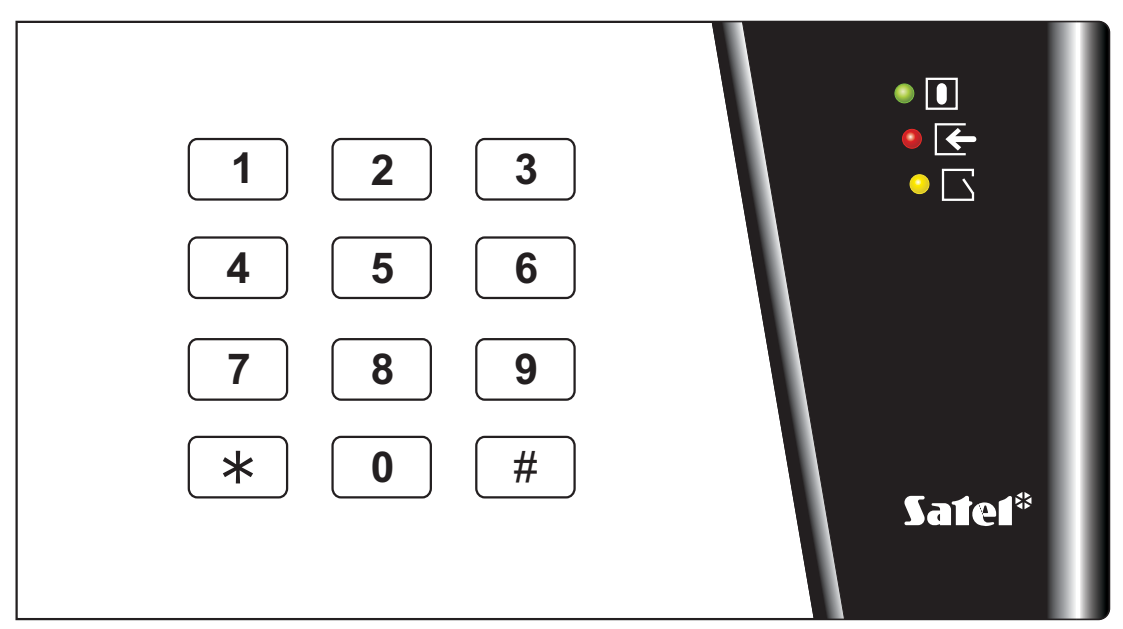

*Dis. 8. La serratura digitale INT-SZK-GR.* 

Il lampeggìo successivo dei LED (dall'alto in basso) segnala la mancanza di comunicazione della serratura digitale con la centrale. Questo tipo di situazione può presentarsi, quando nella centrale è attivo il programma STARTER, oppure è stato danneggiato il cavo di collegamento della serratura con la centrale.

La funzione principale della serratura, è **il controllo dell'accesso** all'area, nella quale è installata la porta con serratura elettrica, il chiavistello oppure il blocco elettromagnetico. Può anche essere utilizzata per il controllo della partizione durante il giro del guardiano.

Per aprire la porta, occorre inserire nella tastiera della serratura, il **CODICE** utente, e premere il tasto [**#**] o [**\***]. L'utente deve possedere l'accesso all'utilizzo della data serratura digitale.

# **[CODICE][#]** apertura porta

# **[CODICE][\*]** apertura porta

*Nota: La triplice immissione consecutiva di codice errato (sconosciuto dalla centrale) può:* 

- − *lanciare l'allarme* **PROG***;*
- − *bloccare la serratura digitale per 90 secondi. Allo scadere del tempo di blocco, ogni successivo inserimento di codice errato, bloccherà la serratura digitale* **PROG***.*

La tastiera della serratura, può essere utilizzata per il **cambio del codice utente**, la procedura di modifica è identica a quella della tastiera partizionale.

È possibile richiamare dalla tastiera della serratura, gli allarmi speciali:

- − allarme incendio premere e tenere premuto per circa 3 secondi il tasto  $(INT-SZ-GR / INT-SZ-BL)$  oppure  $*$  (INT-SZK-GR);
- − allarme sanitario premere e tenere premuto per circa 3 secondi il tasto  $(INT-SZ-GR / INT-SZ-BL)$  oppure  $\boxed{0}$  (INT-SZK-GR);
- allarme rapina (RAPINA) premere e tenere premuto per circa 3 secondi il tasto <sup>\*</sup>  $(INT-SZ-GR / INT-SZ-BL)$  oppure  $H$  (INT-SZK-GR).

La segnalazione di conferma dell'accettazione da parte della centrale (acustica o con lampeggìo della retroilluminazione della tastiera della serratura) della funzione di controllo, è identica a quella della tastiera partizionale.

# **6.6 LETTORE DI TESSERE DI PROSSIMITÀ E DI CHIAVI DALLAS**

I lettori di tessere di prossimità e di chiavi DALLAS, realizzano funzioni vicine a quelle della tastiera partizionale. Il passaggio della tessera/inserimento della chiave nel lettore, viene interpretato dall'espansore come l'inserimento del codice nella tastiera partizionale e la sua conferma con il tasto [\*]. Il trattenimento della tessera/chiave (per circa 3 sec.) è letto come l'inserimento del codice nella tastiera e la sua conferma con il tasto [#]. Le modalità di reazione al passaggio della tessera/inserimento della chiave, oppure al trattenimento della tessera/chiave, dipende dalle regolazioni dell'espansore. Attraverso il passaggio della tessera/inserimento chiave DALLAS è possibile:

- − controllare il commutatore dell'espansore, e per suo mezzo, la serratura elettromagnetica della porta, il bloccaggio, l'illuminazione, i dispositivi attuatori (ventilazione, pompe etc.etc.);
- − inserire le partizioni;
- − disinserire e cancellare allarmi.

Il lettore di tessere, possiede un LED bicolore incorporato, ed un cicalino per la comunicazione della centrale con l'utente. Le testine della chiave DALLAS, sono corredate solo di LED bicolore. L'installatore, ha anche la possibilità di attivare un ulteriore segnalazione aggiuntiva. La descrizione delle segnalazioni acustiche ed ottiche dei lettori, si trova nelle istruzioni degli espansori CA-64 DR e CA-64 SR.

*Nota: La triplice prova di lettura consecutiva di tessera / chiave, sconosciuta alla centrale può:* 

- − *lanciare l'allarme* **PROG***;*
- − *bloccare il lettore per 90 secondi. Allo scadere del tempo di blocco, ogni lettura successiva di tessera / chiave sconosciuta, bloccherà il lettore* **PROG***.*

# **6.7 CODICI E UTENTI**

L'accesso alle funzioni di controllo dell'operatività della centrale è possibile, dopo l'immissione del relativo codice (da 4 a 8 cifre) e la pressione del tasto [\*] oppure [#]. Esistono tre distinti tipi di codici:

- 1. **Codice di manutenzione**  codice che, identifica un utente con particolari privilegi: controllo di tutte le partizioni, apertura di tutte le porte controllate dalla centrale, accesso alla maggior parte delle funzioni della centrale (a parte le funzioni: ACCESSO MANUTENZIONE, VISUALIZZAZIONE AMMINISTRATORI, CAMBIO PREFISSI, UTENTI ed alcune opzioni, vedi: DESCRIZIONE FUNZIONI UTENTE), inserimento e cancellazione degli amministratori della partizione. Il codice di servizio programmato di fabbrica è: 12345.
- 2. **Codice amministratore**  codice dell'utente con i maggiori privilegi nella partizione. L'amministratore ha accesso a tutte le partizioni del suo oggetto, decide anche dell'accesso al sistema, del codice di manutenzione. Esiste una funzione, accessibile solo all'amministratore, di sblocco dell'accesso alla manutenzione per un periodo di tempo definito ed un'opzione, che definisce l'accesso permanente (vedi DESCRIZIONE DELLE FUNZIONI UTENTE*:* ACCESSO DELLA MANUTENZIONE, MODIFICA OPZIONE). Il codice amministratore della prima partizione, programmato di fabbrica è: 1111. Gli altri privilegi dell'amministratore, possono essere limitati dall'installatore. Se nel sistema sono definite diverse partizioni, ad ognuna può essere assegnato un proprio codice aministratore.
- 3. **Codice utente**  sono i restanti codici immessi nel sistema, dalla manutenzione e dagli amministratori in possesso del privilegio di modifica degli utenti. Sono i codici destinati all'utilizzo quotidiano del sistema. Nelle centrali INTEGRA, possono essere immessi da 16 a 240 di questi codici. La quantità di codici disponibili, dipende dalla grandezza della centrale:
	- INTEGRA 24: 16
	- INTEGRA 32: 64
	- INTEGRA 64: 192
	- INTEGRA 128 e INTEGRA 128-WRL: 240

# *Note:*

- *La manutenzione, può aggiungere, modificare e cancellare gli utenti dalle partizioni, se l'amministratore abilita l'opzione MODIFICA IN DLOADX.*
- *Ad ogni utente del sistema (a parte l'amministratore), può essere assegnato un codice telefonico, vedi il capitolo RISPOSTA TELEFONICA.*
- *Il codice manutenzione, viene rifiutato dalla centrale, se è bloccato l'accesso alla manutenzione. L'amministratore può sbloccare l'accesso alla manutenzione del sistema di allarme in modo temporaneo o permanente.*
- *Se nel sistema, non esiste il codice amministratore (sono stati cancellati tutti gli amministratori), la manutenzione ha accesso illimitato al sistema.*
- *Si consiglia, che il codice amministratore, non sia utilizzato quotidianamente (possibilità di subodorare il codice). L'amministratore, dovrebbe assegnare a se stesso, un normale codice utente, con le funzioni "strategiche" bloccate, per l'utilizzo quotidiano. Lo scopo di tale pratica, è la protezione dell'accesso, alla modalità di manutenzione, e la protezione contro la possibilità d'intercettazione del codice, da parte di persone estranee.*

Un'ulteriore possibilità è l'assegnazione al codice, di una funzione di controllo definita, che sarà eseguita dopo l'immissione del codice e la pressione del tasto [#] (vedi: DESCRIZIONE DELLE FUNZIONI UTENTE > UTENTE), oppure dopo il passaggio della tessera di prossimità assegnata al dato codice.

L'installatore (utilizzando il codice di manutenzione) assegna i codici e i nomi agli amministratori (in misura di un amministratore per ogni partizione) e conferisce loro i privilegi.

La manutenzione e l'amministratore, hanno il privilegio di introdurre gli utenti normali nel sistema. Concedono loro i privilegi tipo, e definiscono le partizioni, alle quali gli utenti avranno accesso. Un utente normale, può anche possedere il privilegio di immettere un altro utente. Il nuovo utente, può avere accesso solo a quelle funzioni e partizioni, alle quali ha accesso l'utente che ha immesso il nuovo codice.

*Nota: Se un nuovo utente, possiede il privilegio di cambio del codice, dovrebbe effettuare tale cambio, al primo utilizzo del suo codice. La centrale, ricorda all'utente la necessità di effettuare il cambio del codice, con un comunicato sullo schermo della tastiera LCD, e con un segnale acustico* **PROG***.* 

Il sistema conserva nella memoria, l'ordine in cui sono stati introdotti gli utenti. Una persona, in possesso del privilegio di immissione e di cancellazione degli utenti, può cancellare dalla memoria della centrale, solo quelli che lei stessa ha introdotto, e quelli che sono stati introdotti da persone ad essa subordinate. La manutenzione, ha la possibilità di modificare (così come quella di cambiare i codici) tutti gli amministratori. L'amministratore, può modificare e cancellare tutti gli utenti della sua partizione. Questo è possibile anche alla manutenzione, se l'amministratore le ha conferito il privilegio di gestire gli utenti nella sua partizione. L'utente normale, ha il privilegio di modificare gli utenti che egli stesso ha introdotto. Questa possibilità, è utile nei casi in cui, il codice sia stato smarrito. Il supervisore utenti, può assegnare ad un dato utente un nuovo codice, e la possibilità di controllo del sistema (naturalmente nei limiti dei privilegi).

La centrale, assegna agli utenti i numeri che servono alla loro identificazione nel sistema. Questo numero è utilizzato nei messaggi trasmessi alla stazione di monitoraggio, e nella descrizione eventi (vedi la: DESCRIZIONE DELLE FUNZIONI DELL'UTENTE  $\rightarrow$ VISUALIZZAZIONE EVENTI).

Maggiori informazioni, relative all'introduzione di un nuovo utente / modifica di un utente esistente, si trovano nella descrizione della funzione UTENTI (pag. 53).

# **6.8 PREFISSI**

Nei sistemi estesi, richiedenti un alto livello di sicurezza, vengono utilizzati codici composti da due parti: la prima parte, modificata periodicamente dall'amministratore (**prefisso**) e la seconda, definita dall'utente (**codice utente**). Questo assicura un cambiamento periodico dei codici di accesso al sistema, mentre gli utenti sono liberati dall'incombenza di cambiare personalmente i loro codici. La lunghezza del prefisso (da 1 a 8 cifre) è definita dall'installatore. Esistono due tipi di prefissi:

- **Normale**  prefisso standard, immesso ad ogni utilizzo del codice, di fabbrica è programmato come 0 oppure 00, oppure 000 ... (il numero di zero dipende dalla lunghezza del prefisso).
- **Coercizione** prefisso, immesso all'utilizzo del codice sotto coercizione, ad es. quando l'utente è obbligato da persone terze, al disinserimento del sistema, a sbloccare le zone etc.etc., di fabbrica è programmato come 4 oppure 44, oppure 444 ... (il numero di quattro, dipende dalla lunghezza del prefisso).

Per ragioni di sicurezza, conviene effetturare cambi periodici dei prefissi. L'amministratore della partizione è autorizzato al cambio dei prefissi e alla definizione del *Tempo di cambio* (vedi: funzione  $\rightarrow$  CAMBIO PREFISSI).

# *Note!*

- *Il cambio della lunghezza dei prefissi, è possibile solo da tastiere reali.*
- *Il cambio della lunghezza dei prefissi ripristina il loro valore di fabbrica.*

# **6.9 TESSERE DI PROSSIMITÀ / CHIAVI DALLAS**

Ad ogni utente del sistema di allarme INTEGRA (con eccezione della manutenzione), può essere assegnata una tessera di prossimità e/o chiave DALLAS. Agli amministratori, la tessera/chiave, può essere assegnata solo dalla manutenzione. Ai restanti utenti, la tessera/chiave, può essere assegnata dalla manutenzione (se autorizzata dall'amministratore), dall'amministratore, oppure da un utente con il privilegio MODIFICA UTENTE. Le tessere di prossimità / chiavi DALLAS, si possono aggiungere / cancellare attraverso la tastiera LCD, programma GUARDX o DLOADX.

*Nota: Non si può assegnare una tessera / chiave a due utenti.* 

# **6.9.1 Aggiunta di tessere di prossimità / chiavi DALLAS attraverso tastiera LCD**

- 1. Lanciare la funzione NUOVA TESSERA / NUOVA CHIAVE.
- 2. Specificare il lettore, nel quale la tessera / chiave deve essere letta, oppure selezionare inserendo manualmente, il numero della tessera / chiave.
- 3. A seconda del modo selezionato di aggiunta della tessera:
	- − seguendo quando indicato sullo schermo della tastiera, passare due volte la tessera / chiave, dopo la comparsa del comunicato TESSERA LETTA, premere [#];
	- − inserire il numero della tessera / chiave.

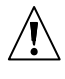

**La tessera / chiave non verrà effettivamente aggiunta, fino al completamento della procedura di aggiunta / modifica utente, cioè all'uscita dalla funzione, con la pressione del tasto [\*] ed il salvataggio delle modifiche, con la pressione del tasto [1].** 

# **6.9.2 Aggiunta di tessera di prossimità / chiavi DALLAS attraverso il programma DLOADX**

- 1. Aprire la finestra UTENTE.
- 2. Cliccare con il mouse sull'utente prescelto.
- 3. Cliccare con il mouse sul tasto TESSERA / CHIAVE. Si apre la finestra di aggiunta di tessera / chiave.
- 4. Selezionare il lettore, attraverso il quale la tessera / chiave deve essere letta.
- 5. Cliccare con il mouse sul tasto, AGGIUNGI TESSERA / AGGIUNGI CHIAVE.
- 6. Seguendo le istruzioni che appaiono nella finestra, passare due volte la tessera / chiave, dopo la comparsa del comunicato, TESSERA LETTA / CHIAVE LETTA chiudere la finestra.
- 7. Salvare i dati nella centrale. La tessera / chiave è stata aggiunta.

*Nota: La tessera / chiave, può anche essere aggiunta, immettendo il suo numero nella finestra UTENTI nel campo TESSERA / CHIAVE DALLAS e salvando i dati nella centrale.* 

#### **6.9.3 Aggiunta di tessera di prossimità / chiavi DALLAS attraverso il programma GUARDX**

- 1. Aprire la finestra UTENTE.
- 2. Cliccare con il mouse, sull'utente prescelto.
- 3. Cliccare con il mouse, sul tasto TESSERA / CHIAVE. Si apre la finestra di aggiunta di tessera / chiave.
- 4. Selezionare il modo di aggiunta tessera / chiave: attraverso passaggio nel lettore o con immissione manuale del numero.
- 5. A seconda del modo di aggiunta di tessera / chiave prescelto, selezionare il lettore e passare due volte la tessera / chiave, oppure immettere il suo numero.
- 6. Cliccare con il mouse, sul tasto AGGIUNGI. Si apre la finestra, nella quale va immesso il codice.
- 7. Dopo l'immissione del codice e la pressione con il mouse del tasto OK, i dati vengono salvati nella centrale. La tessera / chiave è stata aggiunta.

#### **6.9.4 Cancellazione di tessera di prossimità / chiavi DALLAS attraverso la tastiera LCD**

- 1. Lanciare la funzione, CANCELLA TESSERA / CANCELLA CHIAVE.
- 2. Dopo aver visualizzato il numero di tessera / chiave, premere il tasto [1].
- *Nota: Con la funzione, CANCELLA TESSERA / CANCELLA CHIAVE si può controllare il numero delle tessere / chiavi.*

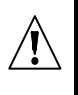

**La cancellazione di una tessera / chiave, sarà effettiva soltanto dopo il termine della procedura di modifica dell'utente, cioè alll'uscita dalla funzione, con il tasto [\*] e alla conferma del salvataggio delle modifiche apportate, con la pressione del tasto [1].** 

#### **6.9.5 Cancellazione di tessera di prossimità / chiavi DALLAS attraverso il programma DLOADX**

- 1. Aprire la finestra UTENTE.
- 2. Cliccare due volte con il mouse, sul campo TESSERA / CHIAVE dell'utente, del quale si desidera cancellare la tessera / chiave.
- 3. Cancellare il numero di tessera / chiave.
- 4. Salvare i dati nella centrale. La tessera / chiave è stata cancellata.

#### **6.9.6 Cancellazione di tessera di prossimità / chiavi DALLAS attraverso il programma GUARDX**

- 1. Aprire la finestra UTENTE.
- 2. Cliccare con il mouse sull'utente prescelto.
- 3. Cliccare con il mouse, sul tasto TESSERA / CHIAVE. Si apre la finestra di cancellazione di tessera / chiave.
- 4. Cliccare con il mouse sul tasto CANCELLA. Si apre la finestra, nella quale va immesso il codice.
- 5. Dopo l'immissione del codice e la pressione con il mouse del tasto OK, i dati vengono salvati nella centrale. La tessera / chiave è stata cancellata.

# **6.10 TELECOMANDI APT-100**

Nel caso di centrale INTEGRA 128-WRL, e di qualsiasi centrale INTEGRA, alla quale sia collegato un controller ACU-100, con firmware di versione 2.0, ad ogni utente del sistema (con l'eccezione della manutenzione) può essere assegnato un telecomando APT-100. All'amministratore, il telecomando può essere assegnato solo dalla manutenzione. Ai restanti utenti, il telecomando può essere assegnato dalla manutenzione (se è stata autorizzata dall'amministratore), dall'amministratore, oppure da un utente con il privilegio MODIFICA UTENTE.

Con l'ausilio del telecomando, si possono controllare fino ad un massimo di 6 zone nel sistema di allarme. Queste zone, non devono necessariamente esistere fisicamente, e devono essere programmate con un tipo di linea diverso da, ASSENZA RILEVATORE, oppure SECONDO USCITA. Per esse, può essere programmata, un tipo di reazione a piacere. La pressione del tasto (o la contemporanea pressione dei tasti: 1 e 5) nel telecomando, provoca la violazione della zona (la zona rimarrà violata, per tutta la durata della pressione del tasto del telecomando) e la relativa reazione da parte della centrale di allarme.

Un tasto/combinazione di tasti, può controllare una zona del sistema. Ad ogni utente si assegna individualmente una tasto/combinazione di tasti di zona.

Dopo la pressione di un qualsiasi pulsante del telecomando (esso non deve controllare una zona del sistema), sui diodi LED del telecomando, per qualche secondo, viene presentata l'informazione sullo stato di tre uscite prescelte del sistema. Questo permette, di ottenere la conferma dell'esecuzione della funzione, oppure l'informazione sullo stato attuale del sistema. Le uscite, il cui stato viene presentato con l'ausilio dei diodi LED del telecomando, non devono necessariamente esistere fisicamente. Per informare gli utenti dei telecomandi, possono essere utilizzate al massimo 8 uscite del sistema.

La pressione di un qualsiasi tasto/combinazione di tasti nel telecomando, può generare l'evento che informa sull'utilizzazione del telecomando. La generazione degli eventi, può inserire/disinserire. Questo permette una riduzione del numero degli eventi nel sistema.

*Nota: Le dipendenze tra zone del sistema di allarme, e tasti del telecomando, definite dall'utente, non vengono cancellate dopo la cancellazione del telecomando (con l'unica eccezione della funzione CANCELLA TELECOMANDO ABAX, accessibile nel menu di manutenzione della tastiera LCD). Aggiungendo all'utente, un nuovo telecomando, i tasti controlleranno esattamente le stesse zone che controllavano i tasti del telecomando cancellato.* 

Un telecomando può essere aggiunto, inserendo manualmente il suo numero di serie, oppure leggendo il numero di serie durante la trasmissione inviata, dopo la pressione del tasto.

#### *Nota: Non è possibile assegnare lo stesso telecomando a due utenti.*

I dati relativi ai telecomandi, sono salvati attraverso il sistema ABAX (il sistema senza cavi della scheda madre della centrale INTEGRA 128-WRL, oppure il controller ACU-100 con firmware di versione 2.0 o superiore). Il collegamento alle centrali INTEGRA 24, INTEGRA 32, INTEGRA 64 oppure INTEGRA 128 del controller ACU-100, contenente i dati relativi ai telecomandi, provoca che i telecomandi vengono automaticamente assegnati, agli utenti della centrale. Questo si riferisce solamente agli utenti creati in precedenza.

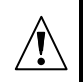

**Nel caso della tastiera LCD, il telecomando viene aggiunto/rimosso dal sistema, le zone vengono assegnate ai pulsanti, e le uscite ai diodi LED etc. etc. soltanto dopo il termine della funzione di aggiunta/modifica dell'amministratore, oppure di un utente, cioè all'uscita da questa funzione con il tasto [\*] e dopo la conferma delle modifiche apportate, con la pressione del tasto [1].** 

**Nel caso del programma DLOADX, il telecomando viene aggiunto/rimosso dal sistema, le zone vengono assegnate ai pulsanti, e le uscite ai diodi LED etc. etc. soltanto dopo il salvataggio dei dati nel sistema ABAX (scheda madre della centrale INTEGRA 128-WRL e dei controller ACU-100). Nel caso della centrale**  INTEGRA 128-WRL, occorre cliccare con il mouse sul tasto **...** Per le restanti **centrali, cliccare con il mouse sul tasto SALVA nella finestra del telecomando ABAX.** 

# **6.10.1 Aggiunta di telecomando attraverso la tastiera LCD**

L'aggiunta di telecomando, è possibile con la funzione NUOVO TELECOMANDO ABAX ([codice  $initialator$ [\*]  $\rightarrow$  AMMINISTRATORI  $\rightarrow$  NUOVO AMMINISTRATORE/MODIFICA AMMINISTRATORE ANUOVO TELECOMANDO ABAX oppure [codice][\*] AUTENTI ANUOVI UTENTI/MODIFICA UTENTI  $\rightarrow$ NUOVO TELECOMANDO ABAX).

# **Immissione manuale del numero di serie**

- 1. Scegliere dall'elenco INSERIMENTO MANUALE.
- 2. Inserire il numero del telecomando e premere il tasto [#].

#### **Lettura del numero di serie durante trasmissione**

- 1. Scegliere dall'elenco dei dispositivi, quelli che debbono ricevere la trasmissione contenente il numero di serie (a seconda della configurazione, può essere la scheda madre della centrale INTEGRA 128-WRL oppure il controller ACU-100).
- 2. Seguendo le istruzioni mostrate sullo schermo della tastiera, premere per due volte il telecomando, dopo la comparsa del comunicato TELECOMANDO LETTO, premere [#].

#### **6.10.2 Aggiunta di telecomando con il programma DLOADX**

L'aggiunta di telecomandi, è resa possibile dalla finestra TELECOMANDO ABAX. La finestra si può aprire cliccando con il mouse sul comando TELECOMANDO ABAX nel menu UTENTE.

Nel caso della centrale INTEGRA 128-WRL, i dati relativi ai telecomandi vengono visualizzati automaticamente. I dati saranno quelli del sistema ABAX della scheda madre (il programma non legge i dati dei controller ACU-100 collegati alla centrale INTEGRA 128-WRL). Per le restanti centrali, prima di eseguire l'aggiunta di un nuovo telecomando, è necessario leggere i dati ad esso relativi. A questo scopo, cliccare con il mouse sul tasto LEGGI. Il programma legge i dati dal controller ACU-100 partendo dall'indirizzo più basso, che supporta il telecomando. Il nome controller/nomi dei controller (visualizzati in alto nella finestra), con i quali la centrale di allarme deve collegarsi, sono visualizzati in verde (in giallo sono illuminati i nomi dei controller, che non supportato telecomandi).

Allo scopo di uniformare i dati relativi ai telecomandi in tutti i controller ad es. Nel caso di collegamento di nuovi controller ACU-100 in un sistema, nel quale sono già operanti dei controller, si deve:

- per la centrale INTEGRA 128-WRL, pressare sul tasto SALVA PER TUTTI (il tasto è accessibile nel caso in cui, nella centrale siano collegati controller ACU-100, che supportano i telecomandi e non siano state effettuate modifiche nei dati dei telecomandi letti dalla scheda madre del sistema ABAX);
- per le restanti centrali, cliccare sul tasto SALVA (prima di effettuare qualsiasi modifica dei dati letti).
- *Nota: Nel caso siano supportati dalla centrale allarme, diversi controller ACU-100, se viene perso il collegamento con uno qualsiasi di essi, non sarà possibile il salvataggo dei dati relativi ai telecomandi.*

#### **Immissione manuale del numero di serie**

- 1. Cliccare con il mouse sul campo nella colonna S/N affianco del nome dell'utente, al quale si vuole assegnare il telecomando.
- 2. Inserire il numero di serie del telecomando e confermare con il tasto ENTER. Lo sfondo del campo, nel quale viene visualizzato il numero di serie, diventa di colore rosa. Dopo il salvataggio dei dati nel sistema ABAX, cosa che termina la procedura, lo sfondo diventa di colore bianco.

#### **Lettura del numero di serie durante trasmissione**

- 1. Cliccare con il mouse sul campo nella colonna S/N a fianco del nome dell'utente, al quale si vuole assegnare il telecomando.
- 2. Cliccare con il mouse sul tasto NUOVO. Si apre la finestra NUOVO.
- 3. Seguendo il comando, che compare nella finestra, premere il tasto del telecomando, dopo la visualizzazione nella finestra del numero di serie del telecomando, premere il tasto OK. La finestra NUOVO, viene chiusa. Nella colonna S/N, a fianco del nome dell'utente viene visualizzato il numero di serie del telecomando. Lo sfondo del campo, nel quale è visualizzato il numero di serie, diventa di colore rosa. Dopo il salvataggio dei dati nel sistema ABAX, azione che termina la procedura, lo sfondo diventa di colore bianco.

# **6.10.3 Cancellazione di telecomando attraverso tastiera LCD**

- 1. Lanciare la funzione CANCELLA TELECOMANDO.ABAX ([codice installatore][\*]  $\rightarrow$ AMMINISTRATORI  $\rightarrow$ NUOVO AMMINISTRATORE/MODIFICA AMMINISTRATORE  $\rightarrow$ CANCELLA TELECOMANDO.ABAX oppure [codice][\*]  $\rightarrow$ UTENTI  $\rightarrow$ NUOVO UTENTE/MODIFICA UTENTE  $\rightarrow$  CANCELLA TELECOMANDO. ABAX).
- 2. Dopo la visualizzazione del numero del telecomando, premere il tasto [1].

# **6.10.4 Cancellazione telecomando attraverso il programma DLOADX**

La cancellazione telecomando è possibile dalla finestra TELECOMANDI ABAX, dopo la lettura dei dati relativi ai telecomandi (vedi il capitolo: AGGIUNTA DI TELECOMANDO ATTRAVERSO IL PROGRAMMA DLOADX).

- 1. Cliccare con il mouse, sul campo nella colonna S/N a fianco del nome dell'utente, di cui si vuole cancellare il telecomando.
- 2. Cliccare con il mouse sul tasto CANCELLA.
- 3. Nella finestra che compare, confermare la cancellazione del telecomando, cliccando con il mouse sul tasto SÌ. Il numero di serie del telecomando viene cancellato. Lo sfondo del campo, nel quale è visualizzato il numero di serie, diventa di colore rosa. Dopo il salvataggio dei dati nel sistema ABAX, azione che termina la procedura, lo sfondo diventa di colore bianco.

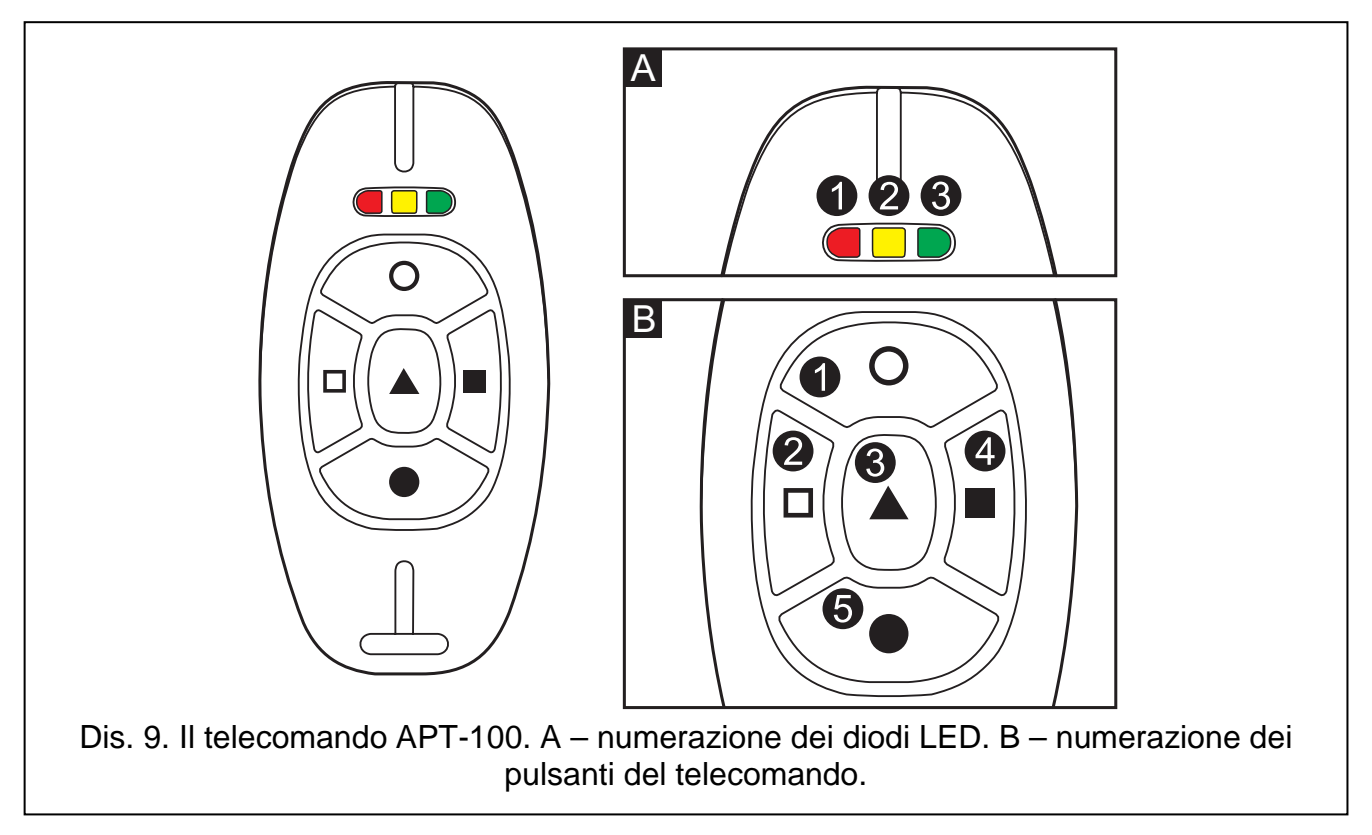

# **6.10.5 Assegnazione di zona ad un tasto attraverso la tastiera LCD**

L'assegnazione di una zona ad un tasto/combinazione di tasti, è possibile con le funzioni accessibili in fase di aggiunta/modifica dell'amministratore ([codice amministratore][\*]  $\rightarrow$  AMMINISTRATORI  $\rightarrow$  NUOVO AMMINISTRATORE/MODIFICA AMMINISTRATORE  $\rightarrow$  TASTO 1/TASTO 2/ TASTO 3/TASTO 4/TASTO 5/TASTO 1 E 5) oppure dell'utente ([codice][\*]  $\rightarrow$ UTENTI  $\rightarrow$ NUOVO UTENTE/MODIFICA UTENTE  $\rightarrow$  TASTO 1/TASTO 2/TASTO 3/TASTO 4/TASTO 5/TASTO 1 E 5).

- 1. Lanciare la funzione prescelta.
- 2. Attraverso i tasti **S** e **T**, selezionare la zona dall'elenco oppure, immettere il suo numero nella tastiera.
- 3. Premere il tasto [#].
# **6.10.6 Assegnazione di zona ad un tasto attraverso il programma DLOADX**

L'assegnazione di una zona ai tasti dei telecomandi, si effettua attraverso la finestra TELECOMANDI ABAX, dopo la lettura dei dati relativi ai telecomandi (vedi il capitolo: AGGIUNTA DI TELECOMANDO ATTRAVERSO IL PROGRAMMA DLOADX).

- 1. Cliccare con il mouse sull'utente prescelto, nella colonna relativa al tasto (combinazione di tasti), al quale si vuole assegnare la zona.
- 2. Con la tastiera, immettere il numero della zona, che dovrà essere controllata dal tasto, confermare con il tasto ENTER. La porzione di campo, nella quale viene visualizzato il numero di zona, diventa di colore rosa. Dopo il salvataggio dei dati nel sistema ABAX, azione che termina la procedura, lo sfondo diventa di colore bianco.

## **6.10.7 Assegnazione delle uscite ai diodi LED attraverso l'ausilio della tastiera LCD**

L'installatore, nella modalità di manutenzione, deve definire quali delle uscite del sistema, verranno utilizzate per la conferma e le informazioni degli utenti dei telecomandi. A tale fine si utilizza la funzione di manutenzione ABAX-CONFERMA (MODALITÀ DI MANUTENZIONE **→ STRUTTURA → APPARECCHIATURA → ESPANSORI → ABAX-CONFERMA).** 

Quando l'elenco delle uscite, dedicate alla conferma ed all'informazione degli utenti dei telecomandi, è definita, si può passare all'assegnazione delle uscite ai diodi LED. L'assegnazione delle uscite ai diodi LED nel telecomando è resa possibile, dalla funzione, accessibile in fase di aggiunta/modifica dell'amministratore ([codice installatore][\*]  $\rightarrow$  AMMINISTRATORI  $\rightarrow$  NUOVO AMMINISTRATORE/MODIFICA AMMINISTRATORE  $\rightarrow$  Conferma ABAX), oppure dell'utente ([codice][\*]  $\rightarrow$ UTENTI $\rightarrow$ NUOVO UTENTE/MODIFICA UTENTE  $\rightarrow$  CONFERMA ABAX).

## **6.10.8 Assegnazione delle uscite ai diodi LED attraverso l'ausilio del programma DLOADX**

L'assegnazione delle uscite ai diodi LED, è resa possibile dalla finestra dei TELECOMANDI ABAX, dopo la lettura dei dati relativi ai telecomandi (vedi il capitolo: AGGIUNTA DI TELECOMANDO ATTRAVERSO IL PROGRAMMA DLOADX).

Prima di passare all'assegnazione delle uscite ai diodi LED nel telecomando, vanno definite, quali uscite del sistema possono essere utilizzate a questo scopo:

- 1. Cliccare con il mouse, sul primo degli otto campi a destra della finestra. Compare l'elenco delle uscite nel sistema.
- 2. Selezionare dall'elenco, le uscite il cui stato potrà essere presentato sui diodi LED nei telecomandi. Il campo diventa di colore rosa.
- 3. Ripetere le azioni di cui sopra, per i successivi sette campi a destra della finestra.
- 4. Dopo il salvataggio dei dati nel sistema ABAX, lo sfondo di tutti i campi, diventa di colore bianco.

Quando l'elenco delle uscite, dedicate alla conferma e all'informazione degli utenti dei telecomandi è definita, si può passare all'assegnazione delle uscite ai diodi:

- 1. Cliccare con il mouse sull'utente prescelto, nella colonna LED.
- 2. Con l'ausilio della tastiera, inserire al massimo 3 cifre. Il campo diventa di colore rosa. Ognuna delle cifre, corrisponde al numero di un campo, con un'uscita prescelta per la conferma, questo può essere compreso nell'intervallo da 1 a 8. I nomi delle uscite, nei campi prescelti, viene mostrato in grassetto.
- 3. Dopo il salvataggio dei dati nel sistema ABAX, lo sfondo dei campi, nella colonna LED, diventa di colore bianco.

## **6.10.9 Configurazione della regola di generazione di eventi attraverso la tastiera LCD**

L'attivazione/disattivazione della generazione di eventi, per tasti specifici del telecomando, si effettua con la funzione EVENTO ABAX, accessibile durante l'aggiunta/modifica dell'amministratore ([codice installatore][\*]  $\rightarrow$ AMMINISTRATORI  $\rightarrow$ NUOVO AMMINISTRATORE/ MODIFICA AMMINISTRATORE  $\rightarrow$  EVENTO ABAX) oppure utente ([codice ][\*]  $\rightarrow$  UTENTI  $\rightarrow$  NUOVO UTENTE/MODIFICA UTENTE  $\rightarrow$  EVENTO ABAX). La pressione di un qualsiasi tasto numerico, permette di attivare/disattivare la generazione eventi. La generazione eventi per un dato tasto è attivata, se nella linea superiore dello schermo compare il simbolo  $E$ .

## **6.10.10 Configurazione della regola di generazione di eventi attraverso il programma DLOADX**

L'attivazione/disattivazione della generazione di eventi, per tasti specifici del telecomando, si effettua attraverso la finestra TELECOMANDI ABAX, dopo la lettura dei dati relativi ai telecomandi (vedi il capitolo: AGGIUNTA DI TELECOMANDO ATTRAVERSO IL PROGRAMMA DLOADX).

- 1. Cliccare con il mouse sull'utente prescelto, nella colonna relativa al tasto (combinazione di tasti), per i quali si desidera attivare/disattivare la generazione di eventi.
- 2. Attraverso il tasto SPAZIO, attivare/disattivare la generazione di eventi. La generazione di eventi per un dato tasto, è disattivata se a fianco del numero della zona, che il tasto controlla viene visualizzato il simbolo x (l'assenza del simbolo, significa che la generazione di eventi è attivata). Una qualsiasi modifica delle regolazioni, provoca che la porzione di campo a fianco del numero di zona, diventa di colore rosa. Dopo il salvataggio dei dati nel sistema ABAX, azione che termina la procedura, lo sfondo diventa di colore bianco.

# **6.11 MODALITÀ SISTEMA INSERITO**

Il modo inserito, è lo stato di base del sistema, quello per il quale, la centrale di allarme è stata progettata. In questa modalità, i rilevatori collegati alla centrale, controllano l'oggetto protetto ed ogni violazione, delle partizioni protette viene segnalata alla centrale con tutti i mezzi disponibili (come programmato dall'installatore). La centrale INTEGRA, abilita il controllo individuale, dell'inserimento di ognuna delle partizioni nell'oggetto. Si può inserire solo una partizione, alcune partizioni o tutte le partizioni.

L'utente può inserire il sistema in uno dei seguenti modi:

- **immettendo il [CODICE][#] nella tastiera LCD**  si possono inserire tutte le partizioni o solo alcune di esse;
- **immettendo il [CODICE][#] nella tastiera partizionale**  si può inserire la partizione a cui la tastiera è assegnata;
- **immettendo il [CODICE][\*] nella tastiera LCD e selezionando la funzione INSERIMENTO** – si possono inserire partizioni prescelte; se una qualsiasi delle partizioni controllate dalla tastiera è inserita, questo è l'unico modo per inserire le partizioni restante;
- **immettendo [0][#] nella tastiera LCD**  tutte le partizioni definite dall'installatore, vengono inserite;
- **immettendo [0][#] nella tastiera partizionale**  si inserisce la partizione alla quale è stata assegnata la tastiera;
- **trattenendo la tessera di prossimità nel lettore per circa 3 sec.** si inserisce la partizione alla quale è assegnato il lettore;
- **trattenendo la chiave DALLAS nel lettore per circa 3 sec.** si inserisce la partizione alla quale è assegnato il lettore.

## *Note:*

- *La centrale, può rifiutare l'effettuazione dell'inserimento di una partizione / partizioni, nei seguenti casi:* 
	- − *nella zona prescelta è violata almeno una zona, con abilitata l'opzione, CONTROLLO PRIMA D'INSERIMENTO;*

− *sono abilitate le opzioni: NON INSERIRE DOPO ALLARME VERIFICATO, NON INSERIRE SE MANOMISSIONE, NON INSERIRE SE AVARÌA BATTERIA, NON INSERIRE SE AVARÌA, NON INSERIRE SE AVARÌA DI USCITA e NON INSERIRE SE AVARÌA DI MONITORAGGIO, e si è verificata almeno una di queste situazioni.* 

*In caso d'inserimento attraverso la tastiera LCD, viene visualizzato l'elenco dei motivi, che non rendono possibile l'inserimento. La pressione del tasto [\*], indica la rinuncia all'inserimento. La pressione del tasto [#], permette un ulteriore tentativo d'inserimento (senza la necessità di dover nuovamente selezionare la partizione, cioè il tipo d'inserimento). Se la causa, che aveva impedito l'inserimento, è stata nel frattempo rimossa, l'inserimento verrà effettuato. Altrimenti verrà nuovamente visualizzato l'elenco delle cause, che non rendono possibile l'inserimento.* 

- *Durante l'inserimento attraverso la tastiera LCD, se questo non è stato effettuato perchè:* 
	- *è violata una zona con abilitata l'opzione, CONTROLLO PRIMA D'INSERIMENTO;*
	- *è abilitata l'opzione, NON INSERIRE SE MANOMISSIONE, ed avviene la manomissione di unazona (zona di tipo 2EOL, violazione di zona troppo lunga, oppure assenza violazione di zona troppo lunga),*

*durante la visualizzazione delle cause che impediscono l'inserimento, si possono bloccare alcune zone selezionate, attraverso la pressione del tasto [4].* 

- *Se l'opzione, AVVISA DI AVARÌE IN INSERIMENTO è abilitata, l'inserimento viene effettuato dalla tastiera LCD, e nel sistema vi sono avarìe; la centrale, prima dell'inserimento, informa di questo fatto l'utente con un comunicato. Dopo la pressione del tasto [1], viene effettuato l'inserimento, dopo la pressione del tasto [2], viene visualizzata l'informazione dell'avarìa. Il tasto [\*], permette di rinunciare all'inserimento e di controllare l'avarìa. Se viene premuto il tasto [2], dopo la visualizzazione e la pressione del tasto [\*], compare nuovamente la richiesta se procedere all'inserimento o al controllo dell'avarìa.*
- *Se l'inserimento avviene dalla tastiera LCD, in partizione con tempo di blocco prima dell'inserimento, la centrale richiede il tempo di blocco.*
- *Se è abilitata l'opzione, VISUALIZZA ZONE BLOCCATE/ZONE VIOLATE PRIMA DI INSERIRE e l'inserimento avviene da tastiera LCD, la centrale, prima dell'inserimento, controlla che non vi siano zone violate / zone bloccate. Dal punto di vista della violazione, vengono controllate le zone per le quali non è abilitata l'opzione, CONTROLLO PRIMA D'INSERIMENTO. In caso di conferma della presenza di zone violate / bloccate, sullo schermo della tastiera, compare il comunicato: "Zone violate/bloccate 1=Ins. 2=Controlla". Con la pressione del tasto [1], si arma la partizione, con la pressione del tasto [2], viene visualizzato l'elenco delle zone violate/bloccate. Il tasto [\*], terminerà la funzione senza inserire. Se è stato premuto il tasto [2], dopo la visualizzazione e la pressione del tasto [\*], oppure di [#], compare nuovamente la richiesta se procedere all'inserimento oppure al controllo dell'avarìa.*

Nel caso di partizioni, per le quali è stato programmato il tempo di uscita, l'inserimento avviene dopo il suo conteggio. È possibile interrompere il conteggio, ed inserire immediatamente la zona, premendo nella tastiera LCD / tastiera partizionale, [9][#] **PROG**. L'accorciamento del tempo di uscita dalla zona, è accessibile solo dalla tastiera dalla quale, era stato precedentemente effettuato l'inserimento.

È possibile un tipo d'inserimento speciale delle partizioni, che permette agli utenti di restare nell'oggetto inserito:

- **inserimento pieno + blocchi**  vengono bloccate le zone, nelle quali è abilitata l'opzione BLOCCO PER MANCANZA DI USCITA DALL'OGGETTO cioè a dire, che la centrale non reagirà alla loro violazione. A parte questo, l'oggetto è normalmente protetto.
- **inserimento senza interni**  la centrale non reagirà alla violazione di zone interne (reazione di tipo 3. INTERNA RITARDATA). Le zone interne (reazione di tipo 8 INTERNA)

lanceranno l'allarme silenzioso. A parte questo, l'oggetto è normalmente protetto e tutte le funzioni sono realizzate.

– **inserimento senza interni e senza tempo di uscita** – la centrale reagirà similmente a quanto sopra, ma aggiuntivamente, le zone ritardate con reazione di tipo: 0. INGRESSO/USCITA, 1. DI USCITA, 2. RITARDATA CON SEGNALAZIONE DI RITARDO agiscono come immediate.

Allo scopo di effettuare l'inserimento di tipo speciale attraverso la tastiera LCD, occorre:

- 1. Inserire il CODICE e premere il tasto [\*].
- 2. Lanciare la funzione MODO D'INSERIMENTO.
- 3. Selezionare il tipo d'inserimento con i tasti **S** oppure **T** e premere [#].
- 4. Andare alla funzione, INSERISCI e scegliere (evidenziare) la partizione da inserire.
- 5. Premere il tasto [#].

Per effettuare un ulteriore inserimento di tipo speciale, ripetere la procedura suddescritta.

Se la manutenzione ha abilitato nella tastiera LCD, oppure nella tastiera partizionale, la funzione d'inserimento veloce senza l'immissione di codice, l'inserimento di tipo speciale, potrà essere effettuato premendo di seguito i tasti:

[1] e [#] – inserimento pieno + blocchi;

- [2] e [#] inserimento senza interni;
- [3] e [#] inserimento senza interni e senza tempo di uscita.

L'inserimento da tastiera LCD, di partizioni da cui dipendono zone di tipo (10) **24H VIBRAZIONE** con attivata la funzione di test dei rilevatori di vibrazioni **PROG**, avviene quasi nello stesso modo.

Dopo l'attivazione della funzione d'inserimento, sullo schermo della tastiera LCD, compare il comunicato:

"*Test rilev. vibraz. xx s (1 = inserisci)"* dove il campo: *xx*, indica il numero di secondi che mancano al termine del test.

In fase di test, la centrale, attende la violazione nella zona a vibrazione in una data partizione. Se tutte le zone a vibrazione in una data partizione, vengono violate, la centrale passa al conteggio del tempo di uscita e all'inserimento. Nel caso in cui, alcune delle zone a vibrazione, non vengano in quel periodo violate, la centrale mostra l'elenco delle zone danneggiate (numero zona e nome) e non effettua l'inserimento.

La pressione del tasto numerico **1**, durante il conteggio, interrompe il test ed effettua l'inserimento in modalità normale, invece la pressione del tasto [**\***], permette di rinunciare all'inserimento.

L'inserimento da tastiera partizionale tralascia l'effettuazione del test dei rilevatori di vibrazioni, nella data partizione.

L'inserimento può essere effettuato in uno dei seguenti modi:

- **immettendo [CODICE][#] nella tastiera LCD**  l'inserimento può essere effettuato in tutte le partizioni, oppure soltanto in alcune prescelte;
- **immettendo [CODICE][\*] oppure [CODICE][#] nella tastiera partizionale**  l'inserimento può essere effettuato in tutte le partizioni, alla quale è assegnata la tastiera;
- **immettendo [CODICE][\*] nella tastiera LCD e selezionando la funzione "Inserisci"**  - l'inserimento può essere effettuato soltanto nelle partizioni prescelte;
- **passando oppure trattenendo la tessera nel lettore (a secondo delle regolazioni dell'espansore)** – l'inserimento può essere effettuato soltanto nelle partizioni alle quali è assegnato il lettore;
- **passando oppure trattenendo la chiave DALLAS nel lettore (a secondo delle regolazioni dell'espansore)** – l'inserimento può essere effettuato soltanto nelle partizioni alle quali è assegnato il lettore.
- È possibile controllare l'inserimento delle partizioni anche in altri modi:
- inserimento/disinserimento di partizioni attraverso "*timer*". Il timer è un sistema logico interno alla centrale dell'allarme, di misurazione del tempo. Le modalità di funzionamento dei timer sono programmate dalla manutenzione.
- inserimento/disinserimento di partizioni attraverso soltanto *"timer utente partizione*". La programmazione della modalità operativa di questo timer, viene effettuata dall'utente della partizione, senza la necessità d'impegnare in quest'operazione, l'installatore (manutenzione). Per la partizione, esiste un timer di questo tipo, che può essere programmato con cadenza quotidiana oppure settimanale (vedi: DESCRIZIONE DELLE FUNZIONI UTENTE  $\rightarrow$  MODIFICA OPZIONI).

*Nota: Le suddescritte modalità d'inserimento speciale, sono definibili anche per i timer.* 

- controllo dell'inserimento della partizione, con l'ausilio di una zona speciale, programmata (dall'installatore) come zona di controllo dell'inserimento. In pratica, può essere un commutatore meccanico oppure un controller radio. Questa zona, può essere anche controllata attraverso un'uscita di tipo RELÈ TELEFONICO (vedi: RISPOSTA TELEFONICA). L'inserimento attraverso questa zona, può anche cancellare gli allarmi e la risposta telefonica.
- *Nota: Una zona inserisce sempre, a meno che non sia abilitata l'opzione CONTROLLA*  **POSSIBILITÀ DI INSERIMENTO. In questo caso, vengono prese in considerazione tutte le** *condizioni che rendono impossibile l'inserimento, descritte a pag. 36.*
- inserimento/disinserimento con l'utilizzo del codice e dei tasti con freccia (vedi: UTILIZZO DELLA TASTIERA LCD), questa modalità agevola l'accesso "all'inserimento di tipo speciale" precedentemente descritto.

## **6.12 ALLARMI**

Il sistema può segnalare allarmi, come risposta a diverse situazioni occorse nell'oggetto protetto. Gli allarmi di base segnalati dalla centrale sono:

- **Allarme effrazione**  segnalato dopo la violazione di zona, in partizione inserita. La violazione di zona ad "ingresso ritardato", inizia il conteggio del tempo di ritardo, allo scadere del quale, viene attivato l'allarme fino al disinserimento della partizione.
- **Allarme incendio**  attivato dai rilevatori d'incendio, dalla tastiera oppure in altri modi (ad es. con un tasto).
- **Allarme manomissione**  attivato dalla manomissione nell'installazione di allarme, di uno dei contatti dell'allarme manomissione (dell'alloggiamento dei rilevatori, dei moduli), dal danneggiamento della cablatura, etc.etc.
- **Allarme rapina**  attivato dalle tastiere, oppure in altri modi definiti dall'installatore (ad es. da un tasto).
- **Allarme sanitario**  attivato dalle tastiere (ad es. richiesta di soccorso medico), oppure in altri modi definiti dall'installatore (ad es. da telecomando o da un tasto).

**Allarme tecnico** – attivato da uno speciale tipo di rilevatore.

Le modalità di segnalazione dei singoli allarmi, possono essere diverse, e vengono definite dall'installatore del sistema. Possono consistere in segnalatore di allarme, informazione alla stazione di monitoraggio, segnalazione luminosa, segnalazione acustica e/o comunicato sulla tastiera, avviso telefonico, azione di altri dispositivi interni.

L'allarme può essere cancellato da un utente, in possesso dell'autorizzazione alla cancellazione degli allarmi in una data partizione/oggetto. La cancellazione dell'allarme, viene eseguita dopo l'immissione del codice e la sua conferma con il tasto [#]. Se l'utente possiede l'autorizzazione all'inserimento della partizione, questo viene effettuato contemporaneamente alla cancellazone dell'allarme. L'inserimento non viene disabilitato automaticamente, nel caso in cui l'utente possa disinserire diverse partizioni. Egli dovrà allora decidere, quali partizioni inserire. Potrà anche rinunciare all'inserimento, premendo il tasto [\*]. Per cancellare l'allarme, senza disinserire la partizione, può essere utilizzata la funzione utente CANCELLA ALLARME.

Dopo aver cancellato l'allarme, può essere eseguita la visualizzazione delle zone, che sono state violate. Se l'utente rinuncia all'immediata visualizzazione, potrà eseguirla in seguito attraverso la funzione utente, VISUALIZZAZIONE ALLARMI CANCELLATI. La funzione è accessibile nel menu utente, fino al momento di effettuazione della visualizzazione.

# **6.13 AVVISO DI ALLARME ATTRAVERSO TELEFONO**

Tutte le centrali della serie INTEGRA, possono informare degli eventi occorsi nel sistema di allarme, attraverso comunicati vocali (richiede il collegamento di un sintetizzatore vocale) ed attraverso informazioni di testo, tipo CERCAPERSONE. La centrale INTEGRA 128-WRL, può inoltre avvisare, attraverso messaggi di tipo SMS. I moduli GSM, prodotti dalla società SATEL, offrono la possibilità di convertire i messaggi di tipo CERCAPERSONE in SMS, il che permette, la realizzazione di questa forma di notifica, anche nelle restanti centrali della serie INTEGRA.

La quantità di apparecchi telefonici, verso i quali viene realizzata la notifica, e la quantità di comunicati vocali o testuali disponibili, dipendono dalla grandezza della centrale.

In caso di avviso con comunicato acustico, le regolazioni della centrale possono richiedere la conferma dell'ascolto del comunicato. In caso di mancanza di tale conferma, la centrale può provare ancora a collegarsi ed ad emettere il comunicato. La quantità di ripetizioni, e le modalità di conferma (codice), sono definite dall'installatore. La conferma richiede l'utilizzo di un telefono con selezione a toni DTMF.

Se il codice fornito non è corretto, la centrale lo segnala con due toni lunghi (segnali sonori). Il codice corretto è confermato con un segnale composto da; quattro toni corti ed uno lungo. Nel caso in cui, invece compaia un segnale ricorrente, formato da, un tono breve ripetuto ogni 3 secondi, significa che il codice è corretto, ma si deve attendere, poichè sono in attesa alcuni comunicati di allarmi diversi.

Se inserendo il codice si commette un errore, occorre premere un testo numerico a piacere, tante volte fino a formare insieme 4 cifre (la centrale segnalerà il codice errato), dopodichè potrà essere nuovamente inserito il codice.

## *Note:*

- *La centrale analizza i segnali telefonici allo scopo d'identificazione della risposta alla chiamata telefonica. Per questo motivo, può accadere, che dopo il sollevamento della cornetta, si possa ascoltare il comunicato, soltanto dopo alcuni secondi (fino a 4 secondi). Non è un errore, bensì il risultato del segnale di ritorno del telefono. Una risposta vocale, ("pronto...", "sì...") causa l'immediata riproduzione del comunicato.*
- *La conferma di ricezione del comunicato da parte dell'utente, può cancellare la funzione di avviso ad altri utenti* **PROG***.*
- *Se l'installatore non definisce nella centrale, le regole di conferma dell'ascolto del comunicato, la centrale riconosce come conferma del ricevimento del comunicato, il sollevamento della cornetta, dopo due squilli e la comparsa di un qualsiasi suono.*

# **6.14 RISPOSTA ALLE TELEFONATE**

Gli utenti in possesso di **codice telefonico** (da non confondersi con il codice di conferma del ricevimento di un messaggio telefonico di allarme), possono utilizzare la funzione di risposta e di controllo telefonico. La funzione di risposta alle telefonate, permette all'utente della centrale di ottenere informazioni sullo stato delle partizioni (inserimento, allarme), alle quali lo stesso ha accesso. Grazie alla funzione di controllo telefonico, gli utenti in possesso di questo codice, possono controllare telefonicamente le uscite di tipo RELÈ TELEFONICO. L'installatore, definisce quali relè può controllare un dato utente. Le funzioni di risposta e di controllo telefonico, richiedono il supporto di un telefono con selezione a toni DTMF.

### *Nota: Non tutti i telefoni cellulari permettono la realizzazione del controllo con selezione a toni DTMF.*

## **Modalità di utilizzo della funzione:**

- Comporre il numero di telefono (linea), al quale è collegata la centrale di allarme. La modalità di chiamata è definita dall'installatore. La centrale può stabilire il collegamento dopo un numero definito di segnali di chiamata (squilli). Il segnale di chiamata può essere singolo o doppio. Quando viene utilizzato il segnale di chiamata doppio, attendere il numero di squilli previsto, abbassare la cornetta, dopodichè, richiamare ancora il numero della centrale. Alla seconda chiamata, la centrale dovrebbe rispondere immediatamente.
- Avendo stabilita la connessione, la centrale informa che è pronta a ricevere il codice telefonico dell'utente, con tre segnali acustici brevi (incoraggiamento).
- Immettere nella tastiera del telefono (nel sistema a toni) il codice. La centrale conferma l'esattezza del codice, con una serie di suoni: quattro corti ed uno lungo. Se viene immesso un codice errato, la centrale lo segnalerà con due suoni lunghi, e per i seguenti 4 minuti non risponderà al telefono.
- La centrale che si trova in modalità di informazione dello stato della partizione. In attesa della reazione dell'utente per 15 secondi, genererà un suono breve ogni due secondi. Inserire nella tastiera il numero della partizione (in formato di doppia cifra, ad es.: 01; 05; 12; 25). Se in questo periodo, non avviene alcuna reazione, la centrale chiude la comunicazione.
- Dopo l'inserimento del numero della partizione, la centrale genera il comunicato. Tre segnali brevi, informano che la partizione non è inserita, quattro brevi ed uno lungo, che la partizione è inserita.
- Un'informazione aggiuntiva fornita dalla centrale, si riferisce alla memoria allarme. Se nella partizione si è verificato un allarme, la centrale, dopo l'informazione sullo stato della partizione, genera una serie di segnali doppi, il primo basso, il secondo alto. Se non era stato lanciato l'allarme, la centrale genera un suono breve ogni due secondi.
- Per procedere al controllo dello stato dei relè telefonici, premere sulla tastiera del telefono: [**2**] e [**#**]. Dopo l'attivazione della funzione di controllo, nella cornetta compare un segnale periodico in forma di due suoni brevi.
- La centrale resta in attesa dell'inserimento del numero (di due cifre) del relè. L'immissione del numero nella tastiera, causerà la commutazione dello stato del relè, nel suo opposto. Tre segnali brevi, significano che il relè è stato disattivato, mentre quattro corti ed uno lungo, che il relè è stato attivato. Ogni volta che viene immesso lo stesso numero, il relè commuta il suo stato in quello opposto.
- È possibile ritornare alla visualizzazione dello stato della partizione, con la pressione di seguito dei tasti [**1**] e [**#**].
- Premere in successione i tasti [**0**] e [**#**], terminerà l'esecuzione della funzione e della comunicazione telefonica.

# **6.15 ALTRE FUNZIONI CHE UTILIZZANO LA LINEA TELEFONICA**

Se nel sistema di allarme, sono utilizzate le funzioni del comunicatore telefonico, la linea cittadina condotta all'oggetto, dovrebbe essere collegata direttamente alla centrale, e tutti i telefoni dovranno essere collegati dopo la centrale. In caso contrario, quando la centrale utilizza la linea telefonica, nei telefoni collegati dopo di essa, non ci sarà nessun segnale. Questa situazione, può presentarsi frequentemente in sistemi multipartizionali, nei quali sia attivato il monitoraggio (uno speciale sistema di notifica destinato alla trasmissione di informazioni sullo stato dell'oggetto, ad un'azienda di sorveglianza, operante indipendentemente dal summenzionato sistema di notificazione all'utente). Inoltre, la centrale di allarme, disconnetterà le conversazioni telefoniche, per ottenere la linea e trasmettere informazioni su nuovi eventi. Va notato, che questi collegamenti non durano a lungo (a seconda del tipo di formato di trasmissione dati prescelto, possono durare da alcuni ad alcune decine di secondi).

Un'altra funzione, per la quale la centrale occupa la linea telefonica è la programmazione telefonica ("scarico"). Questa funzione può essere lanciata dalla manutenzione, attraverso il telefono. Durante lo scambio di dati con il computer di servizio, la linea può restare occupata a lungo. Anche se la programmazione è stata inziata dall'utente, per limitare i costi di connessione, la manutenzione può sospendere la comunicazione con la centrale, per poi riprenderla, senza la necessità d'impegnare l'utente.

## *Note:*

- *La funzione di scarico, viene fermata automaticamente, se dall'ultimo utilizzo del programma DLOADX, sono trascorsi 255 minuti, e nel frattempo, l'accesso della manutenzione è stato bloccato o è terminato.*
- *La centrale è protetta contro tentativi d'intercettazione del codice, dopo tre prove successive di ottenimento dell'accesso alla centrale, con utilizzo di un codice errato, all'interno di una singola comunicazione telefonica, la funzione di risposta ai segnali del modem, viene bloccata per 30 minuti.*

# **6.16 CONTROLLO SMS SOLO INTEGRA 128-WRL**

La centrale INTEGRA 128-WRL, rende disponibile agli utenti la funzione di controllo attraverso messaggi SMS. La ricezione da parte della centrale, di un messaggio contenente il relativo comando, può produrre la violazione di zona, l'attivazione della funzione prescelta, oppure il reinvìo di un messaggio di ritorno, con l'informazione sullo stato del sistema. In un messaggio SMS, possono essere compresi diversi comandi. Il contenuto dei comandi e le regole ulteriori della loro composizione (utilizzo di lettere maiuscole o minuscole, aggiunta del codice telefonico nel corpo del messaggio SMS inviato etc.etc.) vengono definite dall'installatore.

# **7. FUNZIONI UTENTE**

# **7.1 MENU PRINCIPALE**

Nelle prossime pagine, vengono presentate tutte le funzioni utente. Queste funzioni sono rese accessibili dalla centrale, attraverso la tastiera LCD, dopo l'inserimento del codice di manutenzione, del codice amministratore oppure del codice di utente normale e la pressione del tasto [\*] oppure [#]. Alcune di queste funzioni, sono accessibili solo per alcuni tipi di codici selezionati. Tutti i dettagli relativi alle singole funzioni utente, sono descritti di seguito. Le descrizioni delle funzioni, sono elencate nell'ordine corrispondente al menu al quale si accede, dopo l'inserimento del [CODICE][\*].

 $\blacksquare$ 

#### **7.1.1 Menu funzioni utente**

*Nota: Poichè il menu cambia dinamicamente a seconda dei parametri programmati nel sistema e dei privilegi dell'utente, non tutte le funzioni sono visibili dall'utente.* 

[CODICE UTENTE][#] (richiama le funzioni d'inserimento/disinserimento)

- $\longmapsto$  Inserisci tutte
- Inserisci selezionate *CHARREE* Scelta partizione
- $\longmapsto$  Disinserisci tutte
- Disinserisci selezionate *Scelta partizione*

[CODICE UTENTE][\*] (richiamo delle funzioni utente)

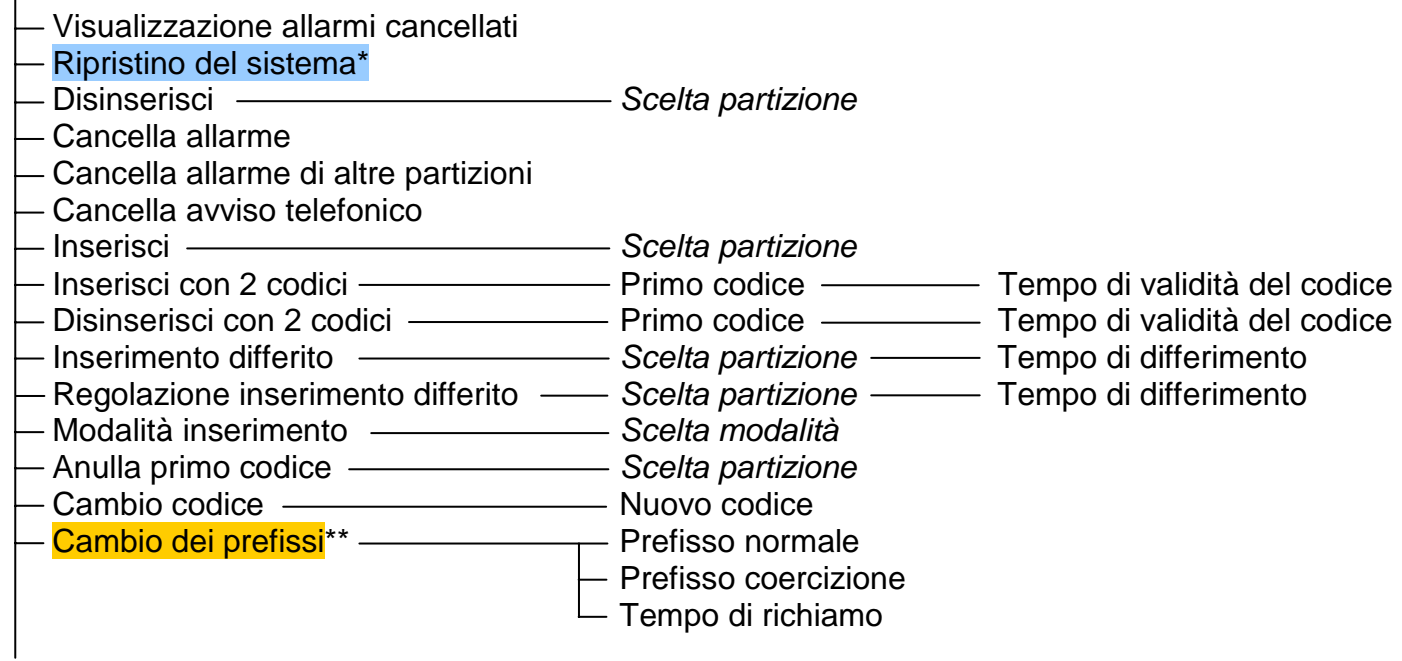

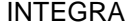

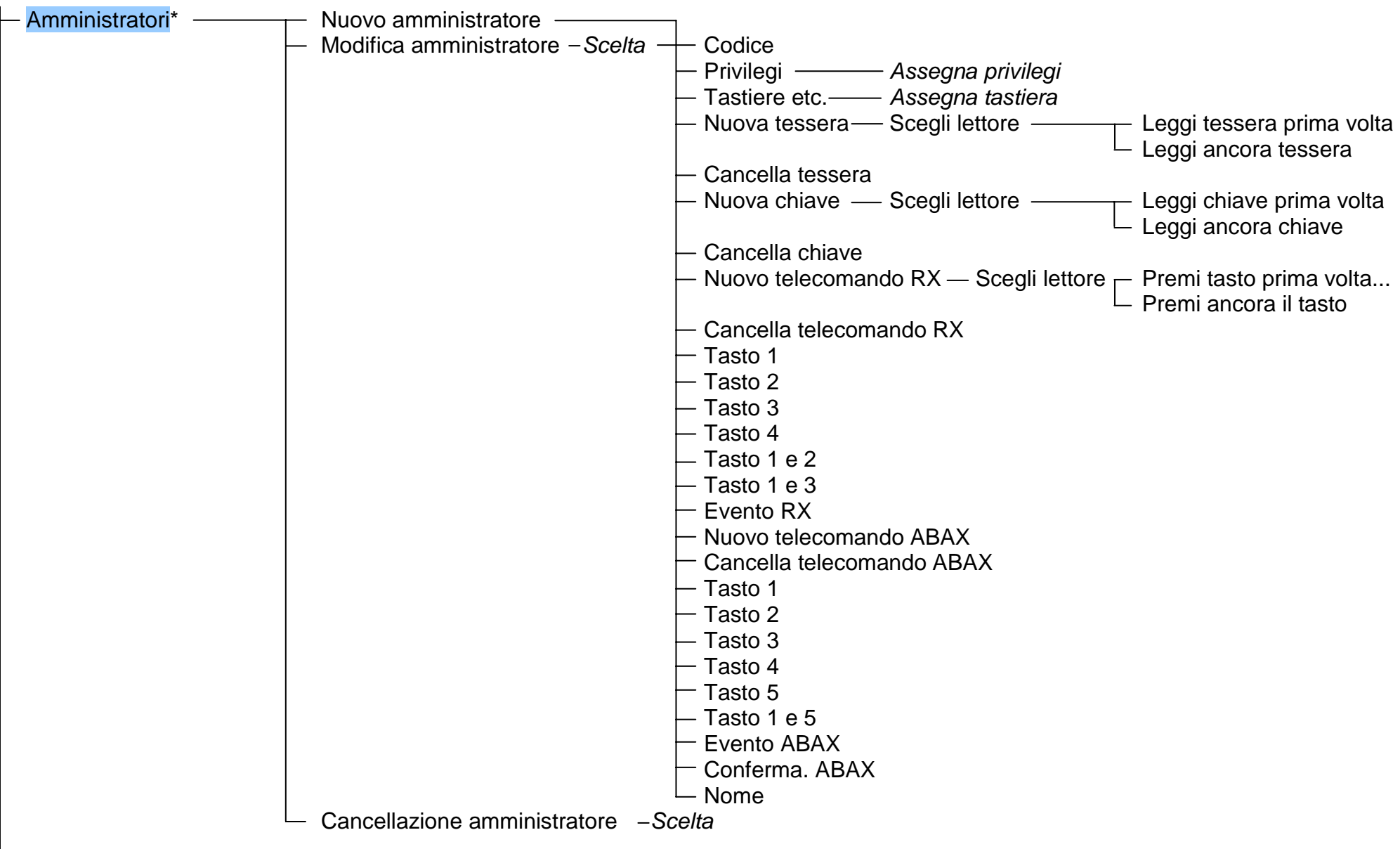

INTEGRA SATEL 45

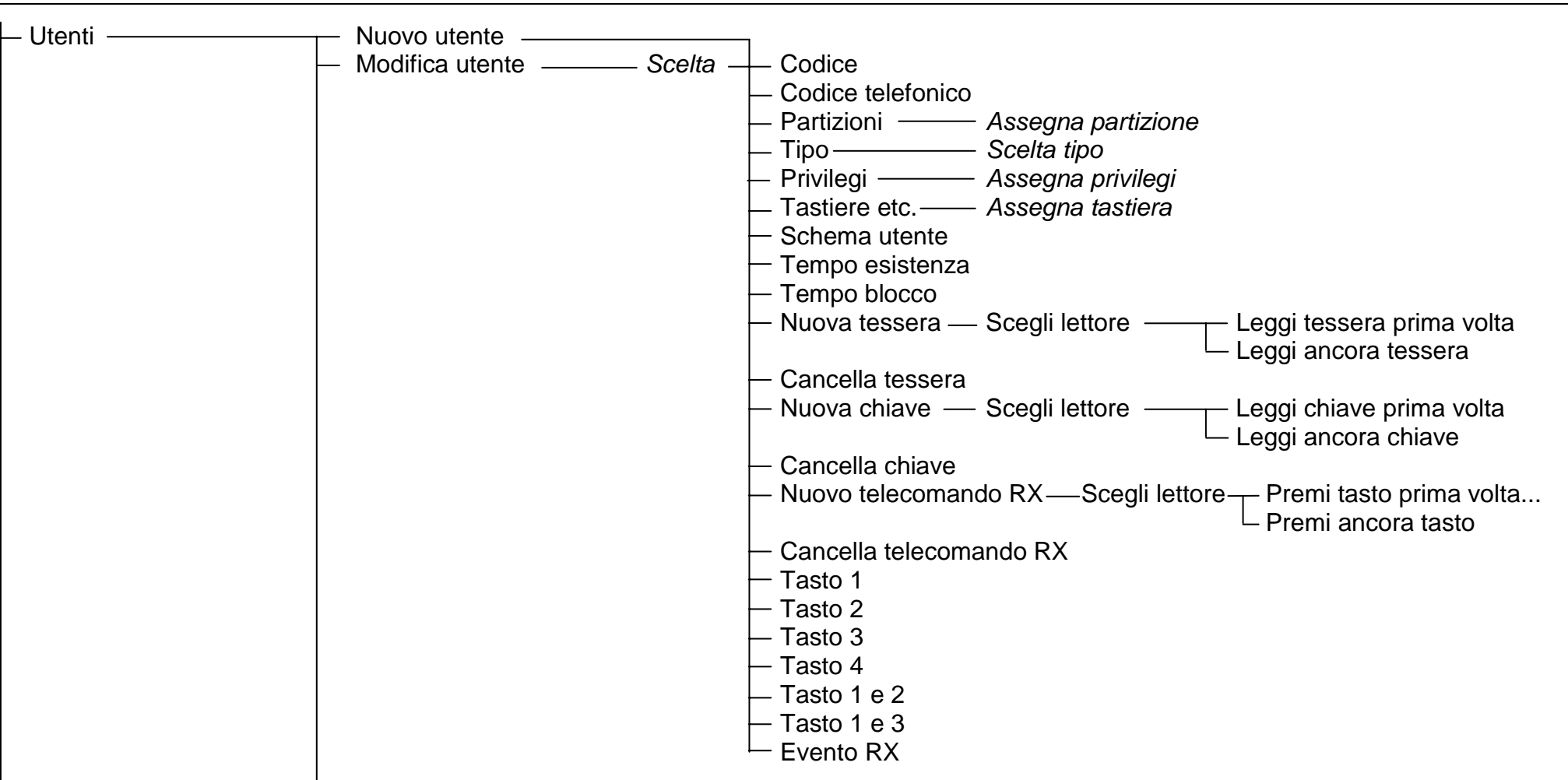

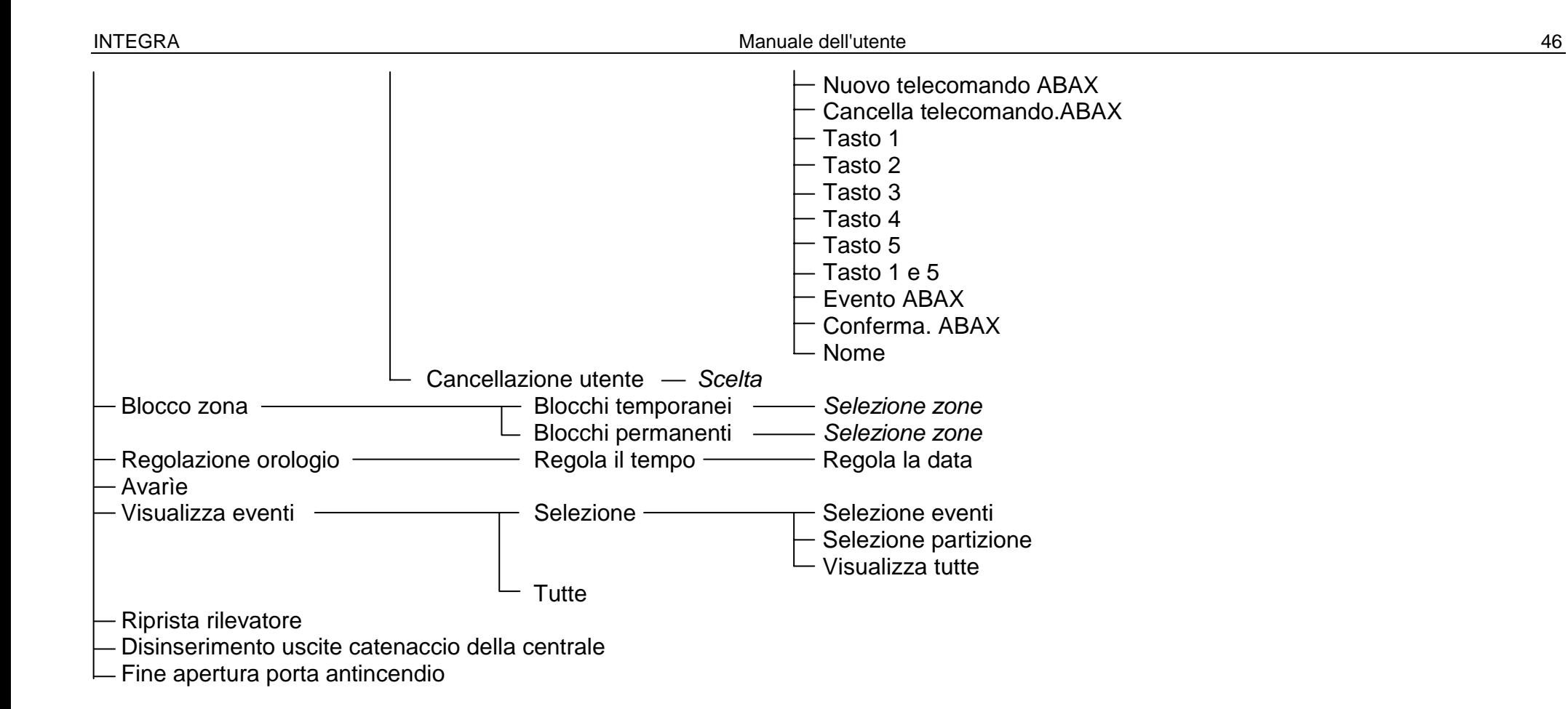

INTEGRA SATEL 47

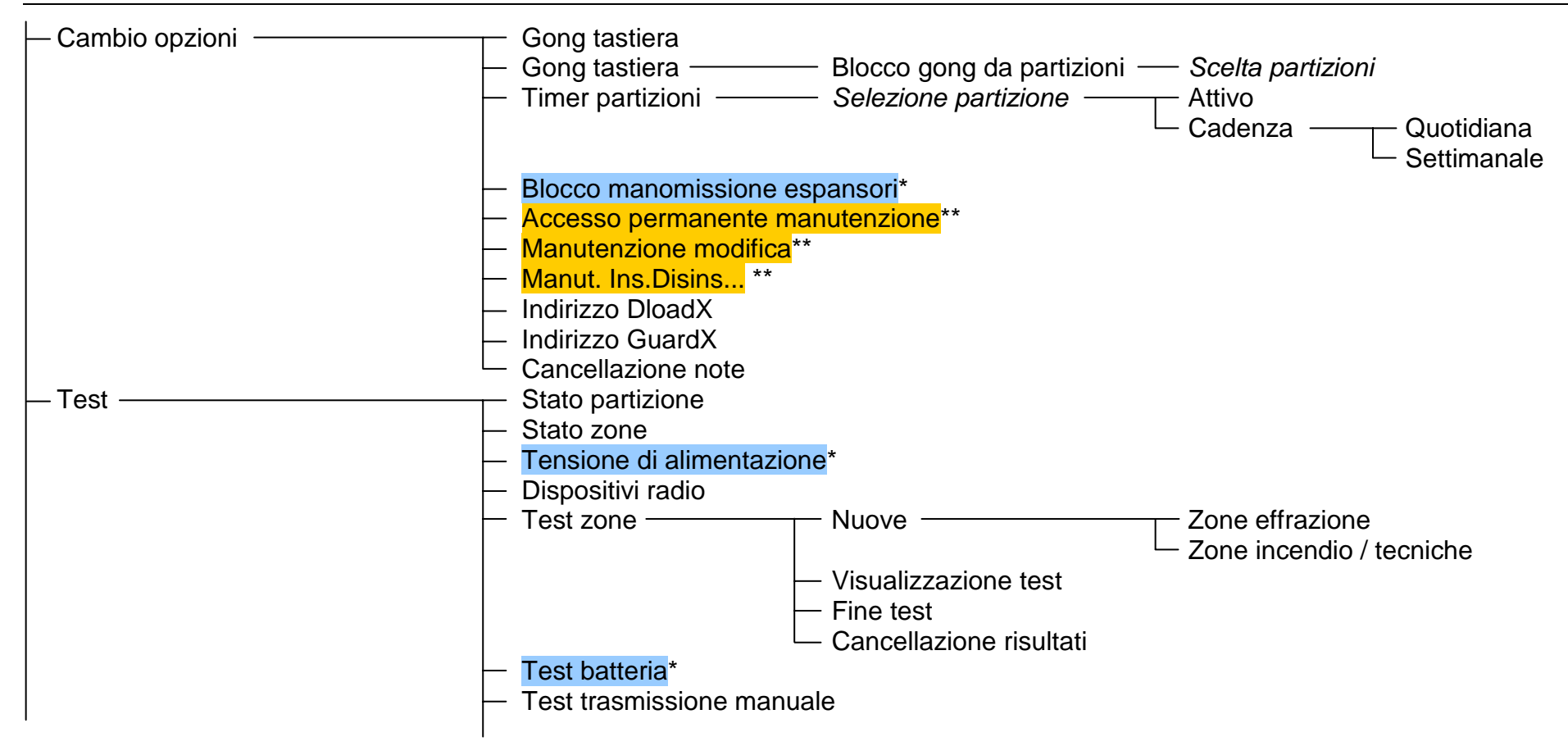

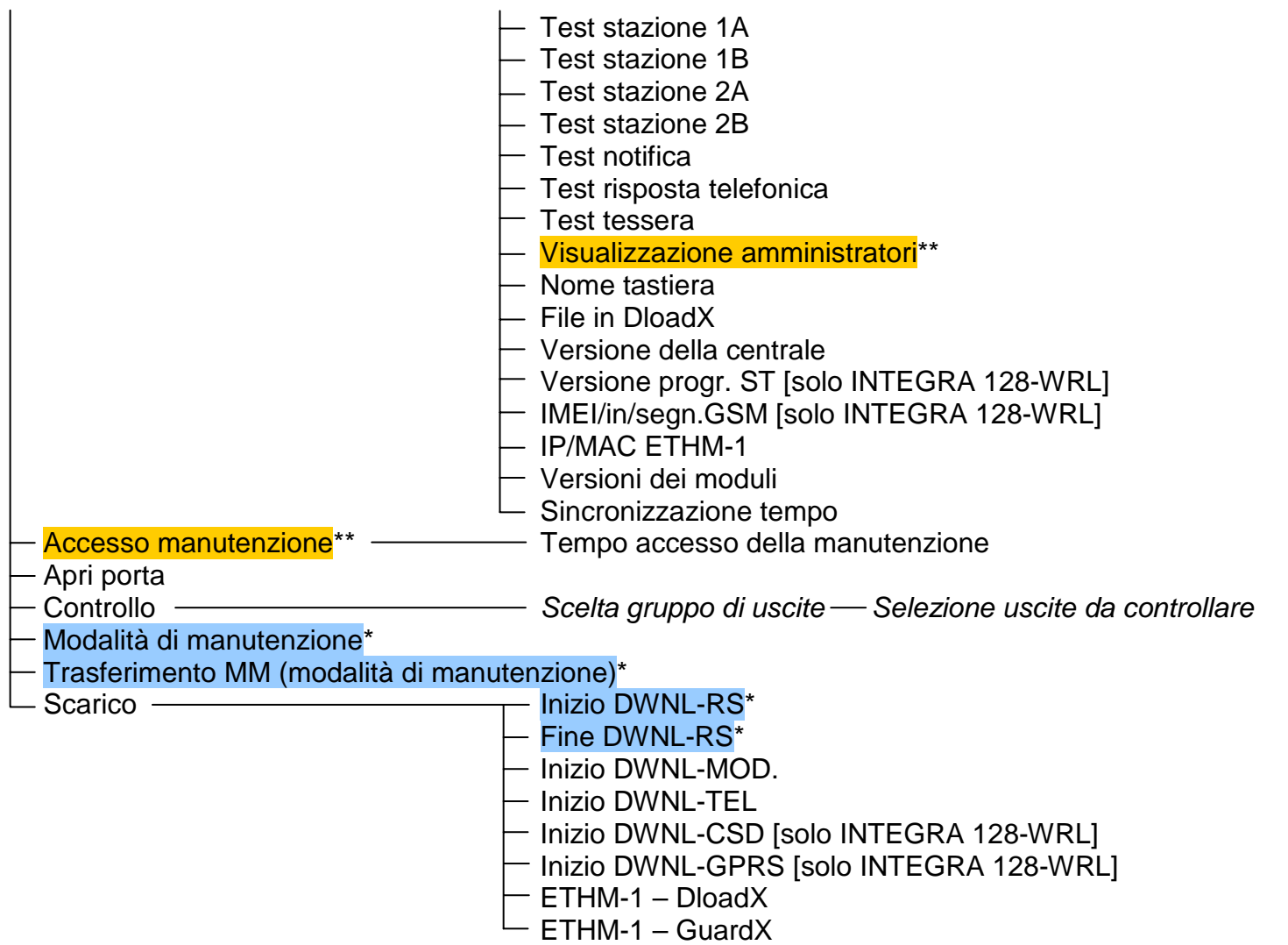

\*- funzioni accessibili solamente alla manutenzione \*\* - funzioni accessibili solamente all'amministratore

## **7.2 DESCRIZIONE DELLE FUNZIONI UTENTE**

#### **Visualizzazione allarmi cancellati**

Funzione accessibile, se dopo la cancellazione di allarme, l'utente non ha effettuato la visualizzazione delle zone violate. Permette di controllare quale zona ha richiamato l'allarme. Al termine della visualizzazione, la funzione non è più accessibile.

#### **Ripristino del sistema**

Funzione accessibile all'installatore (manutenzione), se nella centrale è abilitata l'opzione NON INSERIRE DOPO ALLARME VERIFICATO, ed ha avuto luogo un allarme verificato. Dopo la comparsa di un allarme verificato, occorre ripristinare il sistema con l'ausilio di questa funzione, prima che sia nuovamente possibile effettuare l'inserimento.

#### **Disinserisci**

La funzione permette di disinserire una, oppure alcune partizioni (prescelte), oppure tutte le partizioni accessibili all'utente di una data tastiera.

#### **Cancella allarme**

Il richiamo della funzione, termina la segnalazione di allarme nelle uscite, nelle tastiere partizionali, nelle serrature digitali, e nei lettori di tessere di prossimità e di chiavi DALLAS.

#### **Cancella allarmi da altre partizioni**

la funzione rende possibile la cancellazione dei segnali di allarme, provenienti da altre partizioni alle quali, normalmente, l'utente non ha accesso.

#### **Cancella notifiche telefoniche**

Il richiamo della funzione, interrompe la notifica telefonica; la centrale dovrebbe liberare la linea telefonica. Se la linea risulta ancora occupata, significa che ci sono notifiche telefoniche in corso in una partizione non accessibile al dato utente.

La notifica telefonica, può essere cancellata automaticamente, insieme alla segnalazione di allarme **PROG**.

*Nota: Se l'installatore non assegna, per un dato numero telefonico, le partizionI di cui gli utenti potranno cancellare le notifiche, la procedura di notifica per quel numero, verrà eseguita fino alla fine, senza possiblità di interromperla.* 

#### **Inserimento**

La funzione permette l'inserimento di una, alcune, oppure di tutte le partizioni, accessibili agli utenti.

#### **Inserimento con due codici**

La funzione, inserisce partizioni speciali, per le quali devono essere utilizzati due codici diversi, affinchè vengano inserite. L'esistenza di queste partizioni è dichiarata (sono programmate) dall'installatore.

L'inserimento del primo codice nella tastiera LCD, causa la visualizzazione dell'elenco delle partizioni, dal quale va selezionata quella da inserire. Dopo l'accettazione della scelta della partizione, la centrale rende possibile la programmazione del tempo di validità del codice, va indicato il periodo di tempo, entro il quale va immesso il secondo codice (al massimo 18 ore e 12 min.), il valore di fabbrica di questo tempo è di un minuto.

Durante il periodo di validità del primo codice, le partizioni disponibili per l'inserimento, sono visualizzate sulla tastiera LCD, con il lampeggìo lento dell'indicatore dello stato della partizione (2s/2s), sulla tastiera partizionale con il lampeggìo rapido, alternato, dei LED contrassegnati con  $\mathbb{S}$  [INSERIMENTO] e  $\mathbb{R}$  [AVARIA]. Durante questo periodo, la centrale rende disponibili le partizioni selezionate per l'inserimento, agli utenti che possono immettere il secondo codice, allo stesso modo delle partizioni inseribili con un solo codice. L'utente, che ha immesso il primo codice, ha la possibilità di annullare il "consenso" all'inserimento nelle partizioni selezionate (vedi la descrizione della funzione ANNULLA 1°CODICE).

Se il primo codice è stato immesso da una tastiera partizionale, il secondo va immesso entro un minuto dal primo, allo scadere di questo periodo, la centrale ritorna al suo stato. Il sistema può richiedere, che il secondo codice sia immesso da un'altra tastiera, (tastiera partizionale) che supporti quella partizione. L'installatore, indica gli utenti che possono inserire il primo, oppure il secondo codice, in tali partizioni.

## **Disinserimento con due codici**

La funzione disinserisce le partizioni speciali, nelle quali devono essere utilizzati due codici diversi affinchè vengano inserite. L'esistenza di queste partizioni è dichiarata (sono programmate) dall'installatore.

L'inserimento del primo codice nella tastiera LCD, causa la visualizzazione dell'elenco delle partizioni, dal quale va selezionata quella da disinserire. Dopo l'accettazione della scelta della partizione, la centrale rende possibile la programmazione del tempo di validità del codice, va indicato il periodo di tempo, entro il quale va immesso il secondo codice (al. massimo 18 ore e 12 min.).

Durante il periodo di validità del primo codice, le partizioni disponibili per il disinserimento, sono visualizzate sulla tastiera LCD, con il lampeggìo lento dell'indicatore dello stato della partizione (2s/2s), e sulla tastiera partizionale, con il lampeggìo rapido, alternato, dei LED contrassegnati con  $\blacksquare$  [INSERIMENTO] e  $\blacksquare$  [AVARIA]. Durante questo periodo, la centrale rende disponibili le partizioni selezionate per il disinserimento, agli utenti che possono immettere il secondo codice, allo stesso modo delle partizioni disinseribili con un solo codice. L'utente, che ha immesso il primo codice, ha la possibilità di annullare il "consenso" al disinserimento nelle partizioni selezionate (vedi la descrizione della funzione "*Annulla 1°codice")*.

Se il primo codice è stato immesso da una tastiera partizionale, il secondo va immesso entro un minuto dal primo, allo scadere di questo periodo, la centrale ritorna al suo stato. Il sistema può richiedere, che il secondo codice sia immesso da un'altra tastiera, (tastiera partizionale) che supporti quella partizione. L'installatore indica gli utenti che possono inserire il primo, oppure il secondo codice, in tali partizioni.

## **Inserimento differito**

La funzione sposta nel tempo (ritarda), l'inserimento delle partizioni controllate da timer (autoinserimento). Con il suo ausilio, si programma di quanto deve essere spostato il momento dell'inserimento automatico della partizione. Il valore massimo di differimento ammonta a 4 ore 33 minuti e 3 secondi. L'introduzione di un valore maggiore, causerà l'immissione del valore massimo permesso, invece l'immissione di soli zero annulla l'inserimento con timer, fino a quando il dato timer non venga nuovamente attivato. L'operatività di questa funzione, riguarda sia i timer delle partizioni programmati dall'utente, sia i timer programmati dall'installatore.

**La funzione, rende possibile la selezione delle partizioni, nelle quali il "conteggio del ritardo dell'autoinserimento" sia già iniziato.** Appunto questa caratteristica, differenzia questa funzione, dalla funzione utente descritta di seguito, "Definizione dell'inserimento differito", che da accesso a tutte le partizioni inserite automaticamente con ritardo e disponibili per il dato utente. Tenendo conto del basso valore del tempo di ritardo dell'autoinserimento (mass. 255 secondi), è importante, che sia disponibile un'opzione veloce d'inserimento ritardato della partizione, nel caso sia necessario restarne all'interno.

Dopo l'inizio del conteggio, la centrale può visualizzare sullo schermo della tastiera LCD il nome della partizione, ed il tempo di ritardo, che rimane all'inserimento **PROG**. Se il tempo è conteggiato contemporaneamente in diverse partizioni, viene visualizzato il nome della partizione, che sarà inserita per prima.

Il tempo di differimento, si programma individualmente, per ognuna delle partizioni, per le quali il conteggio del ritardo dell'autoinserimento è iniziato.

### **Regolazione dell'inserimento differito**

La funzione sposta nel tempo (ritarda), l'inserimento delle partizioni controllate da timer (autoinserimento). Con il suo ausilio si programma, di quanto deve essere spostato il momento dell'inserimento automatico della partizione. Il valore massimo di differimento ammonta a 4 ore 33 minuti e 3 secondi. L'introduzione di un valore maggiore, causerà l'immissione del valore massimo permesso, invece l'immissione di soli zero, ripristina il controllo della partizione secondo le regolazioni stabilite dall'installatore. L'operatività della funzione, riguarda sia i timer delle partizioni programmati dall'utente, sia i timer programmati dall'installatore.

Il tempo di differimento, si programma singolarmente per ogni partizione controllata automaticamente.

La funzione è accessibile dal menu utente, se questo ha accesso almeno ad una partizione, per la quale sia regolato il *"ritardo autoinserimento"* **non-zero PROG**. Il valore di questo ritardo, può andare da 1 a 255 secondi.

L'attivazione del timer che controlla la data partizione, inizia il processo di conteggio del ritardo dell'autoinserimento, dopo viene conteggiato il tempo di uscita dalla partizione (se è stato previsto), seguito dall'inserimento della partizione.

## **Modalità di inserimento**

Questa funzione, rende possibile la selezione di un modo speciale d'inserimento, che permette all'utente di restare nell'oggetto. Sono possibili tre tipi d'inserimento:

- Pieno (regolazione di fabbrica)
- Pieno + blocchi
- Senza interne
- Senza interne, ritardate =  $0$  (non attivato)

I dettagli sull'uso di queste funzioni, sono descritti nel capitolo INSERIMENTO DEL SISTEMA a pag. 37.

Dopo la scelta del tipo d'inserimento, la centrale ritorna al menu funzioni utente, abilitando l'inserimento nelle partizioni prescelte.

L'uscita dal menu, senza aver effettuato l'inserimento (tasto [\*]), cancella la selezione eseguita con questa funzione.

#### **Cancella 1°codice**

Questa funzione, rende possibile cancellare la decisione d'inserire il primo codice per inserire/disinserire le partizioni controllate con due codici. Dopo aver richiamato la funzione, la centrale visualizza l'elenco delle partizioni, per le quali il dato utente ha inserito il primo codice, ed inizia il conteggio del tempo di validità dello stesso. Selezionare le partizioni prescelte dall'elenco, e premere il tasto [#]. La validità del primo codice per l'inserimento/ disinserimento delle partizioni verrà annullata.

#### **Cambio codice**

Questa funzione, rende possibile il cambiamento del codice dell'utente, che ha richiamato la funzione. Per una maggiore sicurezza del sistema, è consigliato il cambiamento periodico del

proprio codice (esiste sempre il pericolo, che una persona estranea possa subodorare il codice).

La centrale richiede, che l'utente cambi il codice nelle seguenti situazioni:

- nuovo utente il codice di un nuovo utente è conosciuto dalla persona che lo ha introdotto nel sistema, per cui è necessario il suo cambiamento. Fino a quando il codice non verrà cambiato dal nuovo utente, sullo schermo comparirà il comunicato: "*Cambia il codice*". La mancata esecuzione del comando di cambiare il codice, non ha effetti in termini di privilegi assegnati e/o di accesso alle partizioni.
- scadenza del periodo di validità di un codice di tipo, *"Tempo di rinnovo"* vedi la funzione: UTENTI).
- codice utente in uso, può accadere che, immettendo un nuovo codice se ne inserisca uno, già utilizzato da un altro utente del sistema. Il codice già "utilizzato" viene rifiutato, mentre l'altro utente, che lo aveva utilizzato fino a quel momento, verrà informato della necessità di cambiarlo.

Nei primi due casi, la procedura di immissione di un nuovo codice è semplice: dopo il lancio della funzione, inserire il nuovo codice e confermare con il tasto [#].

Nel caso di un codice utente già in uso, la procedura è più complicata, e richiede la conferma del cambio del codice, da parte dell'amministratore o della manutenzione: dopo l'immissione del nuovo codice e la sua conferma con il tasto [#] è necessario, l'inserimento del codice amministratore o del codice di manutenzione (nel caso in cui, il codice utente in uso in cui si è imbattuto l'utente, sia quello dell'amministratore).

*Nota: L'utilizzo del codice di manutenzione, è possibile dopo che l'amministratore abbia abilitato l'accesso, alla manutenzione.* 

È possibile per la manutenzione, attivare l'opzione di blocco della creazione di codici facili da indovinare. Con quest'opzione attivata, la centrale non permette l'utilizzo di codici di tipo: 1111, 1234, 1122 etc.etc. Questi codici vengono rifiutati, e la centrale resta in attesa dell'inserimento di un'altra combinazione di cifre.

*Nota: La centrale non accetta come nuovo codice, un codice identico a quello che si desidera cambiare.* 

## **Cambio prefissi**

Funzione accessibile solo all'amministratore, rende possibile il cambiamento dei prefissi utilizzati nel sistema (vedi pag. 29).

L'installatore, utilizzando la corrispondente funzione di servizio (->MODALITÀ DI MANUTENZIONE  $\rightarrow$  OPZIONI  $\rightarrow$  LUNGHEZZA PREFISSI) definisce la lunghezza dei prefissi (da una a 8 cifre). La lunghezza dei prefissi, programmata dall'installatore come uguale a 0, disabilita la funzione che forza l'immissione dei prefissi, prima del codice utente.

Se nel sistema di allarme sono utilizzati i prefissi (NORMALE e COERCIZIONE), l'amministratore di ogni partizione, deve effettuare il cambio dei prefissi di fabbrica, e definire il periodo di tempo, in cui va effettuato il cambio successivo (da 1 a 255 giorni).

## **Amministratori**

Questa funzione è utilizzata per l'introduzione di un nuovo utente, che debba possedere i privilegi di amministratore, il cambiamento dei dati relativi ad un amministratore esistente oppure per la sua cancellazione. Solo l'installatore, in possesso del di codice di manutenzione, è autorizzato all'utilizzo di questa funzione. Ad ogni partizione, può essere assegnato un solo utente in possesso di questo privilegio. L'elenco di tutti i privilegi, che possono essere assegnati all'amministratore, è identico all'elenco mostrato nella descrizione della funzione UTENTI. La funzione, permette di selezionare le tastiere, le serrature ed i lettori di tessere, che un dato amministratore potrà gestire. Le modifiche apportate, diverranno effettive nel sistema, dopo l'uscita dalla funzione, con la pressione del tasto [\*], e la conferma delle modifiche con il tasto [1].

*Nota: Allo scopo di creare un nuovo amministratore è indispensabile assegnargli un codice.* 

#### **Utenti**

La funzione, permette l'introduzione nel sistema di nuovi utenti, e la modifica o la cancellazione di quelli già esistenti.

*Nota: Un utente viene creato dopo, che gli sia stato assegnato, almeno un identificatore: codice, tessera di prossimità, chiave DALLAS oppure telecomando.* 

Per ogni utente vanno definiti i seguenti parametri:

- **Codice** il codice assegnato ad ogni nuovo utente. Se il nuovo utente è autorizzato a cambiare il proprio codice, dovrebbe cambiarlo! I codici che sono stati cambiati, non si possono subodorare con i programmi DLOADX e GUARDX.
- **Codice telefono**  codice, attraverso il quale il sistema riconosce l'utente nella funzione di **risposta telefonica**. Se questo codice non è stato assegnato, l'utente non sarà in grado di verificare lo stato delle partizioni alle quali ha accesso, e non potrà controllare le uscite di tipo RELÈ TELEFONICO con l'ausilìo del telefono (vedi il capitolo: RISPOSTA TELEFONICA). Il codice può essere anche richiesto per il controllo della centrale, INTEGRA 128-WRL attraverso messaggi SMS (vedi il capitolo CONTROLLO SMS nel manuale di PROGRAMMAZIONE).
- **Partizioni** assegnazione delle partizioni, alle quali l'utente ha accesso (questo significa, che può inserire/disinserire, cancellare gli allarmi ed attivare le funzioni di controllo). L'elenco delle partizioni mostrato da questa funzione, è limitato alle partizioni accessibili all'utente che stia introducendo un nuovo utente.
- **Tipo** definizione di proprietà aggiuntive del codice, si può scegliere un solo tipo di codice. L'elenco dei tipi è il seguente:
	- 1. *Normale* tipo di codice base assegnato all'utente.
	- 2. *Monouso*  codice da utilizzare soltanto una volta.
	- 3. *Temporaneo rinnovabile* codice per il quale, la validità di tempo nel sistema è data, dalla creazione di un nuovo utente. Allo scadere del periodo di validità, la centrale ricorda all'utente, che si serve di tale codice, della necessità di cambiarlo. Dopo il cambio, il periodo di validità viene conteggiato dall'inizio. Dopo la scelta di questo tipo di codice utente (durante il suo inserimento oppure modifica) nel menu, compare la funzione, *Tempo di esistenza*, dove va inserito il numero di giorni di validità del codice.
	- 4. *Temporaneo non rinnovabile* codice per il quale, la validità di tempo nel sistema è limitata, al numero di giorni inserito al momento dell'introduzione del nuovo utente. Dopo la scelta di questo tipo di codice utente (durante il suo inserimento oppure modifica), nel menu comparirà la funzione, *Tempo di esistenza*, dove va inserito il numero di giorni di validità del codice. Il periodo di validità del codice, può essere modificato dalla persona, che ha introdotto questo dato tipo di utente, oppure dall'amministratore.
	- 5. *Coercizione* codice simile al normale codice utente, ma il suo utilizzo, genera un evento aggiuntivo, che viene inviato alla stazione di monitoraggio ("Allarme - azione sotto coercizione"). Allo stesso tempo, questo codice può richiamare un allarme speciale, relativo a questa situazione (programmato dall'installatore). Questo codice è destinato all'utilizzo in caso di rapina.
- 6. *Uscita mono* codice il cui utilizzo, commuta le uscite di tipo RELÈ MONO. Questa funzione può essere eseguita, nelle partizioni, assegnate a questo tipo di codice.
- 7. *Uscita bi* codice il cui utilizzo, provoca l'esecuzione della funzione di commutazione dello stato delle uscite di tipo RELÈ BI. Questa funzione può essere eseguita, nelle partizioni assegnate a questo tipo di codice.
- *Nota: La centrale rende possibile, la definizione delle uscite utilizzate per il controllo di differenti tipi di dispositivi, l'accesso ai quali debba essere controllato. Questo controllo si effettua con l'ausilio di un codice di tipo "Uscita mono" e "Uscita bi". L'installatore dovrebbe indicare all'utente, i dispositivi controllati in questo modo.* 
	- 8. *Blocco temporaneo di partizione* codice, che disattiva per un periodo di tempo (assegnato al codice) i rilevatori nella partizione. Dopo la scelta di questo tipo di codice utente (durante il suo inserimento o la modifica) nel menu, compare la funzione TEMPO DI BLOCCO, che rende possibile la regolazione della lunghezza di questo tempo (da 1 a 109 min.). L'utilizzo di questo tipo di codice nella tastiera LCD, blocca le zone nelle partizioni controllate dalla tastiera, ed assegnate al dato utente, invece l'utilizzo di questo tipo di codice nella tastiera partizionale, bloccherà soltanto le zone nella partizione alle quali la tastiera è assegnata. L'installatore seleziona le zone, che possono essere bloccate dall'utente. Al codice può essere assegnata una tessera di prossimità oppure una chiave DALLAS. L'utilizzo del codice, genera l'evento "Blocco temporaneo di partizione".
	- 9. *Accesso bancomat* codice, che attiva la procedura di accesso al bancomat. Il bancomat è un dispositivo protetto per le 24 ore, ma le attività collegate con il suo utilizzo, richiedono il blocco dei rilevatori. La centrale, ripristina automaticamente l'operatività dei rilevatori, dopo un periodo di tempo esattamente determinato **PROG**.
	- 10. *Guardiano* codice globale, che può realizzare la funzione del giro del guardiano in tutte le partizioni del sistema. L'utilizzo di questo codice (immettendo [CODICE][#]) nella tastiera partizionale, assegnata alla partizione, alla quale il dato utente non ha accesso, genera l'evento "Giro guardiano", ed eventualmente inserisce il blocco della partizione, per la durata del giro del guardiano **PROG**. L'utilizzo del codice nella tastiera della serratura, oppure la realizzazione dell'accesso, attraverso l'ausilio di una tessera di prossimità oppure di chiave DALLAS, genera un evento di tipo "Accesso utente". L'assegnazione al guardiano, dell'accesso alla partizione, gli da la possibilità di controllare la stessa, nello stesso modo come con l'utilizzo di codice di tipo "Normale" (richiamando la funzione nella tastiera LCD: [CODICE][\*]).

L'immissione del codice guardiano, oppure l'utilizzo della tessera di prossimità oppure di chiave DALLAS del guardiano, su dispositivi assegnati alla partizione, nella quale sia programmato il giro del guardiano, da inizio al conteggio del tempo mancante al prossimo giro di guardia.

L'installatore, indica le tastiere/tastiere LCD, dalle quali il guardiano dovrebbe immettere il suo codice, quando inizia il suo giro dell'oggetto protetto, e regolare il tempo d'intervallo massimo tra i giri. Il tempo d'intervallo tra i giri di guardia, si definisce singolarmente per ogni partizione, ed anche separatamente, quando la partizione è inserita/disinserita.

È possibile programmare il giro di guardia, soltanto per una delle summenzionate situazioni (ad es. quando la partizione è inserita). L'assenza del giro di guardia, genera l'evento "Giro del guardiano mancato" che può essere segnalato in una delle uscite della centrale.

11. *Schema* – codice, che fornisce all'utente l'accesso al sistema, secondo uno schema di tempo. Va assegnato a questo codice uno degli otto schemi di tempo, che possono essere definiti dall'installatore. Lo schema di accesso è basato sui 64 timer di sistema. L'utente può controllare il sistema, soltanto quando uno dei timer di un dato schema è attivo. Occorre anche definire il tempo di validità di un dato codice (da 0 a 254 giorni), inserendo il valore 0, si regola un tempo di validità indefinito (fino a cancellazione).

**Elenco privilegi** – indica, quali funzioni sono disponibili all'utente. L'elenco dei privilegi disponibili è limitato ai privilegi in possesso dell'utente, che ha introdotto il nuovo utente, quest'ultimo non può avere accesso alle funzioni, che non sono accessibili alla persona che lo ha introdotto.

L'elenco di tutti i privilegi, che possono essere concessi ad un nuovo utente, è il seguente:

- Inserimento
- Disinserimento
- Può sempre disinserire
- Cancellazione allarmi partizione
- Cancellazione allarmi
- Cancellazione allarmi di altre partizioni
- Cancellazione risposta telefonica
- Differimento autoinserimento
- Immissione primo codice
- Immissione secondo codice
- Accesso a partizioni bloccate temporaneamente
- Cambio codice
- Modifica utente
- Blocco zone
- Regolazione orologio
- Controllo avarìe
- Visualizzazione eventi
- Ripristina rilevatore
- Cambio opzioni
- Test
- Scarico
- Controllo
- Utilizzo GUARDX
- Disinserimento uscite catenaccio

#### *Note:*

- *Il privilegio, "Può sempre disinserire", definisce se l'utente può disinserire sempre (opzione selezionata), oppure solo quando, egli stesso abbia precedentemente inserito (opzione abilitata).*
- *Il privilegio, "Accesso part. bloc. temp." si riferisce alle partizioni di tipo "Accessibile secondo timer" e con "Blocco a tempo". Se il privilegio viene conferito, la partizione di questo tipo sarà sempre disponibile, in caso contrario, la partizione sarà disponibile, solo quando il timer selezionato è attivo, oppure il tempo di blocco dell'inserimento è scaduto.*
- *L'installatore, può definire l'elenco di privilegi, da assegnare instantaneamente ad un nuovo utente. I restanti privilegi disponibili, ma non presenti nell'elenco, dovranno essere assegnati singolarmente dalla persona che sta introducendo il nuovo utente.*
- **Tastiere etc.etc.**  assegnazione di tastiere partizionali, serrature digitali ed espansori di tessere di prossimità / chiavi DALLAS, che l'utente sarà autorizzato ad utilizzare.
- **Tessere di prossimità e chiavi DALLAS**  se nel sistema è presente un lettore di tessere di prossimità/chiavi DALLAS, ad ogni codice (a parte quello di manutenzione) può essere assegnata una tessera oppure una chiave per il controllo dell'accesso.
- **Telecomando**  nel caso della centrale INTEGRA 128-WRL, e di ogni centrale, alla quale sia stato collegato il modulo ACU-100, (con versione di firmware 2.00 oppure superiore), oppure INT-RX, agli utenti può essere assegnato un telecomando.
- **Tasti**  ai pulsanti, oppure ad una combinazione di pulsanti del telecomando, può essere assegnata una zona, che verrà violata dopo la pressione del pulsante / combinazione di pulsanti. La zona assegnata, non deve necessariamente esistere fisicamente. La funzione è disponibile, se all'utente è stato assegnato un telecomando.
- **Eventi (telecomandi)** se ad un utente è stato assegnato un telecomando, si può definire, se la pressione dei pulsanti ad esso relativi, avrà come effetto la registrazione nella centrale, di eventi di informazione sull'utilizzo del telecomando.
- **Conferma ABAX**  se ad un utente è stato assegnato un telecomando del sistema ABAX, si può definire, lo stato di quali uscite, verrà presentato sui diodi LED nel telecomando, dopo la pressione di un qualsiasi pulsante.
- *Nota: La cancellazione di un telecomando, non cancella le regolazioni dei tasti: dopo*  l'aggiunta di un nuovo telecomando ad un utente, i tasti controlleranno esattamente *quelle stesse zone, che controllavano i tasti del telecomando cancellato.*
- **Nome** nome dell'utente, che appare nell'elenco di selezione, negli stampati e durante la visualizzazione della memoria eventi.
- **Tempo esistenza / tempo blocco**  parametro programmabile solo per i codici con un tempo specifico di validità o attività (vedi Tipo = 3, 4, 11 oppure 8).

#### **Blocco di zona**

L'utente può bloccare e sbloccare, le zone del sistema di allarme, nelle partizioni che non sono inserite. Le informazioni che arrivano alla centrale dalle zone bloccate, vengono ignorate. Il bloccaggio delle zone, è particolarmente utile, in caso di danneggiamento, oppure di funzionamento difettoso di un rilevatore collegato alla zona, cosa che provoca un funzionamento difettoso del sistema di allarme (ad es. falsi allarmi). Le zone possono essere bloccate temporaneamente, oppure permanentemente, grazie alle funzioni accessibili nel sotto-menu BLOCCO DELLE ZONE. Dopo il richiamo della funzione, viene mostrato l'elenco delle zone nel sistema, che possono essere bloccate/sbloccate. L'elenco può essere svolto con l'ausilio dei tasti **S** e **T**. La pressione di un qualsiasi tasto numerico, permette di definire, se la zona selezionata deve essere bloccata (simbolo  $\Xi$  nell'angolo superiore destro dello schermo), oppure sbloccata (simbolo · nell'angolo superiore destro dello schermo). Le zone vengono bloccate/sbloccate, dopo la pressione del tasto [#] (viene mostrato il relativo comunicato, la pressione del tasto [\*], provoca il ritorno al sotto-menu BLOCCO DELLE ZONE).

- **Blocchi temporanei**  la zona viene bloccata fino al momento del disinserimento della partizione, dalla quale la stessa dipende, oppure sbloccata, attraverso l'ausilio della funzione, BLOCCHI TEMPORANEI. Una zona bloccata temporaneamente, può essere bloccata permanentemente, attraverso l'ausilio della funzione, BLOCCHI PERMANENTI.
- **Blocchi permanenti** la zona viene bloccata fino al momento dello sblocco, attraverso l'ausilio della funzione, BLOCCHI TEMPORANEI.

#### **Regolazione dell'orologio**

La funzione, rende possibile l'inserimento nel sistema di allarme, dell'orario e della data attuali. I dati vanno inseriti nel formato:

tempo - OO:mm:SS (ora:minuti:secondi),

data - GG:MM:AAAA (giorno:mese:anno)

I nuovi dati vanno inseriti dalla tastiera, digitando le cifre corrette al posto del cursore. Dopo che una cifra è stata inserita, il cursore si sposta nella posizione successiva a destra. Il cursore può essere mosso anche con i tasti: **W** e **X**.

## **Avarìe**

Funzione, che rende possibile la visualizzazione delle avarìe, che si sono presentate nel sistema di allarme. È accessibile solo quando, nelle tastiere LCD, e nelle tastiere partizionali, lampeggia il LED contrassegnato con  $\mathbb{Z}$  [AVARÌA]. L'elenco dei comunicati di avarìa possibili, si trova alla fine del presente manuale nell' APPENDICE A.

Nei comunicati relativi a zone, espansori e tastiere, nella linea inferiore dello schermo, compare il nome del dato elemento (inserito dall'installatore). Il termine della funzione non provoca la comparsa di un ulteriore comunicato*.* 

## *Note:*

- *In caso di presentazione di una situazione di avarìa nel sistema, occorre avvertire immediatamente il manutentore del sistema di allarme, e rimuovere la causa della segnalazione di avarìa.*
- *Nelle avarìe sono conteggiate anche le notifiche di manomissione.*

## **Visualizzazione eventi**

Questa funzione, rende possibile la visualizzazione degli eventi registrati nella memoria della centrale. Gli eventi sono elencati nell'ordine del loro accadimento. Il tasto  $\triangle$  permette di ritornare all'evento precedente, invece la freccia **T**, a quello successivo. Se nessuno di questi tasti viene pressato, sullo schermo verrà mostrato il nome relativo all'evento, in alternanza con la descrizione dello stesso.

La descrizione degli eventi, contiene dati mostrati nei seguenti formati:

- data  $-$  GG:MM (giorno:mese),
- tempo OO:mm (ora:minuti),
- identificatore xxxx (quattro caratteri IDEN) che identificano il numero di zona, la partizione, il modulo, l'utente utilizzatore del sistema, il simbolo speciale,
- nome evento testo nella seconda linea dello schermo.

Descrizione del significato degli identificatori:

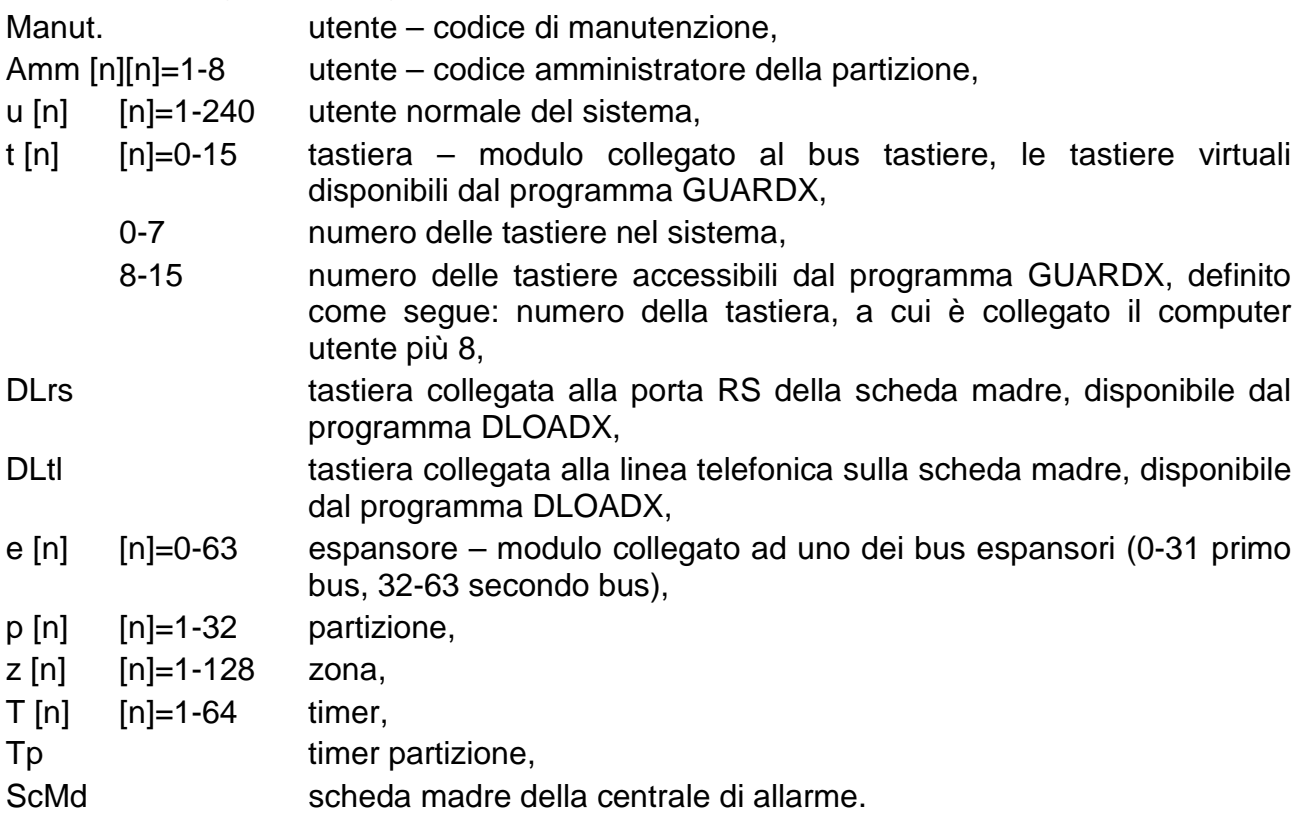

Alcune delle descrizioni eventi, permettono la lettura di due identificatori, ad esempio: numero della partizione e numero della zona, numero teastiera e numero utente etc.etc. Per leggere il secondo degli identificatori, occorre premere il tasto < La successiva pressione di tale tasto, cambia l'identificatore mostrato, in quello precedente. La pressione del tasto **X**, mostra i nomi relativi agli identificatori, la successiva pressione, riporta la visualizzazione della descrizione dell'evento. L'utilizzo di uno dei tasti <  $\blacktriangleright$ , fermerà il passaggio automatico tra la visualizzazione della descrizione di un dato evento e la visualizzazione dei nomi riferiti agli identificatori. Il passaggio al prossimo evento (tasto  $\triangle$ oppure **T**), ripristina la normale modalità di visualizzazione automatica del contenuto della schermata.

È possibile la visualizzazione di tutti gli eventi, oppure solo di alcuni prescelti. Si possono anche selezionare le partizioni, che debbono essere visualizzate. La scelta è effettuabile per le partizioni controllate dalla tastiera, ed accessibili all'utente che ha richiamato la funzione.

Se l'utente vuole visualizzare gli eventi selezionati, deve contrassegnare almeno un tipo di evento (accanto al nome del tipo di evento, compare il simbolo  $\Xi$ ), altrimenti la funzione "*Visualizzazione*" non sarà accessibile. Contrassegnare una partizione non è necessario. Quando le partizioni non sono selezionate, viene visualizzato l'elenco degli eventi relativi a tutte le partizioni accessibili al dato utente, che ha richiamato la funzione.

La selezione delle partizioni, ha effetto sui contenuti dell'elenco, mostrati quando vengono visualizzati eventi di tipo da 1 a 4 (di seguito è mostrata l'elenco dei numeri dei tipi di eventi).

## **Lista dei tipi di eventi:**

1. All. zone e manom. - allarmi da zone, allarmi manomissione.

- 2. Altri allarmi altri allarmi, allarmi incendio, allarmi tecnici, allarmi mancato giro del guardiano.
- 3. Ins/Dis/Canc inserimento e disinserimento, cancellazione allarmi.
- 4. Blocco zone blocco/sblocco zone.
- 5. Contr. accesso utilizzo delle tastiere e dei lettori di tessere di prossimità, di controllo dell'operatività della serratura elettromagnetica della porta, controllo dello stato della porta, blocco temporaneo delle partizioni.
- 6. Avarìe problemi tecnici nel sistema, riaccensione moduli.
- 7. Funzioni richiamo delle funzioni utente, di controllo dell'operatività della centrale.
- 8. Sistema modalità di manutenzione, regolazione tempo, etc.etc.
- *Nota: Nelle visualizzazioni degli eventi sulla tastiera, non vengono visualizzati i comunicati di eventi di tipo:* 
	- *Allarme rapina (RAPINA),*
	- *Allarme silenzioso rapina (RAPINA silenzioso),*
	- *Azione sotto coercizione (utilizzo di codice di tipo "Coercizione").*

## **Ripristino rilevatore**

Questa funzione, forza una caduta di voltaggio momentanea, sulle uscite di alimentazione dei rilevatori, con attivazione della memoria (ad es. rilevatori incendio). Questa operazione cancella la memoria dei rilevatori.

Se ad una singola uscita, sono collegati rilevatori identici, l'attivazione della memoria, permette di localizzare, quale dei rilevatori ha lanciato l'allarme.

## **Disinserimento delle uscite catenaccio**

La funzione, disinserisce le uscite della centrale, operanti in modalità "catenaccio". Non si riferisce alle **uscite di allarme**, che rimarranno attive fino alla cancellazione dell'allarme.

Nel sistema, alcune uscite possono operare in modalità "catenaccio", come indicatori dell'utilizzo di alcuni codici selezionati, oppure di violazione di zone selezionate della centrale. L'operatività in questo tipo di modalità (catenaccio) previene, che l'uscita attivata ritorni al suo stato di base, fino al momento della sua disattivazione attraverso la funzione qui descritta.

#### **Fine apertura della porta incendio**

Funzione relativa alla nuova opzione dei moduli, che realizzano la funzione di controllo dell'accesso, che rende possibile la definizione delle regole di sbloccaggio della porta, in caso d'incendio. Termina lo sbloccaggio della porta, e ripristina lo stato di normale operatività di tutti i moduli di controllo dell'accesso.

#### **Cambio opzioni**

Nel sotto-menu sono disponibili le seguenti funzioni.

- **Gong in tastiera** segnala la violazione di una qualsiasi zona (rilevatore) prescelta dall'installatore. Possono essere selezionate alcune zone, che attiveranno la segnalazione nella tastiera. Il segnale gong in ognuna delle tastiere, può essere attivato dalle zone. La funzione, rende possibile disabilitare oppure abilitare, la segnalazione nella tastiera, dalla quale la funzione è stata richiamata.
- **Gong uscite** è possibile configurare un'uscita di tipo GONG, di segnalazione della violazione di zone da partizioni selezionate, se l'installatore ha abilitato il blocco per quelle partizioni.
- **Timer utente partizione** (vedi il capitolo: INSERIMENTO DEL SISTEMA) permette l'inserimento/ disinserimento delle partizioni.

Affinchè il timer sia operativo, occorre:

- 1. Lanciare la funzione ATTIVITÀ ed abilitarlo  $\left( \frac{\Gamma}{\epsilon_0} \right)$ .
- 2. Selezionare la modalità operativa: *quotidiano* oppure *settimanale*.
- 3. Programmare l'orario d'inserimento e/o disinserimento del timer.
	- In caso di ciclo quotidiano, dopo la scelta della modalità operativa, sullo schermo compare la scritta "*Timer quotidiano inserito: OO:MM"*. Vanno introdotti l'ora (OO) ed i minuti (MM) d'inserimento del timer. La pressione del tasto **S** o **T**, rende possibile l'immissione dell'ora, e dei minuti di disinserimento del timer.
	- Per il timer settimanale, l'orario di inserimento e di disinserimento, si programmano nello stesso modo, ma occorre farlo separatamente, per ogni giorno della settimana.

*Nota: L'immissione di soli nove, causa la disattivazione della data funzione (inserimento/disinserimento).* 

- *Esempio*: il timer, può inserire solo ad un orario specifico ed il disinserimento, deve essere eseguito dall'utente; il controllo automatico della partizione, può essere attivato solo per alcuni giorni della settimana.
- 4. Definire il tipo di inserimento, che deve essere eseguito dal timer: 1 inserimento pieno, 2 – inserimento senza interne, 3 – inserimento senza interne e senza tempo di uscita. Di fabbrica, la centrale assume, che ogni nuovo timer effettui l'inserimento pieno (tipo 1).
- 5. Confermare i dati introdotti attraverso la pressione del tasto [#]. Sullo schermo compare il nome del timer regolato insieme ai dati programmati.
- 6. Salvare le regolazioni del timer nella memoria della centrale. A tale scopo, premere il tasto [\*] e confermare con il tasto [1].
- **Blocco allarme manomissione degli espansori** nel caso in cui, si verificassero problemi di comunicazione con i moduli espansori, occorre informare la manutenzione. Questa funzione, accessibile solo alla manutenzione, permette di disabilitare temporaneamente il controllo della manomissione degli espansori.
- **Accesso permanente della manutenzione** l'abilitazione dell'opzione, libera l'amministratore dalla necessità d'inserire il tempo di accesso della manutenzione; il codice di manutenzione, verrà sempre accettato dalla centrale. Questa funzione è accessibile solo all'amministratore.
- *Nota: La programmazione attraverso la funzione utente, ACCESSO DELLA MANUTENZIONE di un qualsiasi valore del "tempo di accesso", disabilita l'opzione, mentre la selezione dell'opzione, ripristinerà i limiti di tempo regolati con questa funzione.*
- **Modifiche della manutenzione**  opzione accessibile all'amministratore. La sua selezione abilita la manutenzione all'aggiunta, modifica e cancellazione di utenti nella partizione dell'amministratore.
- **Manutenzione inserisce/disinserisce/cancella/blocca** opzione disponibile all'amministratore. Se è stata abilitata, la manutenzione può inserire e disinserire, cancellare gli allarmi e bloccare le zone nella partizione dell'amministratore.
- **Indirizzo DloadX**  la funzione permette di programmare l'indirizzo IP del computer, nel quale è installato il programma DLOADX. L'indirizzo va programmato, se la centrale deve iniziare la comunicazione con il programma DLOADX, attraverso la rete Ethernet, utilizzando il protocollo TCP/IP (vedi: la descrizione delle funzioni ETHM-1 – DLOADX, disponibili nel sotto-menu SCARICO). Esso può essere immesso in forma di nome, oppure in formato numerico.
- **Indirizzo GuardX**  la funzione permette di programmare l'indirizzo IP del computer, nel quale è installato il programma GUARDX. L'indirizzo va programmato, se la centrale deve iniziare la comunicazione con il programma GUARDX, attraverso la rete Ethernet, utilizzando il protocollo TCP/IP (vedi: la descrizione delle funzioni ETHM-1 – GUARDX, disponibili nel sotto-menu SCARICO). Esso può essere immesso in forma di nome, oppure in formato numerico.
- **Cancellazione delle note**  esiste la possibilità di cancellare le note di servizio (vedi: *Tastiera LCD*), la cui comparsa è attivata dall'installatore, con la relativa funzione di manutenzione. L'installatore può selezionare l'utente/utenti, che hanno il privilegio di disabilitare la comparsa di informazioni tecniche, questo utente, ottiene l'accesso alla funzione qui descritta.

## **Test**

Nel sotto-menu sono disponibili funzioni a carattere diagnostico.

**Stato delle partizioni** – controllo dello stato attuale delle partizioni, accessibili ad un dato utente e supportate dalla tastiera. Lo stato delle partizioni, viene presentato in forma di simboli (caratteri) a fianco ad un numero (i numeri attorno allo schermo della tastiera LCD), corrispondente al numero della partizione nel sistema. L'installatore assegna i simboli (caratteri), a particolari situazioni.

Possono essere lette le seguenti informazioni relative alle partizioni:

- b blocco temporaneo della partizione,
- ? ritardo d'ingresso,
- W tempo di uscita (minore di 10 secondi),
- w tempo di uscita (maggiore di 10 secondi),
- P allarme incendio,
- A allarme,
- p memoria allarme incendio,
- a memoria allarme,
- c partizione inserita,
- **iii -** zona violata,
- partizione disinserita, zone OK.

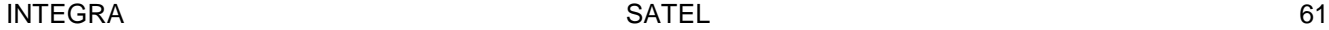

- *Nota: I caratteri suddescritti, sono regolati di fabbrica, alcuni di essi possono essere cambiati. L'installatore dovrebbe informare l'utente, su come saranno contrassegnati sullo schermo, gli stati delle singole zone e partizioni.*
- **Stato zone** *–* controllo dello stato attuale delle zone e delle partizioni nel sistema accessibili al dato utente, e supportate dalla tastiera. Lo stato delle zone, viene presentato presentato in forma di simboli (caratteri) a fianco ad un numero (i numeri attorno allo schermo della tastiera LCD), corrispondente al numero della data zona nel sistema. L'installatore assegna i simboli (caratteri) a particolari situazioni. L'informazione sulle zone, a secondo della grandezza della centrale, viene mostrata in 1, 2 oppure 4 (INTEGRA 128) gruppi (vedi pag. 11, la descrizione del LED, contrassegnato con  $\mathbb{H}$  [GRUPPO]). Dopo il lancio della funzione, viene mostrato lo stato delle zone 1-32. La pressione del tasto **X**, mostra lo stato delle zone del gruppo successivo, il tasto **W**, di quello precedente. La quantità d'informazioni disponibili, dipende dal tipo di rilevatore collegato alla zona. Le maggiori informazioni vengono fornite dai rilevatori in configurazione 2EOL.

Le informazioni relative alle zone che possono essere lette, sono le seguenti:

- b blocco di zona,
- l avarìa "violazione lunga",
- f avarìa "assenza di violazione",
- S allarme manomissione,
- A allarme,
- **Fall** manomissione zona,
- violazione zona,
- s memoria allarme manomissione,
- a memoria allarme,
- $\cdot$  zona OK.
- **Tensione di alimentazione** *–* la funzione, permette il controllo del livello di tensione dell'alimentazione nei singoli espansori. Sullo schermo compare il nome dell'espansore, ed il livello approssimato della tensione nel dato espansore.
- **Dispositivi radio** la funzione, permette il controllo del livello dell'apparecchiatura radio senza cavi del sistema ABAX che interfaccia la centrale.
- **Test zone** la funzione, permette il controllo dell'operatività delle zone (dei rilevatori e di altri dispositivi collegati alle zone). Possono essere testate le zone effrazione ed incendio. Il tempo di durata del test, può essere al massimo di 25 minuti. In fase di test, la violazione di zona, può essere segnalata acusticamente nella tastiera. I risultati del test possono essere visualizzati con  $(\rightarrow V)$ ISUALIZZAZIONE TEST), al termine del test, i risultati si possono cancellare con (→ CANCELLAZIONE RISULTATI). La pressione del tasto ▶, in fase di visualizzazione dei risultati, cambia la modalità di visualizzazione, da descrittiva a grafica. I simboli visualizzati sono i seguenti:
	- zona non violata,
	- $\bullet$  zona violata.
- *Nota: L'inizio del test di zona, in una qualsiasi partizione, abilita la modalità test, in tutti i dispositivi senza fili del sistema ABAX che interfacciano la centrale.*

Il test zone, può essere terminato, prima della scadenza del tempo programmato, attraverso il comando TERMINE TEST. Dal momento in cui viene dato il comando alla centrale, all'effettivo termine del test, possono passare al massimo 6 secondi (durante questo tempo, il comando TERMINE TEST sarà ancora visibile nel menu).

**Test di trasmissione manuale** – la funzione genera un evento, che inizia la procedura di trasmissione di un comunicato alla stazione di monitoraggio (un codice inviato con l'identificatore di sitema).

- **Test della batteria** dopo l'attivazione della funzione, la centrale genera un evento d'informazione, sullo stato delle batterie della scheda madre, e degli espansori senza fili con alimentatore. Aggiuntivamente, viene analizzato lo stato delle zone con reazione di tipo 60. TECNICA - AVARÌA BATTERIA. Funzione accessibile solo alla manutenzione.
- **Test stazione di monitoraggio** (1A,1B,2A,2B) la funzione, rende possibile l'esecuzione di una trasmissione di test alla stazione di monitoraggio (una trasmissione a parte per ogni numero telefonico). La trasmissione di test, è eseguita contemporaneamente all'analisi del processo di trasferimento dati. Comunicati sullo schermo della tastiera LCD, informano in tempo reale, delle operazioni eseguite. La funzione, in pratica, viene utilizzata dell'installatore, durante l'allacciatura della comunicazione con una stazione di monitoraggio.
- **Test di notifica** la funzione, rende possibile l'effettuazione del test di notifica. A questo scopo, occorre selezionare uno dei numeri telefonici programmati nella centrale, ed uno dei 16 comunicati (ci si può spostare nella funzione con i tasti ▼ oppure ▲), e cliccare il tasto [#]. Se la risposta funziona normalmente, la centrale chiama il numero indicato ed emette il comunicato.
- **Test di ricevimento di telefonata** la funzione, richiamata durante il ricevimento di una chiamata telefonica, mostra le informazioni, sulla quantità di squilli ricevuti dalla centrale di allarme e sulla risposta alla chiamata telefonica.
- **Test tessere** la funzione, permette di controllare il numero di tessere di prossimità e di definire, a chi appartiene la tessera testata (e da quando la tessera, appartiene all'utente del sistema).
- **Visualizzazione amministratori** funzione accessibile solo all'amministratore. Permette di controllare in quali partizioni, sono stati creati gli amministratori. Assicura il controllo del numero di utenti, che possono autorizzare l'accesso al sistema, nella modalità di manutenzione.
- **Nome tastiera** la funzione, mostra sullo schermo il nome di una data tastiera (di fabbrica oppure assegnato dall'installatore).
- **File in DLOADX** la funzione, mostra la data e l'orario di salvataggio dei dati del computer (programma DLOADX) nella centrale, nonché il nome del file che li contiene.
- **Versione della centrale** la funzione, visualizza sullo schermo della tastiera LCD, il numero di versione attuale del firmware della centrale.
- **Versione del programma ST** la funzione, visualizza sullo schermo della tastiera LCD, il numero di versione attuale del firmware del processore di supporto del sistema, senza fili ABAX, della scheda madre e dell'ingresso della scheda madre. Funzione disponibile solo nella centrale INTEGRA 128-WRL.
- **IMEI/in/segn.GSM**  la funzione, permette il controllo del livello, del segnale ricevuto dall'antenna del telefono GSM, del numero individuale d'identificazione del telefono, e della versione dello stesso. Per lo scorrimento delle informazioni visualizzate, si utilizzano i tasti **S** e **T**. Funzione disponibile solo nella centrale INTEGRA 128-WRL.
- **IP/MAC ETHM-1**  funzione, che visualizza l'indirizzo IP, ed il numero MAC del modulo ETHM-1 collegato alla centrale.
- **Versione dei moduli** funzione, che controlla la versione del firmware dei dispositivi collegati al bus tastiere ed espansori.
- *Nota: La funzione non supporta tutti i moduli.*
- **Sincronizzazione tempo** la funzione, permette la sincronizzazione manuale dell'orologio della centrale, con il tempo del server (la sincronizzazione automatica del tempo, avviene quotidianamente alle 05:30). Accessibile all'installatore oppure all'amministratore. Si riferisce alla centrale INTEGRA 128-WRL, ed ad ogni centrale, alla quale sia collegato un modulo ethernet. Nella centrale, deve essere programmato, l'indirizzo del server di sincronizzazione del tempo.

*Nota: Durante la sincronizzazione del tempo (attivata automaticamente oppure manualmente), la funzione non è disponibile.* 

#### **Accesso manutenzione**

La funzione, permette all'installatore l'accesso al sistema, attraverso il codice di manutenzione. Compare solo nel menu accessibile dall'amministratore. Richiede l'immissione del numero di ore, per le quali l'installatore (manutenzione) avrà accesso al sistema di allarme. Allo scadere di tale periodo, l'accesso sarà bloccato.

L'immissione di zero, al posto della quantità di ore, durante l'apertura del sistema alla manutenzione, automaticamente ne blocca l'accesso.

Il tempo di accesso è conteggiato indipendentemente dal fatto, che la modalità di manutenzione sia iniziata o meno. Il conteggio del tempo, può essere interrotto solamente dalla disconnessione dell'alimentazione (rete 230 V e batterie). Richiamando la funzione, si può controllare quanto tempo (del limite definito dall'amministatore) è rimasto. L'indicazione 00 significa, che è scaduta l'ultima ora.

## **Apertura porta**

Con l'ausilio di questa funzione, si può aprire una qualsiasi porta, controllata dal sistema di allarme (uscite di tipo LETTURA TESSERA NEL MODULO, tastiere partizionali, serrature digitali ed espansori di lettori di tessere di prossimità / chiavi DALLAS).

## **Controllo uscite**

Funzione accessibile agli utenti in possesso del privilegio "Controllo". Permette di inserire/ disinserire, singole uscite di tipo: RELÈ MONO, RELÈ BI, COMMUTATORE TELEFONICO, TENDA IN ALTO e TENDA IN BASSO e tramite loro, di controllare dispositivi specifici. Allo scopo di abilitare il controllo delle uscite, l'installatore deve assegnarle ad uno dei 4 gruppi di uscite. Ad ogni gruppo può essere assegnato un nome individuale.

La funzione può essere attivata dalla tastiera LCD, senza la necessità di inserire il codice, attraverso la pressione successiva dei tasti [8] e [#] **PROG**.

Dopo il lancio della funzione da parte dell'utente, viene mostrato l'elenco dei gruppi di uscite. L'elenco può essere scorso con l'ausilio dei tasti **S** e **T**. Dopo aver scelto uno dei gruppi di uscite e pressato il tasto [#] oppure  $\blacktriangleright$ , compare l'elenco delle uscite, che possono essere controllate. Il ritorno all'elenco dei gruppi, avviene con la pressione del tasto **W**.

*Nota: Se alle uscite è stato assegnato solo un gruppo di uscite, nella tastiera, dopo il richiamo della funzione CONTROLLO, non compare l'elenco dei gruppi di uscite, ma direttamente quello delle uscite, che si possono controllare.* 

L'uscita dalla funzione di controllo si effettua con il tasto [\*].

## **Controllo delle uscite di tipo RELÈ MONO**

Lo stato delle uscite è segnalato sullo schermo nel seguente modo:

- uscita inattiva (disinserita),
- $\bullet$  uscita attiva (inserita).

Il controllo delle uscite, si effettua con l'ausilio del tasto **X** oppure [#]. La pressione del tasto **X**, attiva l'uscita per il tempo programmato nella centrale. Premendo il tasto [#], si può definire il tempo di operatività dell'uscita (indipendentemente dal tempo definito nella centrale dall'installatore). Dopo la definizione del tempo di operatività (i tasti **W** e **X**, permettono il cambiamento della posizione del cursore, i tasti numerici, permettono l'inserimento di un nuovo tempo), l'ulteriore pressione del tasto [#], attiva l'uscita. L'attivazione dell'uscita viene segnalata, con quattro suoni brevi ed uno lungo. Le uscite possono essere disinserite premendo un qualsiasi tasto numerico.

# **Controllo delle uscite di tipo RELÈ BI**

Lo stato dell'uscite è segnalato sullo schermo nel seguente modo:

- uscita inattiva (disinserita),
- **· uscita attiva (inserita).**

Lo stato dell'uscite, si può commutare con l'ausilio del tasto [#] oppure  $\blacktriangleright$ . Le uscite possono essere disattivate, premendo un qualsiasi tasto numerico. L'attivazione dell'uscita viene segnalata, con quattro suoni brevi ed uno lungo. La disattivazione viene segnalata, con tre suoni brevi.

## **Controllo delle uscite di tipo COMMUTATORE TELEFONICO**

Il controllo, si effettua con l'ausilio del tasto [#] oppure **X**. La pressione del tasto, attiva l'uscita per il tempo programmato, oppure commuta lo stato dell'uscita. Dipende dalle regolazione dell'uscita. L'uscita di tipo COMMUTATORE TELEFONICO, opererà analogalmente a quella di tipo RELÈ MONO, se per essa è stato programmato un tempo di operatività, diverso da 0, e come RELÈ BI, se è stato programmato un tempo di operatività, uguale a 0 oppure è stata abilitata l'opzione CATENACCIO. Inoltre, si può sempre disinserire l'uscita, premendo un qualsiasi tasto numerico.

Nel caso di un'uscita di tipo COMMUTATORE TELEFONICO, lo stato dell'uscita può essere visualizzato, anche sulla base dello stato delle zone, questo è il motivo per cui, il significato dei simboli sullo schermo, dipende dalle regolazioni delle zone:

- uscita inattiva (disinserita) oppure zone non violate (dispositivi controllati da uscite inattive),
- $\blacksquare$  uscita attiva (inserita) oppure zone violate (dispositivi controllati da uscite attive).
- *Nota: Se un'uscita opera anologalmente ad un'uscita RELÈ MONO, ed il suo stato non viene mostrato sulla base dello stato della zona, dopo l'attivazione dell'uscita, la pressione ulteriore del tasto [#] oppure* **X***, cambia il simbolo mostrato, ma l'uscita resta attiva per il tempo programmato.*

## **Controllo delle uscite di tipo TENDA IN ALTO e TENDA IN BASSO**

Le uscite di tipo TENDA IN ALTO e TENDA IN BASSO, sono sempre programmate come successive e costituiscono una coppia. Nell'elenco viene mostrato solo il nome dell'uscita programmata come TENDA IN ALTO. Lo stato attuale dell'uscita, è segnalato sullo schermo a fianco al nome dell'uscita, nel seguente modo:

- uscita inattiva (disinserita),
- Ç uscita di tipo TENDA IN ALTO attiva (inserita),
- $\overline{\Psi}$  uscita di tipo TENDA IN BASSO attiva (inserita).

In un dato momento, è possibile attivare solo una delle uscite. Dopo la pressione del tasto [#] oppure **X**, sotto il campo in cui è mostrato lo stato dell'uscita, compare un accento. La pressione del tasto  $\blacktriangle$ , attiva le uscite di tipo TENDA IN ALTO (se entrambe le uscite erano inattive) oppure commuta lo stato dell'uscita di tipo TENDA IN BASSO in inattivo (se erano attive). La pressione del tasto **T**, attiva le uscite di tipo TENDA IN BASSO (se entrambe le uscite erano inattive) oppure commuta lo stato delle uscite di tipo TENDA IN ALTO in inattivo (se erano attive). Indipendentemente da quale uscita sia attualmente attiva, la pressione di un qualsiasi tasto numerico le disconnette. Al termine del controllo, occorre premere il tasto [#] oppure <, per ritornare all'elenco delle uscite, che possono essere controllate (l'accento sotto il campo, dello stato dell'uscita scompare).

## **Modalità manutenzione**

La funzione richiama una speciale modalità operativa della centrale di allarme, mostrando l'elenco delle *"Funzioni di manutenzione"*. La centrale non segnala gli allarmi dalla maggior

parte delle zone (inclusi gli allarmi manomissione), reagisce solo alla violazione di alcune zone 24, ed agli allarmi dalle tastiere partizionali e dalle serrature digitali (funzione pressione prolungata del tasto). La centrale rimane in modalità di manutenzione, fino al momento dell'uscita con la funzione FINE MM (dall'elenco delle Funzioni di manutenzione).

La funzione è accessibile, dopo l'abilitazione dell'accesso alla manutenzione, da parte dell'amministratore e l'inserimento del codice manutenzione.

#### **Trasferimento MM**

La funzione, rende possibile il trasferimento del controllo dell'operatività della centrale, in modalità di manutenzione, ad un'altra tastiera, diversa da quella che aveva richiamato la modalità. Funzione accessibile solo alla manutenzione. Destinata ad essere utilizzata in oggetti grandi, dove sono installate diverse tastiere, agevola l'operato dell'installatore.

#### **Scarico**

Il sotto-menu, comprende le funzioni relative alla comunicazione con un computer, nel quale sia installato il relativo programma, che serve alla configurazione ed all'utilizzo del sistema di allarme. L'accessibilità delle funzioni, dipende dalla configurazione e dalle regolazioni della centrale di allarme.

- **Inizio DWNL-RS** funzione che attiva la comunicazione attraverso la porta RS-232, della centrale di allarme. Disponibile solo per la manutenzione.
- **Fine DWNL-RS** funzione che termina la comunicazione attraverso la porta RS-232, della centrale di allarme. Disponibile solo per la manutenzione.
- **Inizio DWNL-MOD.** funzione che attiva la comunicazione attraverso un modem esterno (analogico, GSM oppure ISDN).
- **Inizio DWNL-TEL** funzione che attiva la comunicazione attraverso un modem incorporato 300 bps.
- **Inizio DWNL-CSD** funzione, che attiva la comunicazione, attraverso il comunicatore GSM incorporato con utilizzo di tecnologia CSD. **solo INTEGRA 128-WRL**
- **Inizio DWNL-GPRS** funzione, che attiva la comunicazione, attraverso il comunicatore GSM incorporato, con utilizzo di tecnologia GPRS. **solo INTEGRA 128-WRL**
- **ETHM-1 DloadX** funzione, che attiva la comunicazione con un computer con il programma DLOADX, attraverso la rete Ethernet, utilizzando il protocollo TCP/IP (alla centrale deve essere collegato il modulo ETHM-1, con firmware di versione 1.03 oppure superiore).
- **ETHM-1 GuardX** funzione, che attiva la comunicazione con un computer, con il programma GUARDX, attraverso la rete Ethernet, utilizzando il protocollo TCP/IP (alla centrale deve essere collegato il modulo ETHM-1, con firmware di versione 1.03 oppure superiore).

# **8. CONFORMITÀ CON I REQUISITI CLC/TS 50131-3**

Se la centrale è stata configurata conformemente ai requisiti CLC/TS 50131-3:

- il numero massimo di eventi generati da una sola fonte ammonta a 3;
- vanno utilizzati codici di minimo 6 cifre, il che assicura ad ogni utente del sistema, almeno 100 000 codici possibili. Il numero totale di combinazioni possibili, utilizzando codici di 6 cifre, ammonta a 1 000 000, tuttavia, in pratica esso è minore, prendendo in considerazione i codici scelti da altri utenti, e quelli che non è permesso utilizzare (i cosiddetti codici facili, tipo 123456, 111111 oppure 111222). Il numero totale di codici disponibili, si calcola nel seguente modo:  $t=10<sup>n</sup>$ , dove n=numero di cifre nel codice.
- il sistema può non accettare codici facili (ed es. 111111 o 123456);
- un utente normale, non può assegnare il privilegio "Modifica utente";
- l'amministratore, dovrebbe limitare il tempo di accesso alla manutenzione.

# **9. APPENDICE A**

Elenco dei comunicati mostrati nella tastiera durante la visualizzazione delle avarìe: Avarìa U [n]: [n] =1-4 - numero uscita della centrale Avarìa AUX Avarìa alimentazione delle tastiere Avarìa alimentazione degli espansori Avarìa batteria Avarìa alimentazione AC (230V) Avarìa bus espansori DT1 Avarìa bus espansori DT2 Avarìa bus tastiere DTM Avarìa orologio Assenza segnale DTR su porta RS Assenza batteria Errore inizializzazione modem Modem riporta ERRORE su AT... Mancanza alimentazione della linea telefonica Avarìa circ.zonale (ST) Interruzione segnale telef. Assenza del segnale linea telef. Avarìa I stazione monitoraggio Avarìa II stazione monitoraggio Avarìa sistema RTC Errore della somma CRC dei dati della centrale Riavvìo centrale Mancanza di collegamento con la stazione 1 ETHM Mancanza di collegamento con la stazione 2 ETHM Mancanza di collegamento con la stazione 1 GSM Mancanza di collegamento con la stazione 2 GSM Problema con il server di tempo Errore di inizializzazione del modulo GSM [solo INTEGRA 128-WRL] Errore di monit. alla stazione TCP/IP 1 Errore di monit. alla stazione TCP/IP 2 Interferenze ABAX scheda madre [solo INTEGRA 128-WRL] Assenza 230V ts.  $[n]:$  [n]=0-7 numero tavola sinottica sul bus tast. Assen.bat.ts.[n]: [n]=0-7 numero tavola sinottica sul bus tast. Assen.bat.ts.[n]: [n]=0-7 numero tavola sinottica sul bus tast. Assen.tast.[n]: [n]=0-7 numero tastiera Modifica tast.[n]: [n]=0-7 numero tastiera Manomissione tast.[n]: [n]=0-7 numero tastiera Assen.cavo[n]: [n]=0-7 numero modulo ETHM-1 sul bus tast. Errore ini.tast. $[n]:$  [n]=0-7 numero dispositivo sul bus tast. Avarìa zona[n]: [n]=1-128 numero zona Viol.zon.manom.[n]: [n]=1-128 numero zona Viol.lung.zona [n]: [n]=1-128 numero zona No viol.zona[n]: [n]=1-128 numero zona No 230V esp. [n]: [n]=0-63 numero espansore

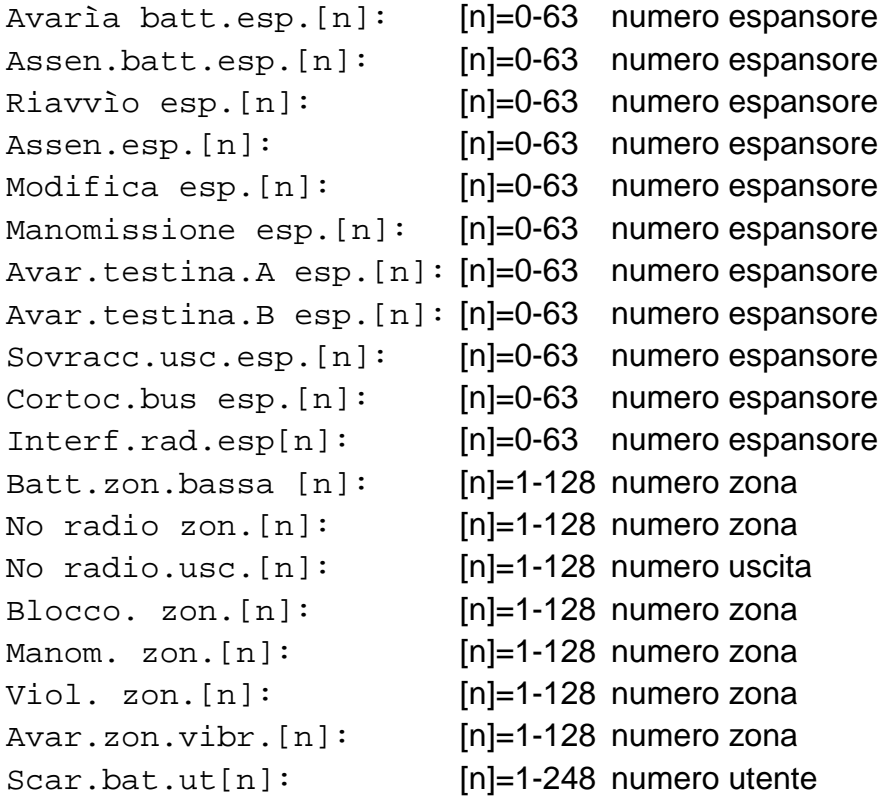

# **10. APPENDICE B**

## SPIEGAZIONE DI ALCUNI TERMINI TECNICI

Tutte le definizioni, si applicano al sistema di allarme basato sulla centrale di allarme INTEGRA.

- **STARTER** Programma attivato dalla centrale dopo il collegamento della tensione, controlla l'integrità del programma di base, inserito nella memoria FLASH, ed abilita il caricamento di una nuova versione di firmware della centrale in questa memoria.
- **memoria FLASH** La memoria contenente il programma di base della centrale, la cancellazione elettrica della stessa, rende possibile la sostituzione del suo contenuto con l'ausilio del computer.
- **memoria 2402** Memoria aggiuntiva, dove vengono conservati i parametri importanti del sistema di allarme (ad es. codici degli amministratori, etc.etc.).
- **DLOADX** Programma per computer, che permette la programmazione delle regolazioni della centrale di allarme attraverso un computer, detto programma di servizio.
- **GUARDX** Programma per computer, che permette l'utilizzo del sistema di allarme con l'ausilio di un computer, detto programma di servizio.
- **oggetto** Gruppo di partizioni costituenti un sistema di allarme indipendente, basato su una delle centrali di allarme INTEGRA. A seconda della grandezza della scheda madre, possono essere creati, quattro oppure otto di tali gruppi.
- **partizione** Gruppo di zone, che supervisionano una parte definita dell'oggetto protetto, il loro inserimento/disinserimento avviene contemporaneamente. La centrale di allarme INTEGRA, a seconda della grandezza della scheda madre, permette la creazione di 4, 16 oppure 32 partizioni indipendenti.
- **zona** Coppia di contatti sulla scheda madre della centrale, oppure sulle schede dei moduli (collegati alla centrale attraverso il bus), ai quali sono collegati i rilevatori. La centrale, controlla lo stato dei rilevatori, attraverso le zone.
- **violazione di zona** Il cambiamento dello stato di una zona, che compare durante l'operatività di un rilevatore (ad esempio: mettendo a terra o cortocircuitando, cambiamento della resistenza parametrica di un rilevatore di almeno il 20%).
- **uscita** Coppia di contatti sulla scheda madre della centrale oppure sulle schede degli espansori, la cui tensione è controllata dalla centrale.
- **uscita relè** Relè elettromagnetico collocato sulla scheda di un espansore, controllato (commutato) dalla centrale di allarme.
- **commutatore telefonico** Uscita, il cui stato può essere controllato attraverso il telefono ed i segnali DTMF.
- **bus** Gruppo di fili, a cui sono collegati i moduli che interfacciano la centrale. Le centrali: INTEGRA 64 e INTEGRA 128 possiedono tre bus. Un bus serve al collegamento delle tastiere LCD, gli altri due per gli espansori.
- **espansore** Dispositivo elettronico, di espansione delle capacità della centrale. Ci sono espansori per aumentare il numero delle zone e/o delle uscite, della centrale di allarme. Agli espansori sono collegate anche le tastiere partizionali, le serrature digitali ed i lettori di tessere di prossimità. Si possono collegare alla centrale fino a 64 espansori.

# **11. APPENDICE C**

Quest'appendice contiene degli **esempi** delle operazioni, che vanno eseguite al richiamo di alcune funzioni utente. Poichè il **menu funzioni utente** dipende dalla programmazione effettuata dall'installatore e dagli specifici privilegi assegnati ad un dato utente, le scrittte mostrate sullo schermo della tastiera LCD, servono solo da riferimento, nella pratica possono risultare differenti.

## **Esempio 1: INSERIMENTO (parte I: [CODICE][#])**

- partizione nr 2 denominata "Contabilità", dipendente dall'Oggetto1; utente – l'amministratore dell'oggetto.

[1][1][1][1][#] Immissione del codice amministratore di fabbrica, della partizione 1 (si può immettere il codice di un qualsiasi utente, in possesso del privilegio di inserimento nella partizione 2).

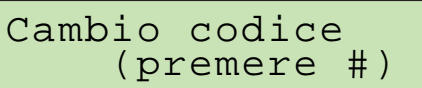

Questo comunicato viene mostrato, quando l'utente ha il privilegio di effettuare il cambio del codice. e **dovrebbe** effettuare questo cambiamento (vedi nel: *Manuale dell'utente INTEGRA*, la descrizione della funzione *Cambiamento del codice*)*.* 

[#] Conferma della lettura del comunicato.

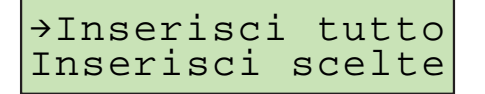

Premendo il tasto [#] o ▶ tutte le partizioni accessibili all'utente verranno inserite.

- *Nota: Se alcune delle partizioni accessibili all'utente sono già inserite, la centrale in quel momento renderà disponibile solo la funzione che permette il disinserimento, invece se è inserita solo una delle partizioni, questa verrà disinserita. Per inserire le restanti partizioni, occorre prima richiamare il menu funzioni utente, inserendo nella tastiera [CODICE][\*] (vedi in seguito l'esempio: INSERIMENTO (parte II)).*
- **T** Indicare la funzione **Inserisci selezionate**.

**X** oppure [#] Richiamare la funzione.

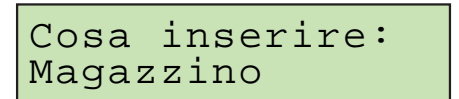

**T** oppure **S** Scorrere l'elenco con i nomi delle partizioni. Premere uno dei tasti, tante volte fino a che non compare il nome della partizione desiderata (partizione 2 – **Contabilità**).

Dopo che la funzione è stata richiamata, la centrale mostra i nomi delle partizioni (di fabbrica oppure immessi dall'installatore), nelle quali l'utente può eseguire l'inserimento. La pressione del tasto **X** causa il passaggio alla **modalità grafica** di selezione della partizione.

[3] Selezionare la partizione prescelta per l'inserimento (segno  $\Xi$  a destra dello schermo). La selezione può essere effettuata con un qualsiasi tasto numerico.

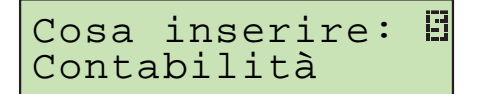

Può essere scelto (selezionare) per l'inserimento, un qualsiasi numero di partizioni accessibili al dato utente. Possono essere anche cancellate (deselezionare) le partizioni, precedentemente selezionate.

[#] Fine della selezione ed inserimento di tutte le partizioni selezionate.

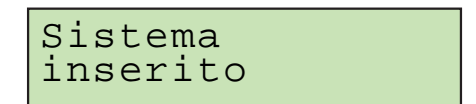

Quando compare questo comunicato, inizia il conteggio del tempo di uscita nelle partizioni che sono state inserite.

# **MODALITÁ GRAFICA**

Ci sono due modi per selezionare le partizioni da inserire:

- utilizzando il nome, come descritto sopra,
- utilizzando il numero di partizione, nella modalità grafica illustrata di seguito.

Questa modalità dovrebbe essere utlizzata da un utente, che conosca esattamente, il numero delle partizioni nel sistema d'allarme, oppure da un utente che voglia controllare rapidamente, quali partizioni non sono inserite.

- **X W** Tasti che permettono di spostare il cursore in modalità grafica.
- **S T** Tasti che permettono la commutazione della tastiera, dalla modalità di testo, in grafica e vicevera.

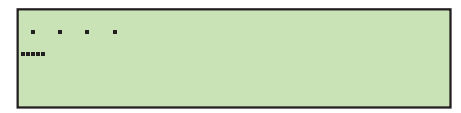

Il simbolo contrassegna le partizioni, che possono essere inserite (1, 2, 3 e 4).

- **X** Spostare il cursore sulla posizione 2 (partizione 2).
- [3] Selezione delle partizioni da inserire (si può premere un qualsiasi tasto numerico a piacere).

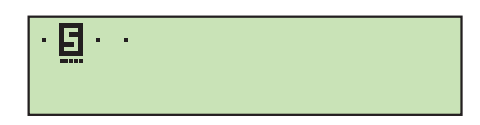

[#] Termine della funzione ed inserimento nella partizione selezionata.

## **INSERIMENTO (parte II: [CODICE][\*])**

[1][1][1][1][\*] Inserire il codice e richiamare il menu funzioni utente.

<sup>Á</sup>Inserisci Cambio codice

[#] oppure **X** Richiamo della funzione **Inserisci**.

*Nota:* Se tutte le partizioni accessibili ad un dato utente sono inserite, la funzione *Inserisci non è accessibile*. *Se alcune partizioni sono inserite, sullo schermo compare la seguente scritta:* 

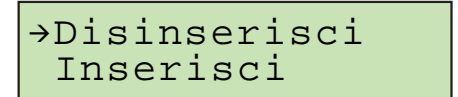

In questa situazione, eseguire le seguenti operazioni:

**T** Spostamento in basso della freccia di indicazione della funzione che può essere richiamata.

[#] oppure **X** Richiamo della funzione **Inserisci**.

Cosa inserire: Magazzino

Assumendo (nell'esempio in oggetto), che la partizione 2 (Contabilità) sia già inserita, dopo aver richiamato nuovamente la funzione **Inserisci**, ed essere passati alla modalità grafica di selezione della partizione, sullo schermo della tastiera LCD, si osserverà:

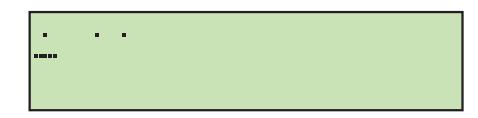

Adesso sarà possibile inserire le partizioni: 1, 3 e 4.

# **Esempio 2: DISINSERIMENTO (parte I: [CODICE][#])**

- partizione nr 2 denominata "Contabilità", dipendente dall'Oggetto1; utente – l'amministratore dell'oggetto.

[1][1][1][1][#] Immissione del codice amministratore di fabbrica, della partizione 1 (si può immettere il codice di un qualsiasi utente, in possesso del privilegio di inserimento nella partizione 2).
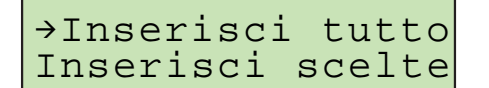

La pressione del tasto [#] oppure **X** disinserisce tutte le partizioni accessibili al dato utente.

- *Nota: Se è inserita solo una partizione, il suo disinserimento avviene direttamente dopo la pressione del tasto [#] (insieme alla comparsa del comunicato finale). Se nella partizione è segnalato un allarme, questo può essere cancellato contestualmente al disinserimento.* 
	- **T** Spostamento in basso della freccia di indicazione della funzione che può essere richiamata.

**X** oppure [#] Richiamo della funzione **Disinserisci selezionate**.

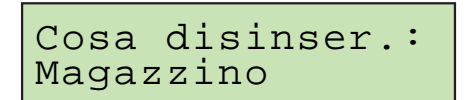

**S** oppure **T** Scorrere l'elenco con i nomi delle partizioni. Premere uno dei tasti, tante volte fino alla comparsa del nome della partizione desiderata (partizione 2 – **Contabilità**).

Dopo che la funzione è stata richiamata, la centrale mostra i nomi delle partizioni (di fabbrica oppure immessi dall'installatore), nelle quali l'utente può eseguire il disinserimento. La pressione del tasto >, permette il passaggio alla **modalità grafica** di selezione della partizione (la selezione della partizione, nella modalità grafica, si effettua similmente a quella dell'inserimento).

[3] Selezionare la partizione prescelta per il disinserimento – il simbolo  $\Xi$  compare nell'angolo superiore destro dello schermo (si può premere un qualsiasi tasto numerico a piacere).

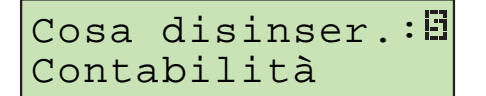

Può essere scelto (selezionare) per il disinserimento, un qualsiasi numero di partizioni accessibili al dato utente. Possono essere anche cancellate (deselezionare) le partizioni precedentemente selezionate.

[#] Fine della funzione e disinserimento di tutte le partizioni selezionate.

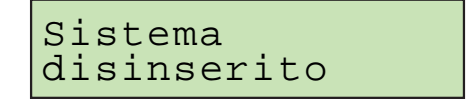

## **DISINSERIMENTO (parte II: [CODICE][\*])**

[1][1][1][1][\*] Inserire il codice e richiamare il menu funzione utente.

```
ÁDisinserire 
  Cambio codice
```
[#] oppure **X** Selezionare la funzione indicata con la freccia, si passerà alla tappa di selezione della partizione, descritta nella prima parte dell'esempio.

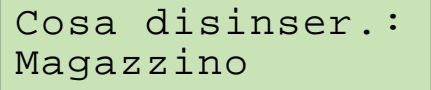

*Nota: Se sono inserite solo alcune delle partizioni accessibili all'utente, sullo schermo lo stesso vedrà:* 

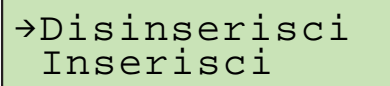

In questo caso, comportarsi come quando sono inserite tutte le partizioni accessibili.

Assumendo (nell'esempio in oggetto), che la partizione sia disinserita, mentre le partizioni 1, 3 e 4 sono inserite, in modalità grafica, sullo schermo della tastiera LCD, l'utente vedrà:

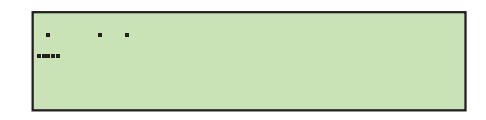

# **Esempio 3: BLOCCHI DI ZONA TEMPORANEI**

Blocco temporaneo delle zone: nr 4, dal nome **Porta di ingresso** e nr 49, dal nome **PIR segretariato**. Codice utente 38407.

*Note:* 

- *Il blocco delle zone succitate, sarà possibile se esse dipendono da partizioni, che non sono inserite.*
- *Il blocco permanente delle zone, avviene in modo analogo, ma invece della funzione, BLOCCHI TEMPORANEI, occorre selezionare la funzione, BLOCCHI PERMANENTI.*

[3][8][4][0][7][\*] Inserire il codice e richiamare il menu funzione utente.

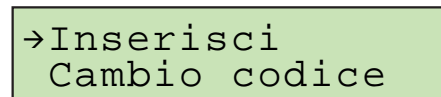

**▼** oppure ▲ Scorrere l'elenco delle funzioni disponibili. Occorre far scorrere l'elenco, fino a quando non compare a fianco della freccia, il testo: **Blocchi zone** (dopo aver immesso il codice, si può anche premere il tasto [4], cioè utilizzare la scorciatoia ed uscire subito dal sotto-menu **Blocchi zone**).

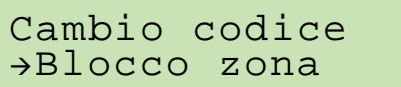

[#] oppure **X** Uscita dal sotto-menu **Blocchi zone**.

Fino a disins. Permanenti

[#] oppure **X** Richiamare la funzione Blocchi temporanei. Vengono mostrate le prime delle zone, che possono essere bloccate/sbloccate attraverso l'ausilio della funzione. Il simbolo informa, che la zona non è bloccata (se la zona fosse al momento bloccata, comparirebbe il simbolo  $\Xi$ ).

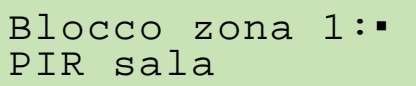

**▼** oppure ▲ Scorrere l'elenco delle zone, che possono essere bloccate/sbloccate attraverso l'ausilio della funzione. Occorre far scorrere l'elenco, fino a quando non compare la prima zona, che deve essere bloccata: **Porta di ingresso**.

```
Blocco zona 4:▪ Porta di ingresso
```
[9] Selezionare la zona da bloccare – il simbolo  $\Xi$  compare nell'angolo superiore destro dello schermo (si può premere un qualsiasi tasto numerico).

```
Blocco zona 4:日
Porta di ingresso
```
**▼** oppure ▲ Far scorrere nuovamente l'elenco delle zone. L'elenco va scorso, fino a quando non compare la seconda zona, che deve essere bloccata: **PIR segretariato**.

Blocco zona 49:▪ PIR segretariato

[5] Selezionare la zona da bloccare – il simbolo  $\Xi$  compare nell'angolo superiore destro dello schermo (si può premere un qualsiasi tasto con numerico).

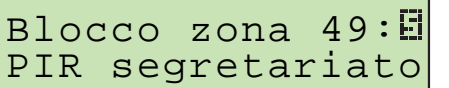

[#] Termine della funzione e blocco delle zone selezionate.

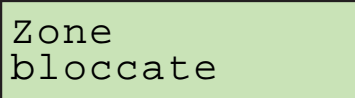

[\*] Ritorno al sotto-menu **Bloccaggio delle zone**.

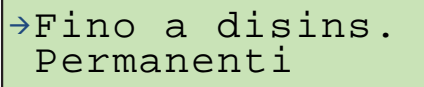

[\*] Uscita dal menu delle funzioni dell'utente.

*Nota: Il blocco temporaneo di una zona, viene cancellato dopo il disinserimento della partizione, dalle quali le zone bloccate dipendono.* 

#### **Esempio 4: VISUALIZZAZIONE STATO DELLA ZONA**

- richiamare la funzione con la pressione prolungata del tasto [1].

[1] Richiamare la funzione di visualizzazione dello stato delle zone della centrale. Tenere premuto il tasto per circa 3 secondi, l'informazione sullo stato delle prime 32 zone del sistema, verrà mostrata in modalità grafica.

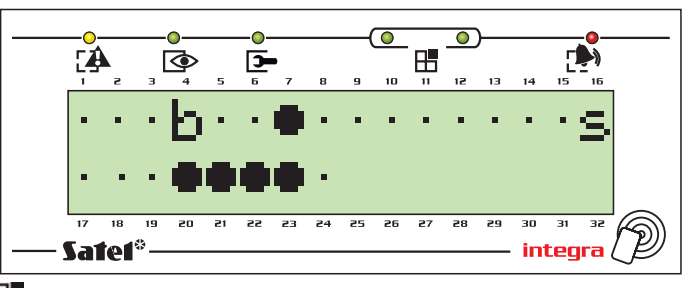

Lo spegnimento dei LED **H** [GRUPPO] indica, che viene visualizzato il primo blocco di zone con numeri da 1 a 32. I simboli rappresentano lo stato delle zone, descritto nella descrizione della funzione TEST*.*

**W** Passare alla visualizzazione del quarto blocco di zone da 97 a 128 (INTEGRA 128 / INTEGRA 128-WRL).

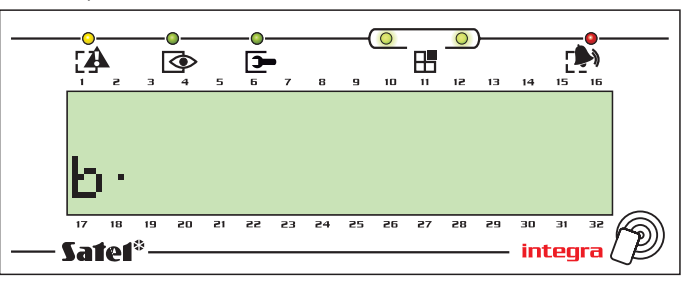

L'accensione di due LED  $\boxplus$  [GRUPPO] indica, che è visualizzato il blocco di zone 97-128. La linea inferiore, mostra lo stato delle zone nella tastiera LCD, con indirizzo "0". Il numero di zona è calcolato come descritto a pag. 11.

Lo stato di tutte le zone suddivise in gruppi, può essere visualizzato premendo il tasto **I** oppure  $\blacktriangleright$ . La centrale INTEGRA 64, mostra lo stato di tutte le zone suddivise in due gruppi, invece, le centrali INTEGRA 128 / INTEGRA 128-WRL in quattro.

[\*] Fine della funzione.

## **Funzioni dei tasti e dei LED nella tastiera LCD** (per una descrizione maggiormente dettagliata vedi le pag. 8-12).

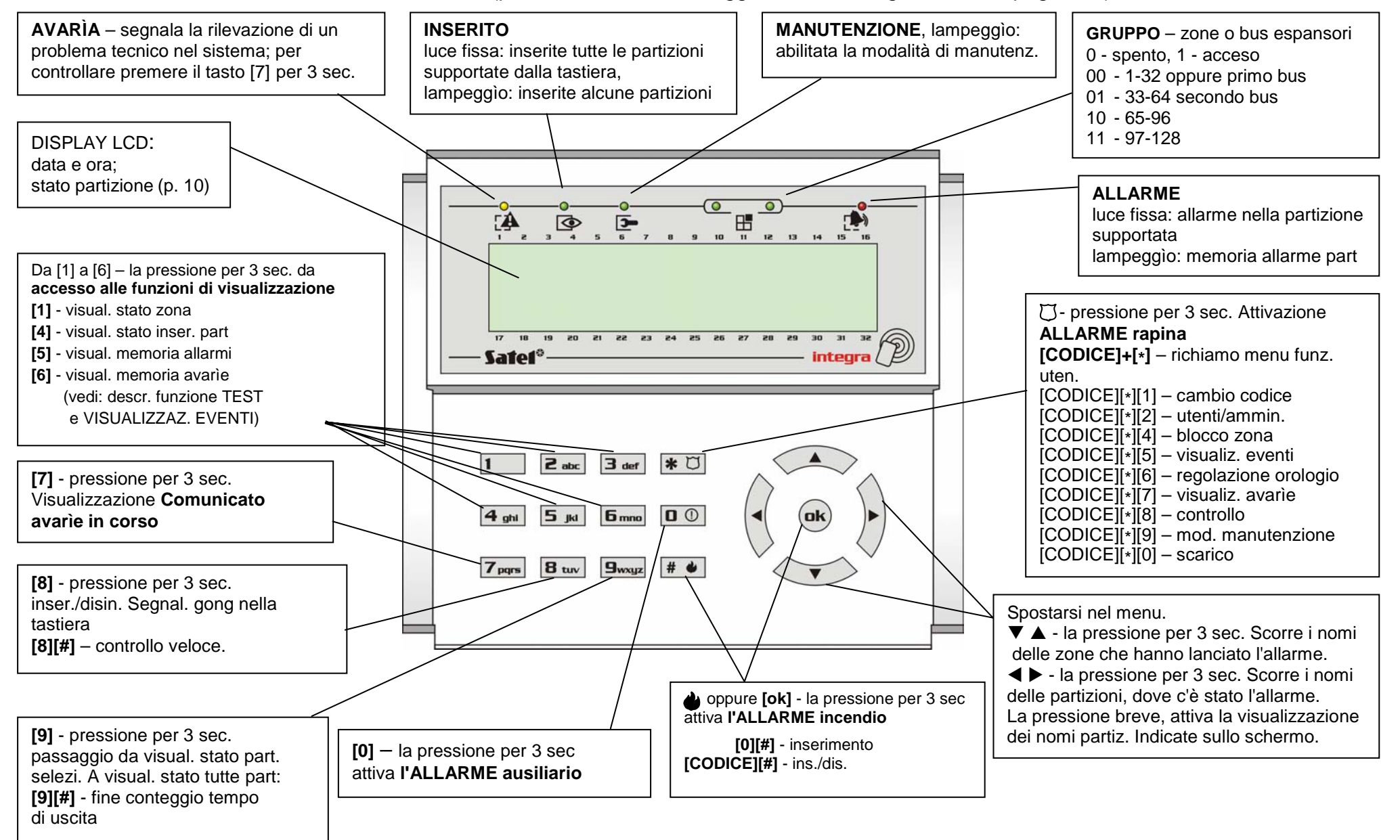

# **12. STORICO DEGLI AGGIORNAMENTI DEL MANUALE**

Di seguito, vengono riportate le descrizioni delle modifiche apportate rispetto al manuale per centrale con firmware v1.00.

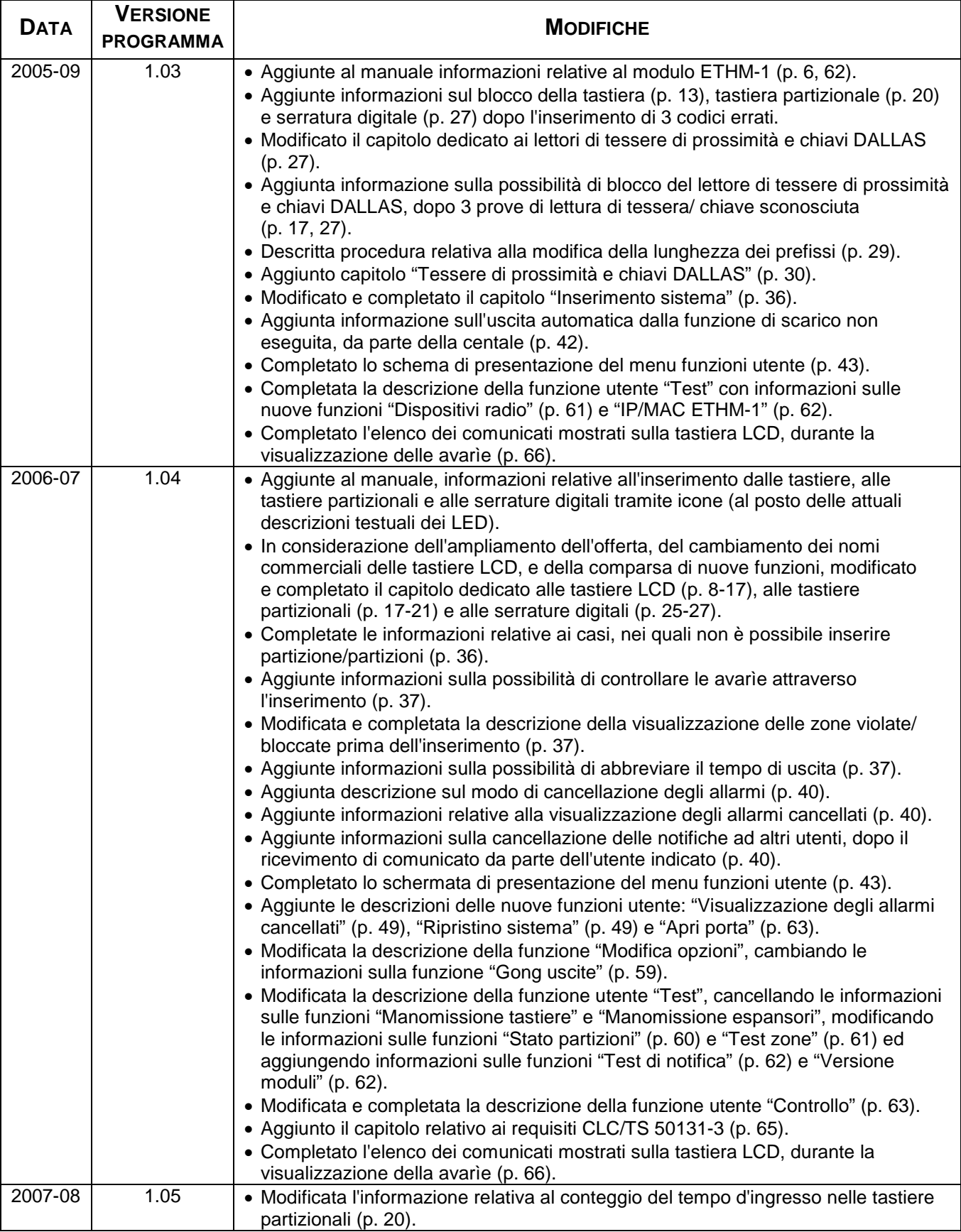

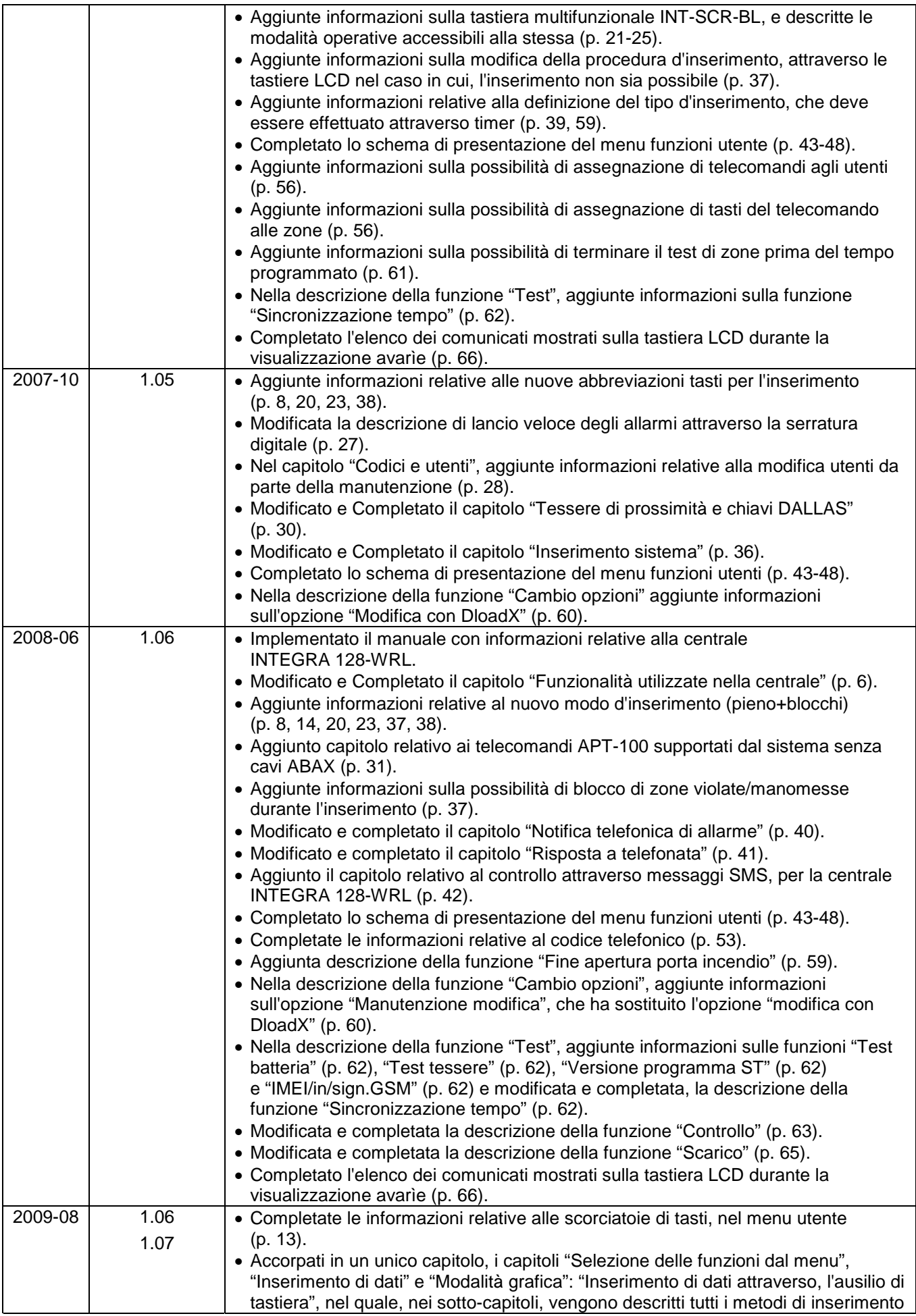

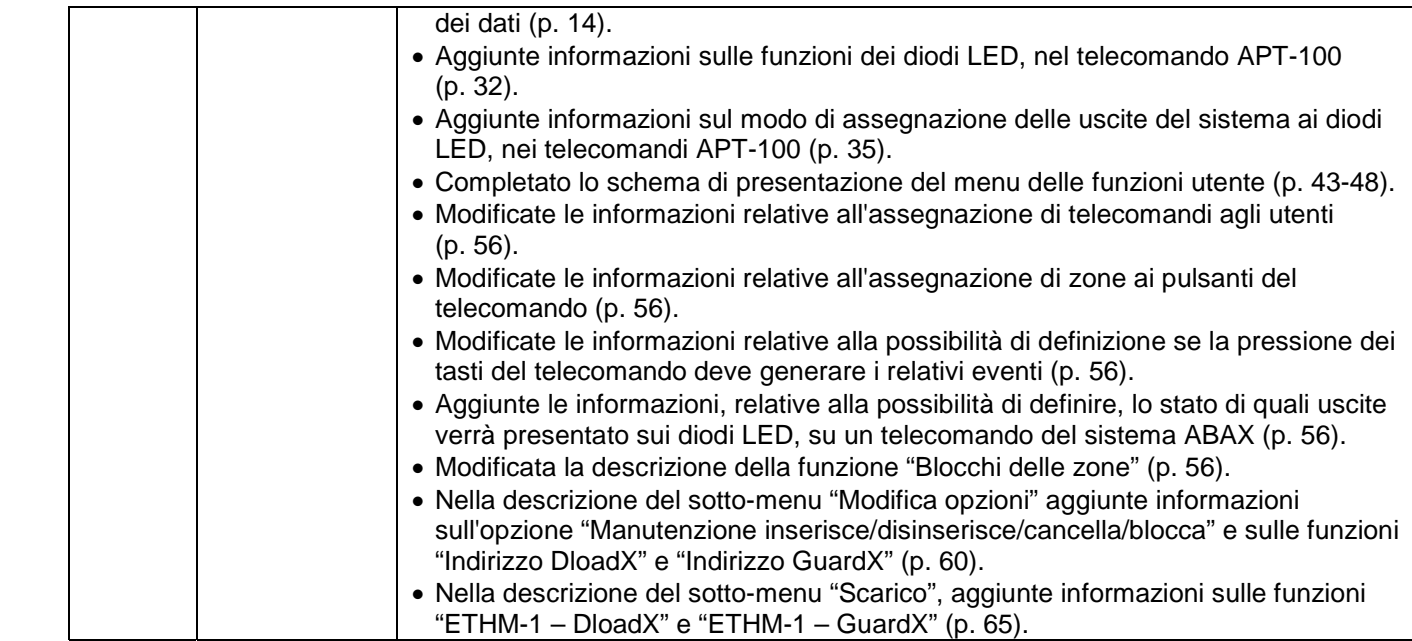

SATEL sp. z o.o. ul. Schuberta 79 80-172 Gdańsk POLONIA tel. +48 58 320 94 00 info@satel.pl www.satel.eu